# COMMODORE C128-40,<br>COMMODORE B128-80,<br>COMMODORE B256-80 **USER'S GUIDE**

9899999999999999999

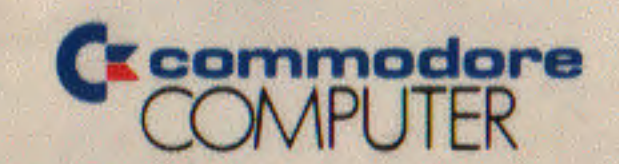

Commodore Business Machines, Inc. - Computer Systems Division, 1200 Wilson Drive, West Chester, PA 19380

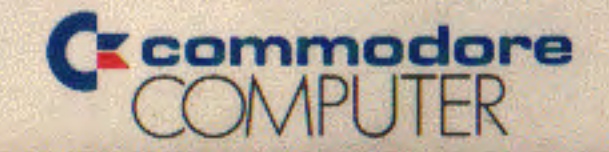

### **User's Manual Statement**

"This equipment generates and uses radio frequency energy and if not installed and used properly, that is, in strict accordance with the manufacturer's instructions, may cause interference to radio and television reception. It has been type tested and found to comply with the limits for a Class B computing device in accordance with the specifications in Subpart J of Part 15 of FCC rules. which are designed to provide reasonable protection against such interference in a residential installation. However, there is no guarantee that interference will not occur in a particular installation. If this equipment does cause interference to radio or television reception, which can be determined by turning the equipment off and on, the user is encouraged to try to correct the interference by one or more of the following measures:

Ŵ

- reorient the receiving antenna
- relocate the computer with respect to the receiver
- move the computer away from the receiver
- plug the computer into a different outlet so that computer and receiver. are on different branch circuits.

"If necessary, the user should consult the dealer or an experienced radio/television technician for additional suggestions. The user may find the following booklet prepared by the Federal Communications Commission helpful: 'How to Identify and Resolve Radio-TV Interference Problems.' This booklet is available from the U.S. Government Printing Office, Washington, D.C. 20402, Stock No. 004-000-00345-4."

First Edition-1983 First Printing-1983

u

Copyright (3) 1983 by Commodore Business Machines, Inc. All rights reserved.

This manual is copyrighted and contains proprietary information. No part of this publication may be reproduced, stored in a retrieval system, or transmitted in any form or by any means, electronic, mechanical, photocopying, recording, or otherwise. without the prior written permission of **COMMODORE BUSINESS MACHINES, Inc.** 

Printed in the United States of America

# **TABLE CONTENTS**

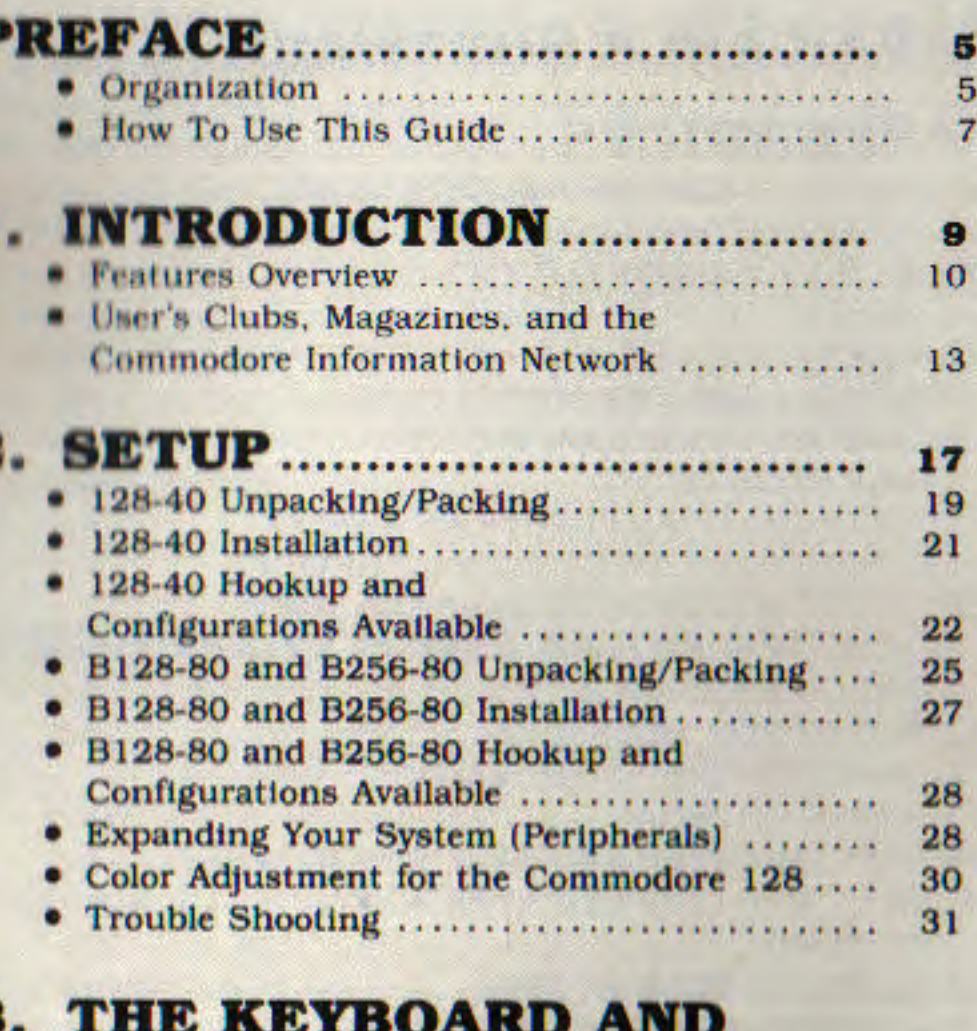

#### в **ITS FEATURES...........** 37

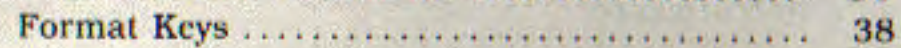

TABLE OF CONTENTS 3

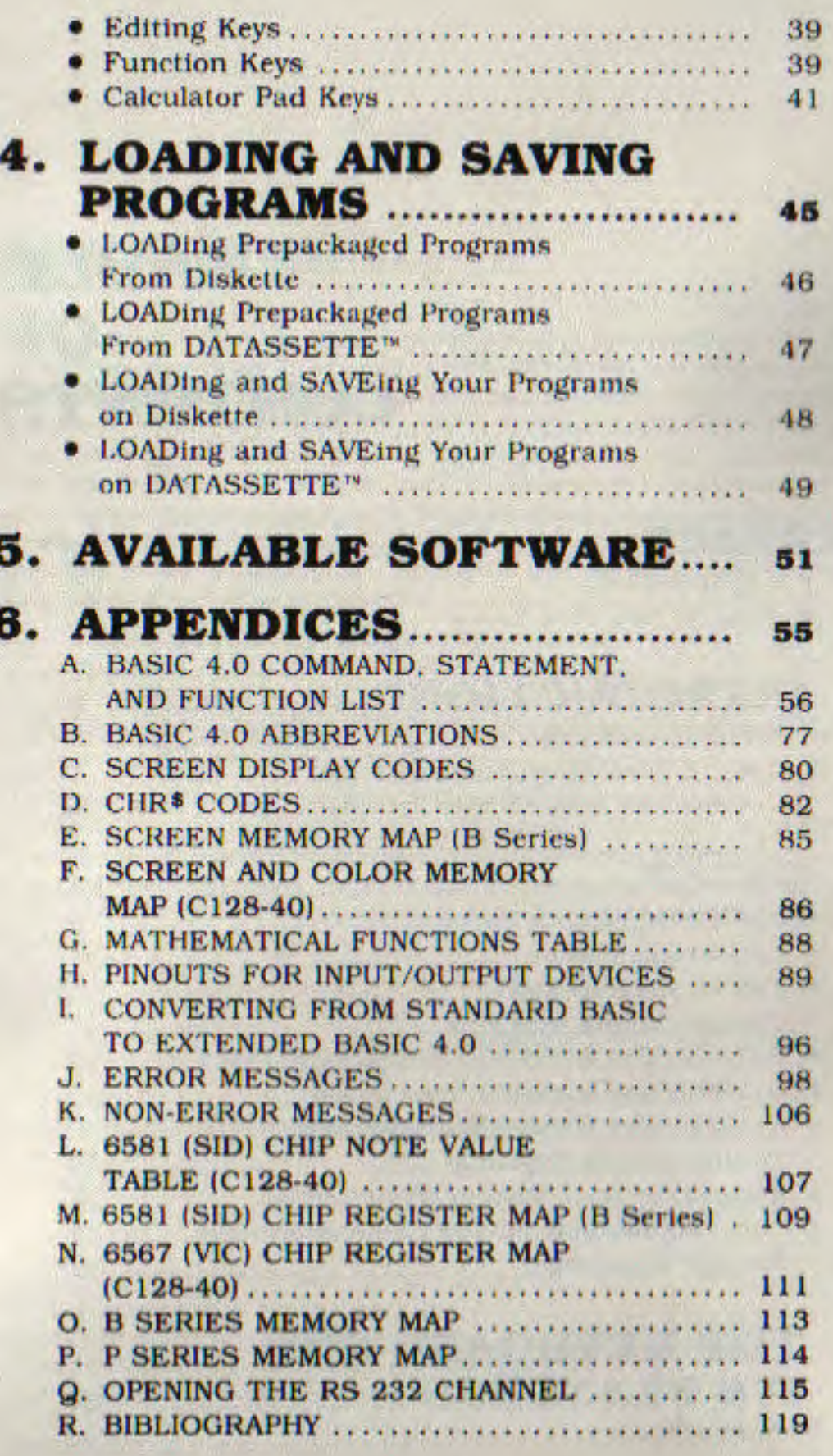

**TABLE OF CONTENTS** 

# **PREFACE**

This User's Guide introduces you to the C128-40, B128-80 and B256-80 personal computers. We've included instructions for Set-up. Optional Equipment and Configurations, Keyboard Operation, Loading and Saving Programs, and information about Available Software. The Appendices contain the Extended BASIC 4.0 definitions and abbreviations, screen and character codes, memory and register maps, mathematical functions, pinouts, BASIC conversions, error messages, and a bibliography.

Although the C128-40, B128-80 and B256-80 computers have a great deal in common, each has certain options and configurations which distinguish it from the other two. All of these differences are clearly labeled.

Once your system is set up and functioning properly, the chapters on Keyboard Operation and Loading and Saving Programs sections and the various Appendices will help you use your new system.

# **ORGANIZATION**

This User's Guide is organized into six chapters.

#### **Chapter 1**

**INTRODUCTION** presents the highlights of each computer. In addition, it explains advantages of joining a User's Club and subscribing to the Commodore magazines and the Commodore **Information Network.** 

**PREFACE 5** 

#### **Chapter 2**

SETUP contains the instructions you need to unpack, connect, and install each of the computers. The C128-40, B128-80 and B256-80 are described in separate sections that help you get your machine up and running. The chapter also describes the wide variety of configurations and optional equipment (peripherals) available for each of the computers. Finally, this chapter presents a few "trouble shooting" and diagnostic procedures that can help you make adjustments to solve minor problems that may show up after you've installed a computer system.

#### **Chapter 3**

THE KEYBOARD AND ITS FEATURES takes you on a tour of the keyboard on the C128-40, B128-80 and the B256-80 computers.

#### **Chapter 4**

LOADING AND SAVING PROGRAMS tells you how to load and save both prepackaged software and your own custom designed programs. The chapter explains how this is done on both the Commodore DATASSETTE<sup>*m*</sup> and the Commodore Disk Drives. For further details on the operating systems, we suggest you consult the manuals that come with your DATASSETTE", 51/4 inch Floppy Disk Drive(s), or the fast and powerful Commodore Hard Disk Drive(s).

#### **Chapter 5**

**AVAILABLE SOFTWARE** briefly describes some of the great business, scientific, and educational software newly available for the C128-40, B128-80, and B256-80 computers. For a complete listing of all available software for the entire line of Commodore products, watch for the Commodore Resource Encyclopedia

6 PREFACE

coming soon to your local Commodore dealer and the computer departments of fine bookstores everywhere.

#### **Chapter 6**

APPENDICES are designed to be an expanded "quick reference" section of the major features that programmers and many end users want most. For an in-depth presentation of the information, we suggest that you check out the highly detailed C128-40, B128-80 and B256-80 Programmer's Reference Guide.

# **HOW TO USE THIS GUIDE**

Let's take a look at the easy way to use this manual.

- 1. As you look at the edge of each page you will notice that there is what we call an "inset tab." The "inset tab" shows you exactly where the six chapters are located. Note that the beginning of each chapter is a solid blue page. Both of these features make it easy for you to get to the information you need quickly.
- 2. To help you unpack, hook up, set up, and begin operating your computer, Chapter 2 ("Setup") contains many detailed illustrations that can make the installation of your equipment, with all its options, a quick and easy task. In addition, for all C128-40 owners, there is a step-by-step explanation at the end of Chapter 2 on making the proper color adjustments to your TV set or monitor.
- 3. When we discuss a specific key, or want you to hit a particular key, we show you a visual cue (Example: RETURN ).
- 4. Since this manual covers three separate computers, any section that does not pertain to all three systems will be clearly labeled.

5. Please note that this manual is not designed to teach the computer language BASIC (the primary language used in all Commodore computers). If you want to learn BASIC language programming techniques, or any of the other languages available for use with your computer(s), we suggest that you consult the "Bibliography" (Appendix R) for books that teach programming.

mentalist und der der eine eine eine eine der einen Antale der der der der der something and the company of the manufacture of the company of the

the same with the same state of the same state of the same state of the same state of the same state of the same

Charles of Mathematic School of the

article in a large standard state of the state of the

the control and the control of the control of the control of the control of the control of the control of the where the contribution contribution of the contribution of the contribution of the contribution of the contribution of the contribution of the contribution of the contribution of the contribution of the contribution of the

which is the company of the construction of the company of the construction of the

contract second charge to state has not with a con-

Cooperation

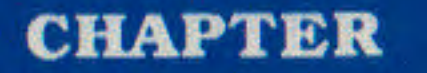

# **INTRODUCTION**

- **Features Overview**
- User's Clubs, Magazines, and the Commodore Information **Network**

Your membership in the ever-growing family of high-power computer users begins today, now that you own one of the new generation of personal computers from Commodore.

Each of these computers gives you the ability to design the ideal computer system for your business, scientific, or educational needs. Furthermore, as your needs change, your C128-40, B128-80, or B256-80 can be expanded to include the options you need to meet the demands of tomorrow's world.

All new generation computers have certain standard built-in features which work the same way on each machine. However, the special differences between the C128-40, the B128-80 and the B256-80 give you a choice of styles, memory capacities, and advanced color graphics and sound capabilities. The "Features Overview" that follows is a brief summary of the similarities and differences of the C128-40, B128-80 and B256-80 computers. You will also find a few examples of the wide variety of configurations you can create for your own computer. We're sure that you'll find hours of enjoyment ahead of you whether you're an experienced programmer or someone interested for now in using prepackaged software only. So take a few minutes to familiarize yourself with the many functions and applications you can perform with your new computer.

Finally we will look at the User's Clubs and why Commodore encourages their development. In addition, we explain the Commodore family of magazines, Commodore and Power/Play, and our paperless magazine, the Commodore Information Nettvork.

### **FEATURES OVERVIEW**

#### **COMMODORE C128-40 Advanced Personal Computer**

#### **Memory**

• 128K RAM expands to 256K internally, 704K externally, totaling 960K

#### **Features**

- Extended BASIC 4.0
- $\bullet$  IEEE-488 bus
- RS-232C interface
- Dual 8 bit user ports
- 40 col. x 25 line screen display
- Works with user-supplied color monitor or TV with external modulator
- · 16 colors
- Bit mapped graphics (320 x 200 dots (pixels))
- Two control ports for joysticks or paddles
- 48K ROM (24K internal and 24K external via cartridge)
- 6509 microprocessor
- Direct audio output
- 10 programmable function keys
- Separate calculator keypad for quick computations
- Optional future processors include Z-80 or 8088 for CP/M<sup>®</sup> and/or CP/M<sup>®</sup>-86
- Future languages will include U.C.S.D. Pascal

#### **Commodore B128-80 Advanced Business Computer**

#### **Memory**

• 128K RAM expandes to 256K internally, 704K externally, totaling 960K.

#### **Features**

- $\bullet$  BASIC 4.0
- IEEE-488 bus
- RS-232C interface
- Dual 8 bit user ports
- 80 col. x 25 line screen display
- Integral display
- Easy read green phosphor screen
- Swivel and tilt built-in monitor
- Includes integral disk drive options
- Detachable keyboard
- 6509 microprocessor
- · Direct Audio Output
- 10 programmable function keys
- · (Version also to be available excluding integral disk and with external Video Display Unit option).
- Separate calculator keypad for quick computations
- Optional Z-80 and 8088 processors
- Optional CP/M<sup>n</sup>, CP/M<sup>n</sup>-86, and U.C.S.D. Pascal compatibility

#### **Commodore B256-80 Advanced 16-bit Professional Computer**

#### **Memory**

• 256K RAM, expandable externally to 960K (almost a megabyte online RAM memory!)

#### **Features**

- $\bullet$  BASIC 4.0
- $\bullet$  IEEE-488 bus
- · RS-232C interface
- 8 bit user port
- 80 col. x 25 line screen display
- Integral display
- Easy read green phosphor screen
- Swivel and tilt screen
- · Includes integral disk drive options
- · Detachable keyboard
- · 10 programmable function keys
- · Built-in dual processors: standard 6509 processor, and 16-bit 8088 processor
- Direct Audio Output
- Separate calculator keypad for quick computations
- Optional processor includes Z-80 for CP/M<sup>®</sup>
- Optional 8087 math coprocessor
- · Other future languages will include U.C.S.D. Pascal
- **12 INTRODUCTION**

# **USER'S CLUBS, MAGAZINES, AND THE COMMODORE INFORMATION NETWORK**

Commodore wants you to know that our support for users only begins with your purchase of a Commodore computer. That's why we've created two publications with Commodore information from around the world, and a "two-way" computer information network full of valuable input by and for Commodore computer users in the U.S. and Canada from coast to coast.

In addition, we wholeheartedly encourage and support the growth of Commodore User's Clubs all over the globe. They are an excellent source of information for every Commodore computer user, from the beginner to the most experienced. The magazines and network, which are described below, have the most up-to-date information on how to get involved with the User's Club in your area.

Furthermore, your local Commodore dealer is an excellent source of Commodore support and information. Your dealer can always provide literature and hardware support to fill your changing computing needs.

#### **Power/Play: The Home Computer Magazine**

When it comes to entertainment, learning at home, and practical home applications. Power/Play is the prime source of information for Commodore computer owners. It directs you to the User's Club nearest you and tells you about its activities. It describes software, games, programming techniques, telecommunications, and new products. Power/Play is your personal connection to other Commodore users, outside software and hardware developers, and to Commodore itself. Published quarterly, it's only \$10.00 for a whole year of home computing excitement.

#### **Commodore: The Microcomputer Magazine**

Widely read by educators, businesspeople, and students, as well as home computerists. Commodore is our main vehicle for

**CHAPTER** 

sharing exclusive information on the more technical uses of Commodore systems. Regular departments cover the business, science, and education fields, programming tips, technical tips, and many other features of interest to anyone who uses, or is thinking about purchasing. Commodore equipment. Commodore is the ideal complement to Power/Play. It is published bimonthly, and a subscription costs only \$15.00 per year.

#### **Commodore Information Network**

The magazine of the future is here today. To supplement your subscriptions to Power/Play and Commodore magazines, the Commodore Information Network-our "paperless magazine"is available now. All you need is a Commodore computer, a telecommunications device called a modem, and your home or business telephone.

Join our computer club, get help with a computing problem. "talk" to other Commodore friends, or get up-to-the-minute information on new products, software, and educational resources. Soon you will even be able to save yourself the trouble of typing in the program listings you find in Power/Play and Commodore by "down loading" directly from the Information Network. The best part of the network is that most of the answers to your questions are there before you even ask them. How's that for service?

To "call" our electronic magazine you only need a modem and a subscription to CompuServe<sup>14</sup>, one of the nation's largest telecommunications networks. To make it easy for you to subscribe. Commodore will give you a free year's subscription to CompuServe™ inside every Vicmodem package.

Just dial your local number for the CompuServe'" data bank nearest you and then connect your phone to the modem. When the CompuServe<sup>rs</sup> video text appears on your screen, type "G CBM" on your keyboard. When the Commodore Information Network's table of contents, or "menu," appears on the screen. it's your turn to choose from one of our 16 departments. So make yourself comfortable, and enjoy the "paperless magazine" that all the other magazines are writing about.

For more information about the Commodore Information Network or about CompuServe™, visit your local Commodore

**14 INTRODUCTION** 

dealer or contact CompuServe" customer service at 1-800-848-8990 (in Ohio, 614-457-8600).

#### **COMMODORE INFORMATION NETWORK**

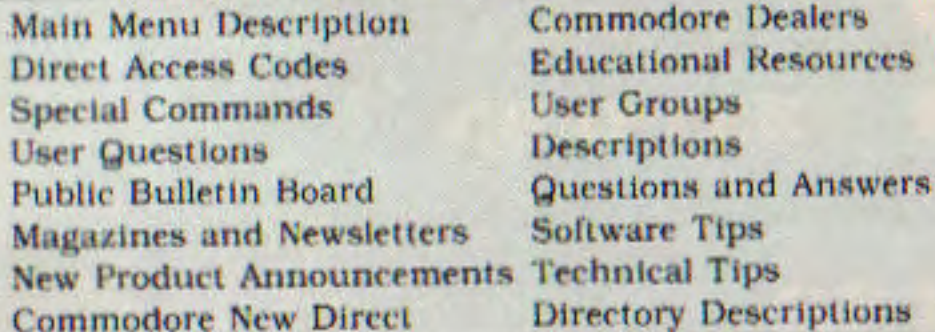

INTRODUCTION 15

# **CHAPTER**

E

**PROPORT** 

A A A A A A A A A A A A A

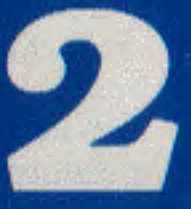

# **SETUP**

- C128-40 Unpacking/Packing
- C128-40 Installation
- C128-40 Hookup and **Configurations Available**
- B128-80 and B256-80 Unpacking/Packing
- B128-80 and B256-80 Installation
- B128-80 and B256-80 Hookup and Configurations Available
- **Expanding Your System** (Peripherals)
- . Color Adjustment for the C128-40
- Trouble Shooting

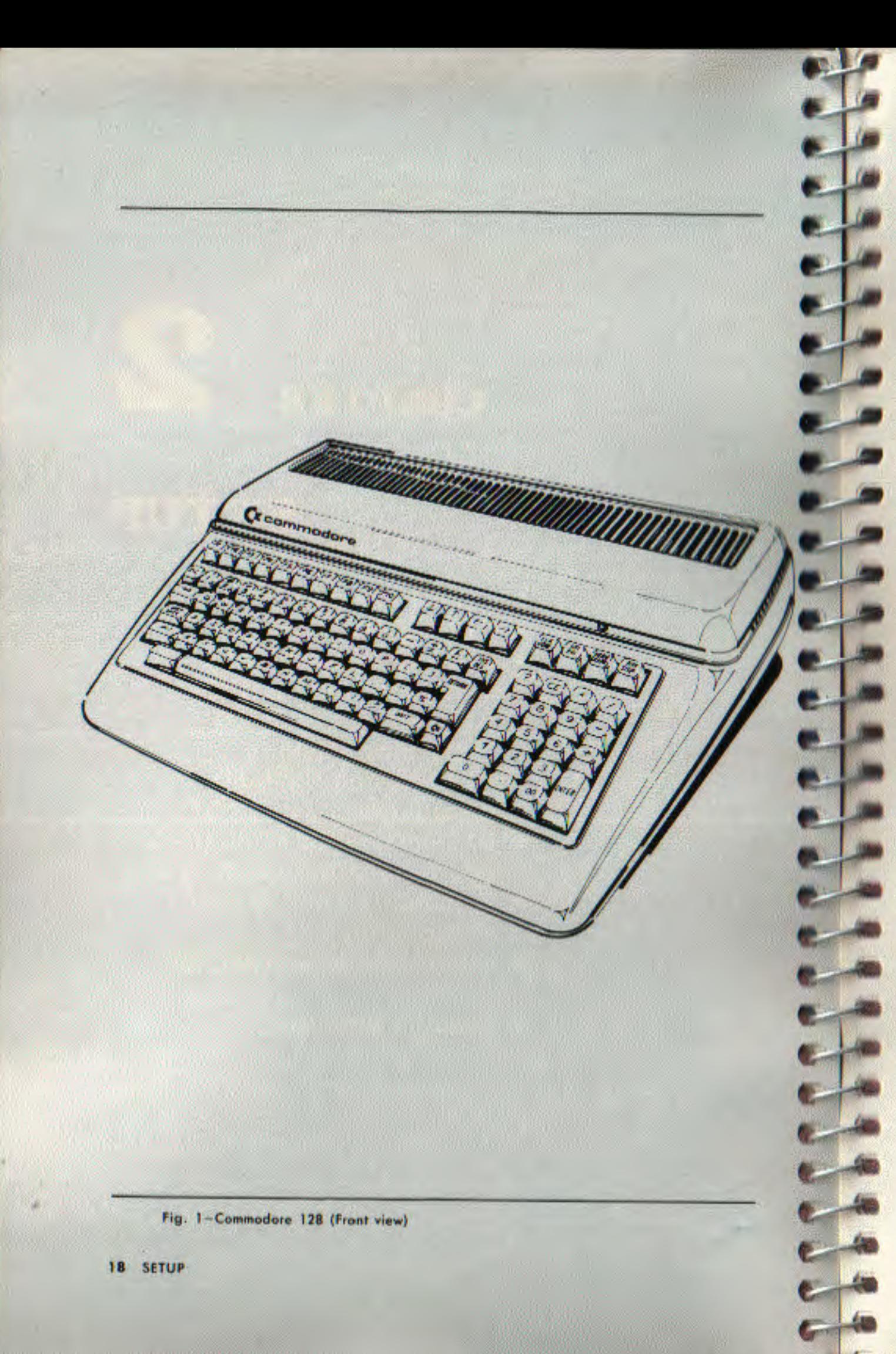

# **COMMODORE C128-40**

## **Unpacking/Packing**

The following step-by-step instructions show you how to conneet your new computer to your monitor, television set, or sound system, and how to make sure everything is working properly.

Before attaching anything to the computer, check the contents of the container. Besides this guide, you should find the following items:

- 1. Computer
- 2. AC Power cord

If any items are missing or damaged, check back with your dealer immediately for repair or replacement. Be sure to save the packing materials for future storage or transport.

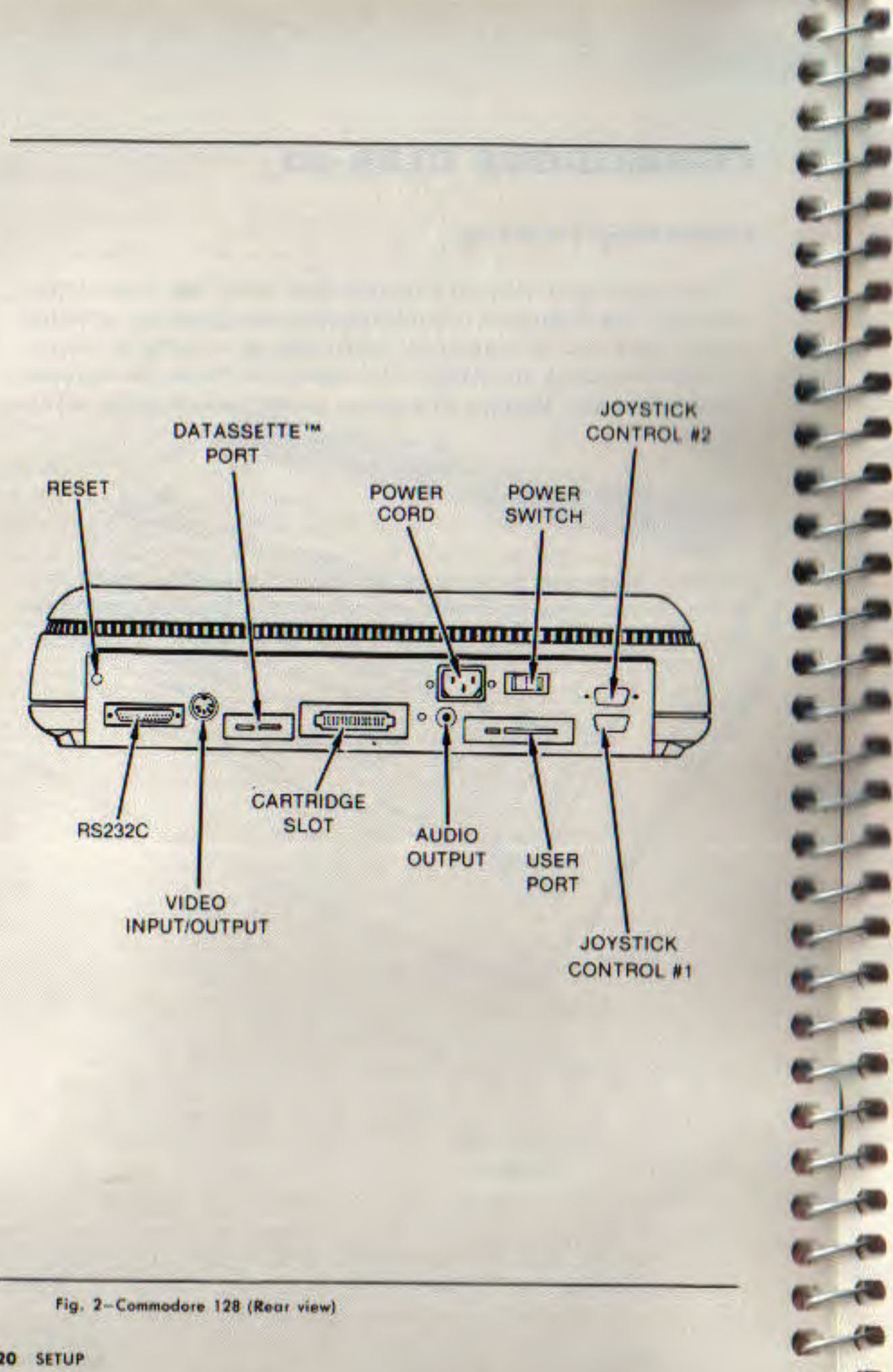

#### **Installation Commodore C128-40**

Connect the computer to your TV as described below. See figure 2 to locate each input and output on the back of your C128-40.

- 1. Make sure that your computer and your video display monitor are turned OFF before starting your installation. C128-40 computers have their power switch located in the **back** of the machine on the **left** hand side.
- 2. Attach an RF modulator (not included) at the connector labeled Audio/Video (5-pin DIN). Line up the pins with the corresponding holes and push the connector in. The cable will only go in one way.
- 3. Attach one end of the TV cable to the RCA "phono"-type jack on the RF Modulator. Push in to connect the other end of the cable to the antenna switchbox.
- 4. If you have a VHF antenna, disconnect it from your TV set.
- 5. Connect your VHF antenna cable to the screen terminals labeled "Antenna Input" on the switchbox. If your antenna cable is the round 75-ohm coaxial type, use a 75-ohm to 300-ohm adapter (not supplied) to attach your antenna cable to the switchbox.
- 6. Connect the twin lead output cable of the antenna switchbox to the VHF antenna terminals of your TV set. If your set is one of the newer types with a round 75-ohm VHF connector, you will need a 300-ohm to 75-ohm converter (not supplied) to connect the switchbox to the 75-ohm VFH antenna input on the set.
- 7. Set the TV's VHF tuner to the channel number indicated on the computer's Channel Selector Switch (channel 3 or 4). If a strong local TV signal is present on one of these channels, select the other channel to avoid possible interference.
- 8. Plug the 3-prong AC power cord into a 120 volt, 60 Hz AC outlet.

Your C128-40 should now be connected properly. No additional connections are required to use the computer with your TV. The antenna switchbox will connect the computer to the TV when the slide switch is in the "Computer" position. When the switch is in the "TV" position your set will operate as a normal

television. If you want to connect your C128-40 to a monitor, see installation instructions for B128-80 Low Profile on page 27.

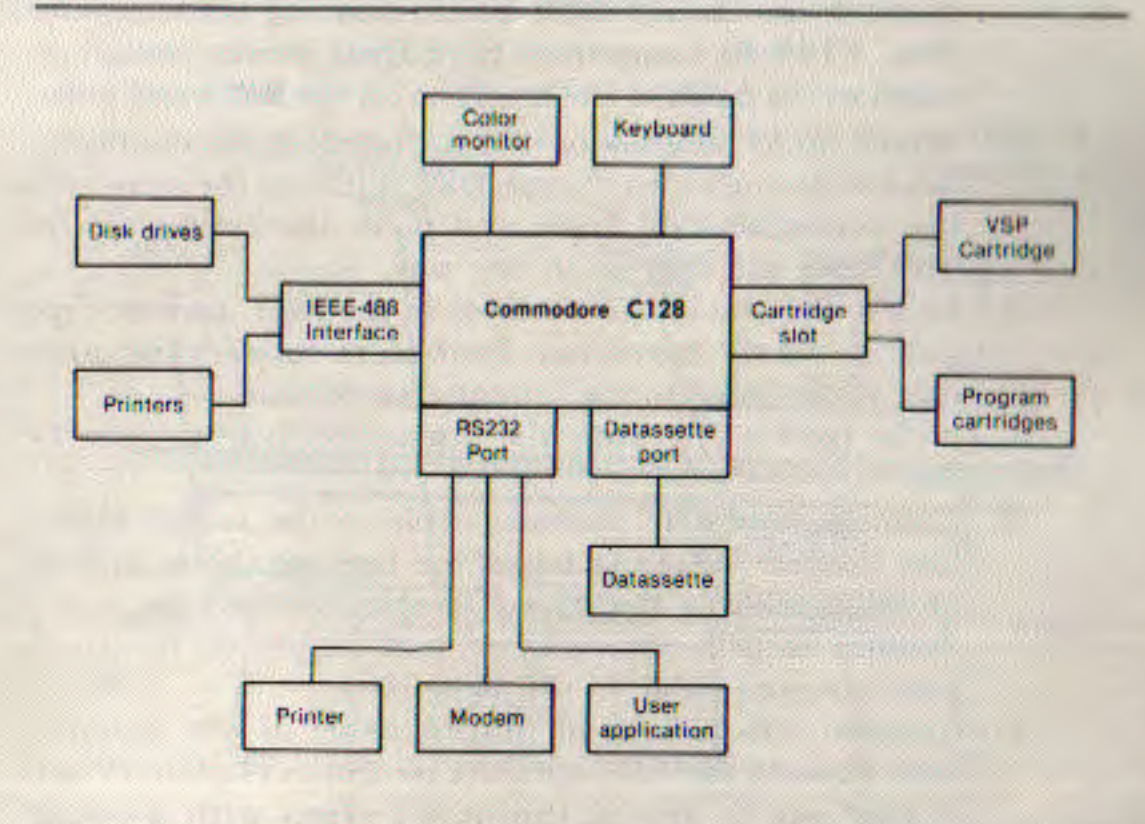

Fig. 3-Hook-up and Configurations available

# **COMMODORE B128-80 and B256-80**

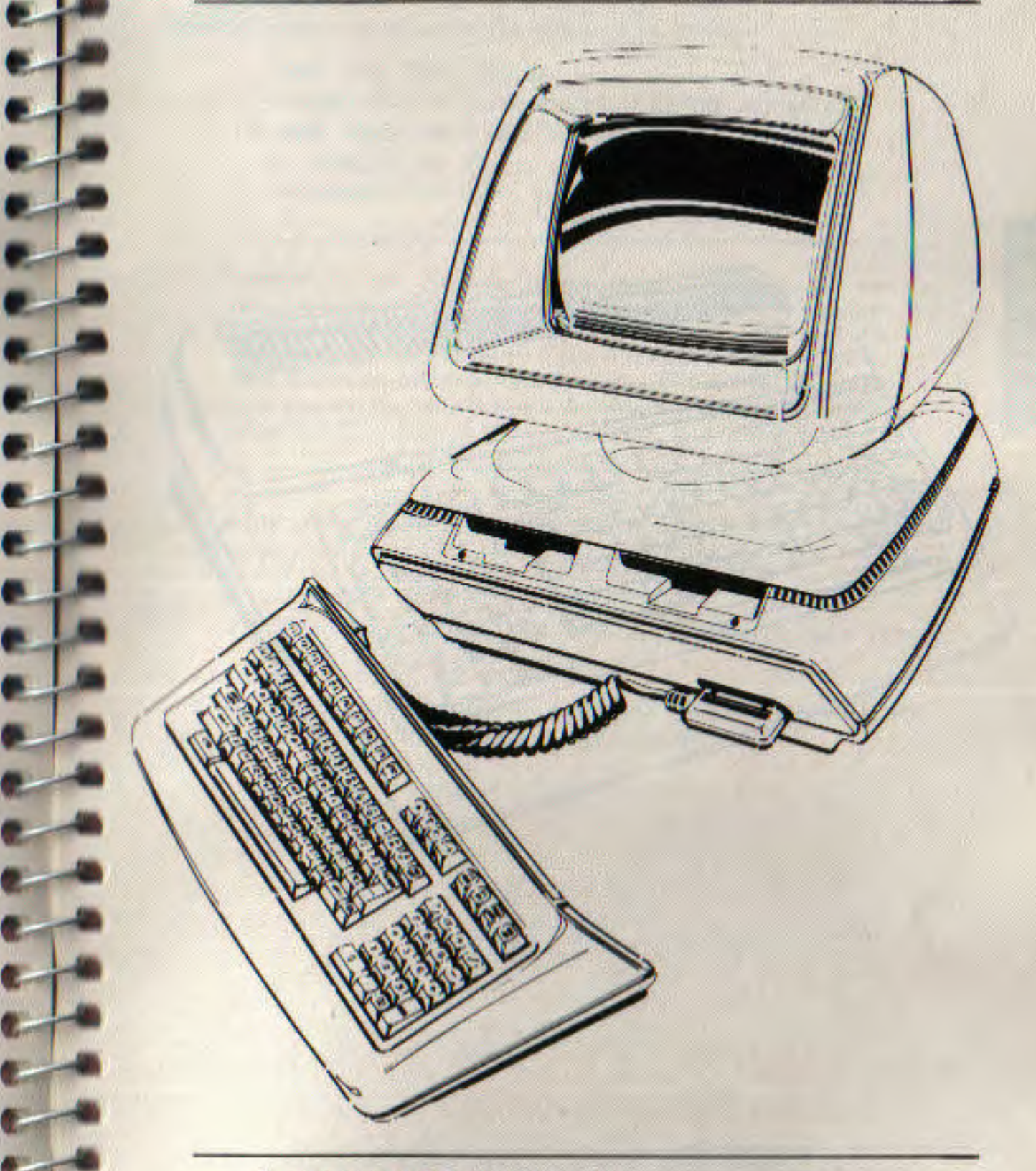

Fig. 4-B Series High Profile (Front view)

SETUP<sub>23</sub>

ťτ

**CHAPT** 

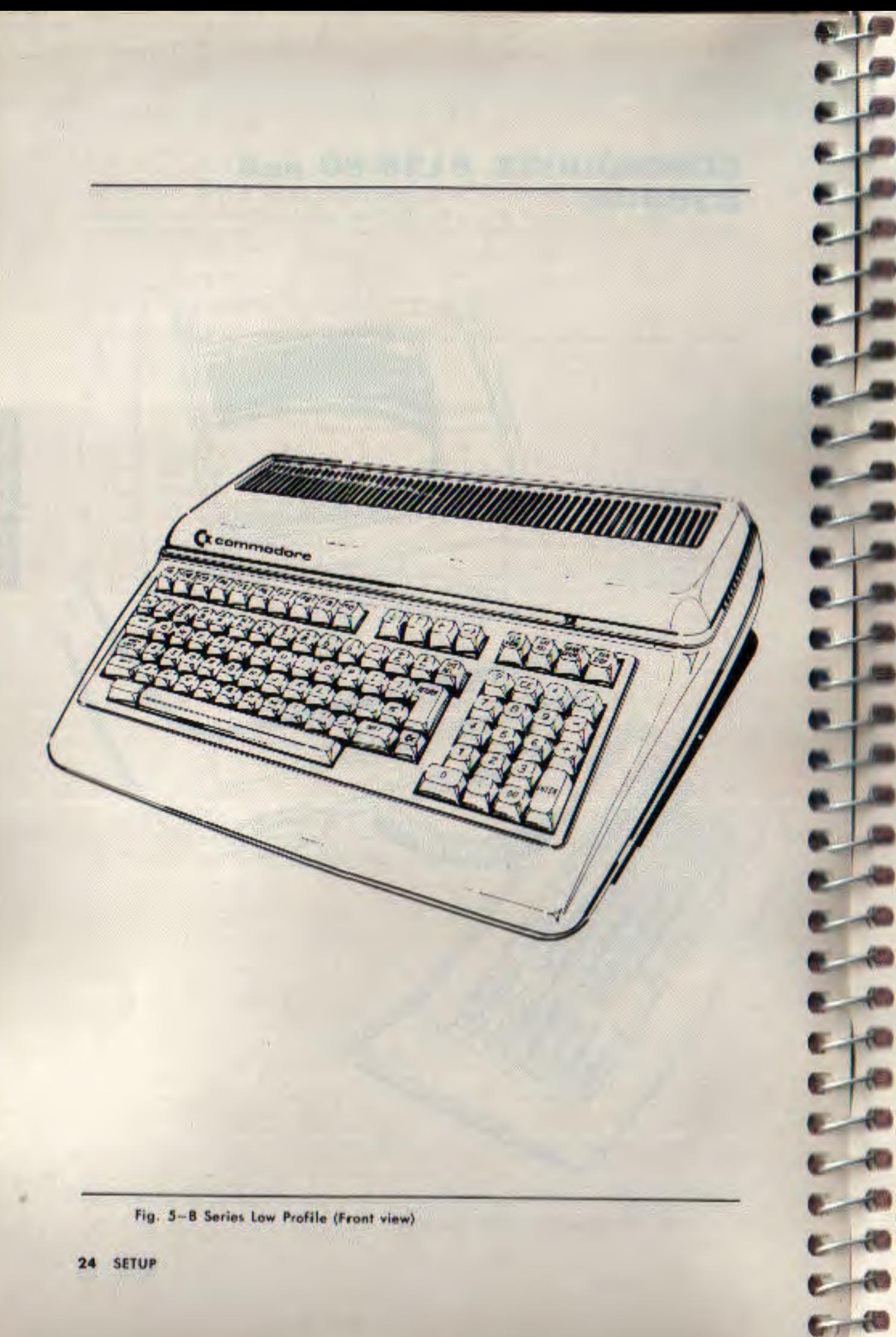

#### **Unpacking/Packing**

Most B series computers are shipped in two parts:

- 1. Base and Video Display Screen (one unit) (known as the 'B' Series High Profile model) or
- 1a. Base alone (no Video Display Screen) (known as the 'B' Series Low Profile model)
- 2. Keyboard with cable attached

CAUTION: The base and display (Number 1 above) are connected to each other. The keyboard and base are to be connected with the "telephone-type" cable enclosed. If your computer has an attached Video Display Screen, it is very important that you do not try to remove or disconnect the video display screen from the computer base. If you must remove the screen from the base for any reason, take the entire unit back to your dealer for the appropriate modification.

In addition to the above items and this guide, you should find the following items:

- 3. AC Power Cord (120 volts)
- 4. Video Cable (8-pin DIN to RCA phono-type, Low Profile only)

If any items are missing or damaged, check back with your dealer immediately for repair or replacement.

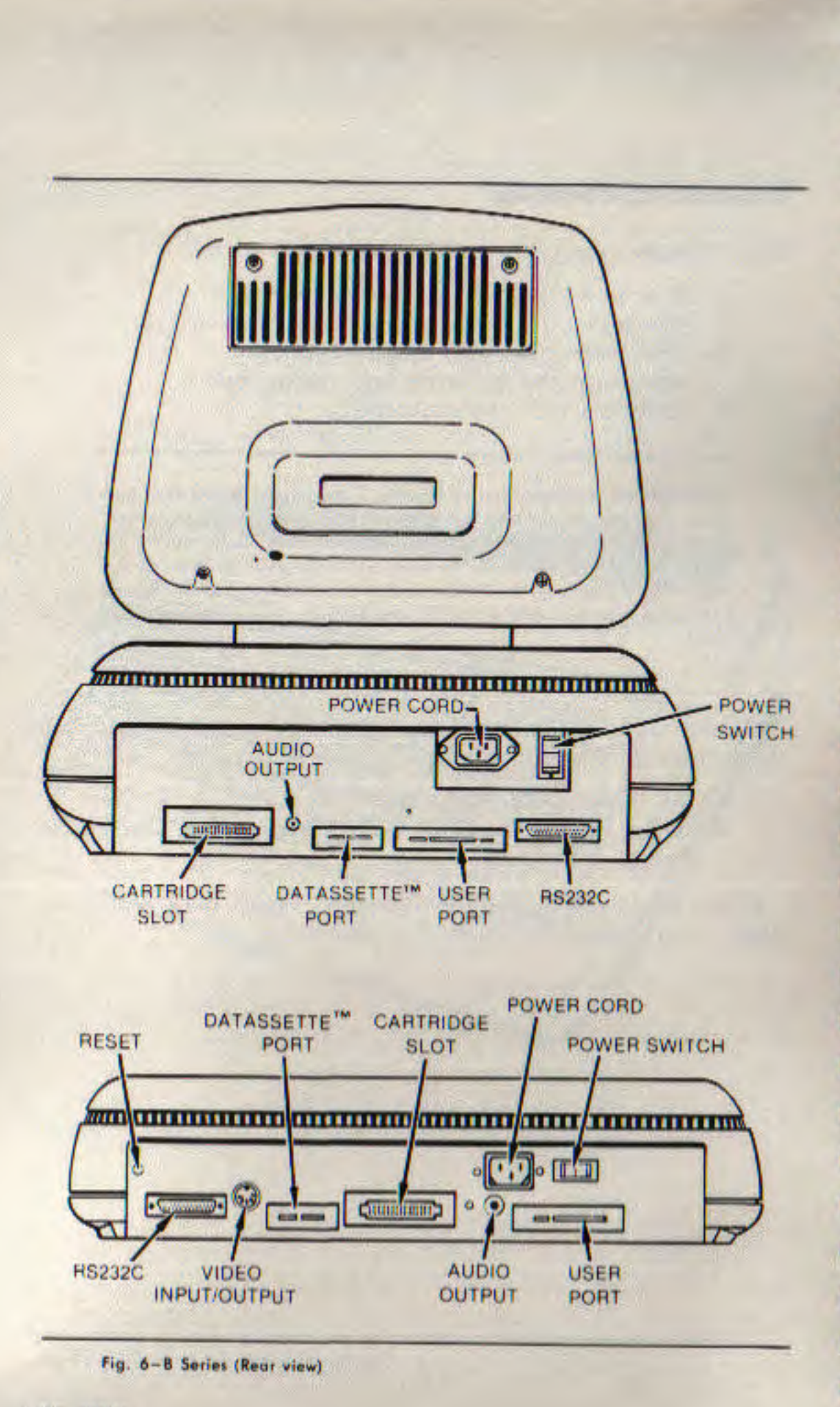

#### **Installation (B Series)**

#### **High Profile Model**

- 1. Make sure that your computer is turned off before starting installation. The B Series High Profile computers have their power switch located in the **back** of the machine on the left hand side.
- 2. Plug the 25 PIN CABLE attached to the keyboard into the connector on the lower right hand side of the base/video display unit. Make sure that the Commodore Logo de is facing up.
- 3. Plug the 3-prong AC power cord into the power cord jack located in the **back** of the base/video display unit, on the left hand side. The power cord fits only one way.
- 4. Plug the 3-prong AC power cord into a standard wall outlet.

#### **Low Profile Model**

Connect the computer to your monitor as described below. See figure 6 to locate each input and output on the back of your B Series computer.

- 1. Make sure that your computer and your monitor are turned off before starting installation. The 'B' series Low Profile computers have their power switch located in the back of the machine on the left hand side.
- 2. Attach the video cable to the computer at the connector labeled audio/video (5 pin DIN). Line up the pins with the corresponding holes and push the connector in. The cable will only go in one way.
- 3. Attach the two RCA phono-type jacks to your video monitor inputs. See the monitor's manual for instructions.
- 4. Plug the computer AC power cord into a 120 volt, 60 Hz AC outlet.

Your B Series Low Profile should now be connected properly. No additional connections are required to use the computer with your monitor.

NOTE: Save the packing moterials that your computer came in. Then, to pack your equipment liack in the bax for storage or transit, reverse the pracedures described above.

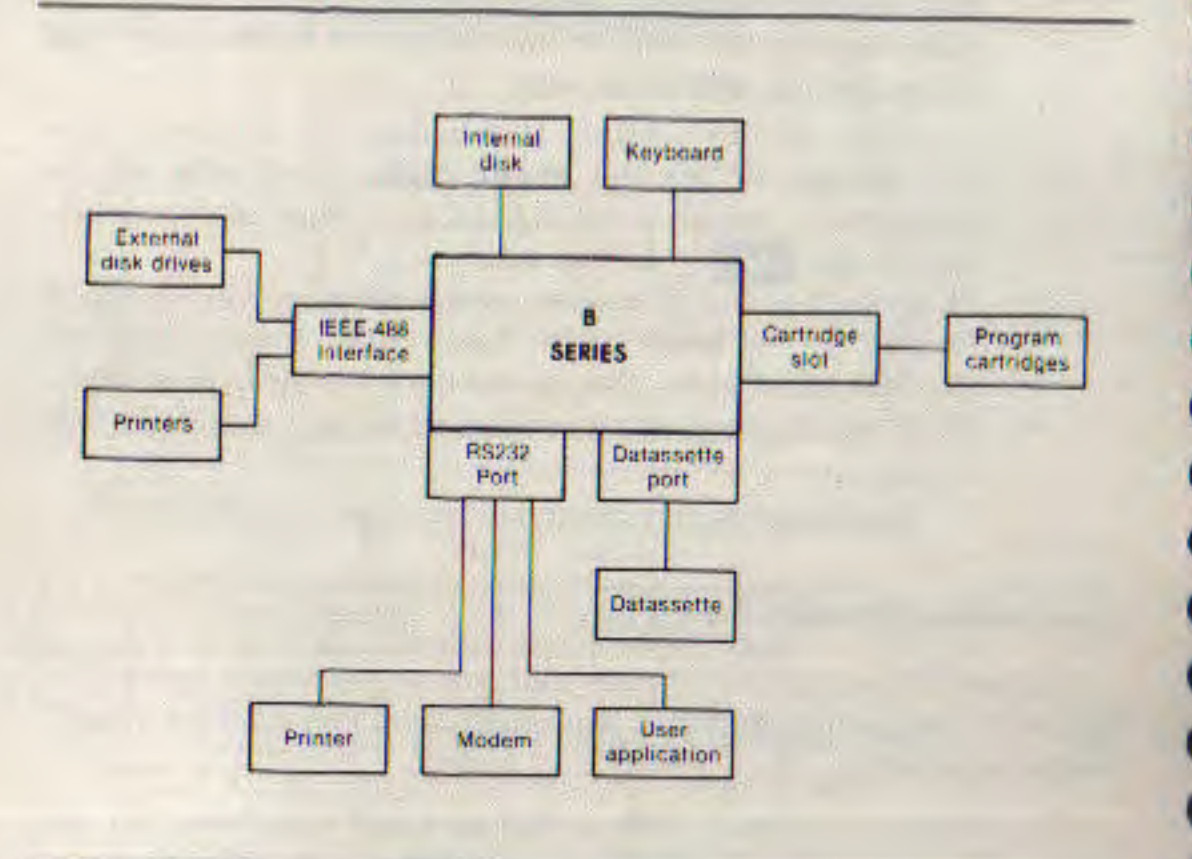

Fig. 7 Hook up and Configurations available

## **Expanding Your System (Peripherals)**

#### **Printers**

A full range of printers is available, designed to match any need. Low cost, high speed dot matrix units are ideal for most applications. Where letter quality printing is required, the Commodore "daisy-wheel" printer produces the best results.

#### Internal Disk Drive Units (B series only)

Commodore offers you the option of purchasing a B128-80 or B256-80 computer with a pair of internal disk drives. These drives are built into the units just above the keyboard. The two

Internal disk drives together are capable of storing  $\frac{1}{2}$  million bytes of information. This is in addition to the memory capacity of your external disk drives. Internal drives are convenient space savers. Unlike external drives, these integral devices rely on the main Central Processing Unit (CPU) for operation.

#### **External Disk Drive Units**

Single or dual floppy disk units, with storage capacity from 170,000 characters to over 2 million characters, can be easily attached to store programs and data. Hard disk units with capacities of 5 and 7.5 million characters can also be used with equal case.

#### Commodore's Datassette" Recorder

This low cost tape unit lets you store programs and data on cassette tape and retrieve them later. The Datassette" may also be used to load pre-written programs.

#### **RS-232C Port**

Your computer comes equipped with an industry-standard RS-232C serial interface. This interface provides you with access to a wide variety of peripherals, such as printers, terminals, modems, and data collection equipment.

The RS-232C interface is implemented using the fully programmable 6551 Asynchronous Communications Interface Adapter. With the 6551, you can program your RS-232C interface to match exactly the requirements of the device you're connecting to it.

The Extended BASIC 4.0 interpreter includes file level software support for the RS-232C interface channel. Open the RS-232C channel as you would any other file and access it with standard BASIC input/output statements. The RS-232C Port is device # 2. See Appendix Q.

#### **CBM IEEE Port**

Your advanced computer supports the full range of Commodore CBM peripherals via the built-in IEEE-488 interface. Most disk units are "intelligent," meaning they have their own microprocessor and memory. You can connect up to five disk drives at one time to your computer by "daisy chaining" them together through the IEEE-488 connector port.

**IMPORTANT:** The device numbers that are used with the IEEE port must be within the range of 4 to 31 inclusive.

#### **Commodore CP/M<sup>th</sup>**

Your B256-80 computer is equipped with an 8088 processor that allows you to access the existing library of CP/M-86 programs.

Commodore CP/M<sup>®</sup> is not a "computer dependent" operating system. Instead it uses some of the memory space normally available for programming to run its own operating system. Access to CP/M<sup>®</sup> makes even more prepackaged software available to you, in addition to the wide variety of Commodore software.

#### **Color Adjustment for the C128-40**

There is a simple way to get a pattern of colors on the TV so you can easily adjust the set. Even though you may not be familiar with the operation of the computer right now, just follow along, and you'll see how easy it is to use the C128-40.

First, look on the left side of the keyboard and locate the CIRL key. This stands for ConTRol and is used, in conjunction with other keys, to instruct the computer to do a specific task.

To use a control function, hold down the **COTRIC** key while depressing a second key.

- 1. Hit the **COFFRUS** key. This will put the characters in reverse video. Normally, a character is colored against the background. In reverse video, this is reversed, like the negative of a photograph.
- 2. Hold down the SPACE bar and a blue bar will move across the screen.
- 3. To try all 16 colors, hold down the **CHALE** key and in order press the calculator keypad keys o through 9

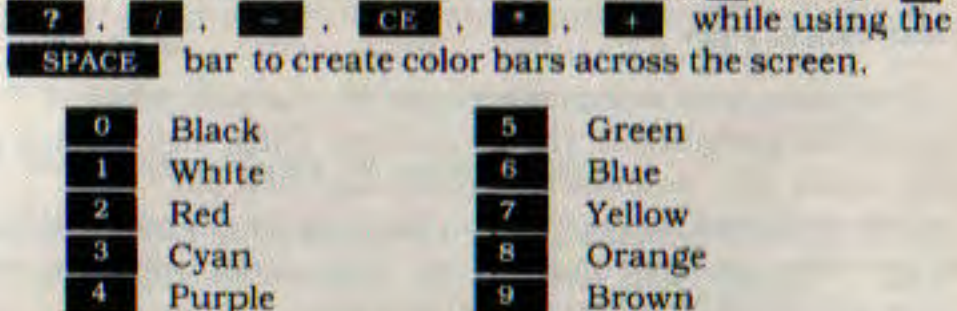

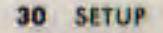

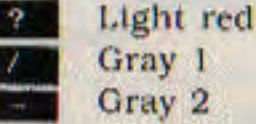

Light green Light blue Gray 3

- 4. To return to the normal display mode: (a) press the SHIFT and OFFRVS keys together, and (b) press the **CIRE** key and the calculator pad key
- 5. Hit SHIFT RETURN and you will be back to the usual character mode.
- 6. Adjust the color and tint controls on your TV so that the display matches the colors you've selected.
- 7. At this point everything should be adjusted and working properly. If things still don't look quite right, consult the "Trouble Shooting" section which follows.

#### **Trouble Shooting**

**Changed and the contract of the contract of the contract of the contract of the contract of the contract of the contract of the contract of the contract of the contract of the contract of the contract of the contract of t** 

This section presents some of the minor problems you may encounter after you've connected the parts of your computer. If you come across a problem not listed here, your first step should be to check with your local Commodore dealer to help correct your difficulty.

#### C128-40

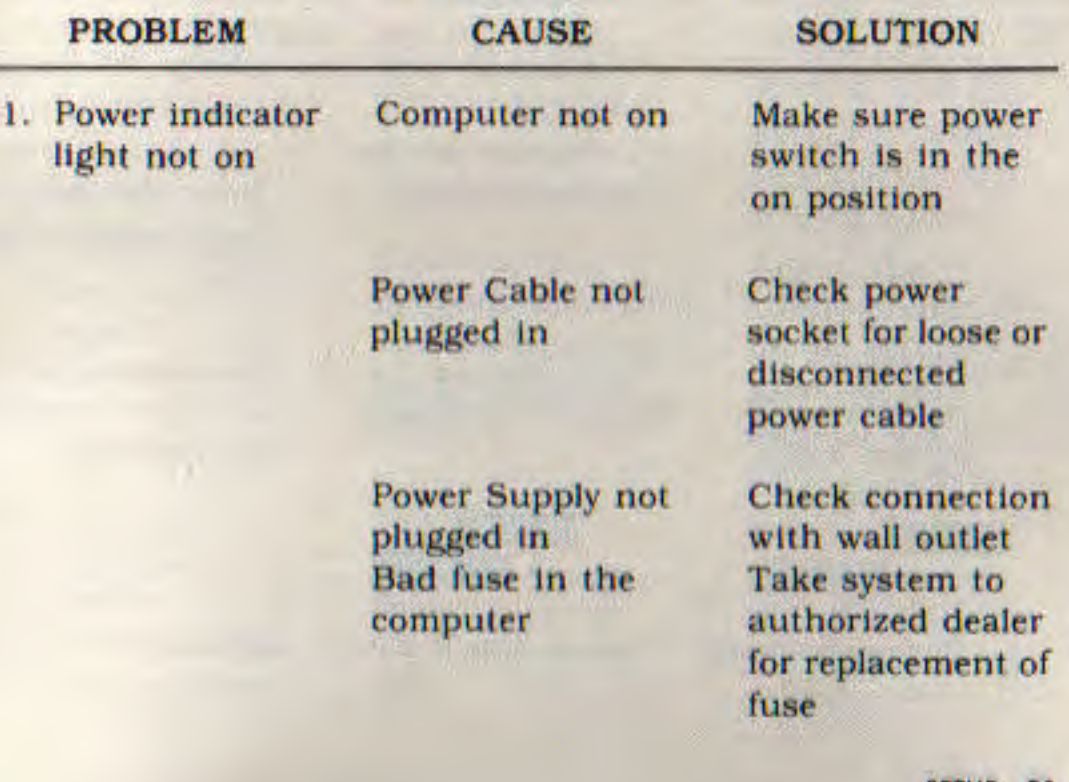

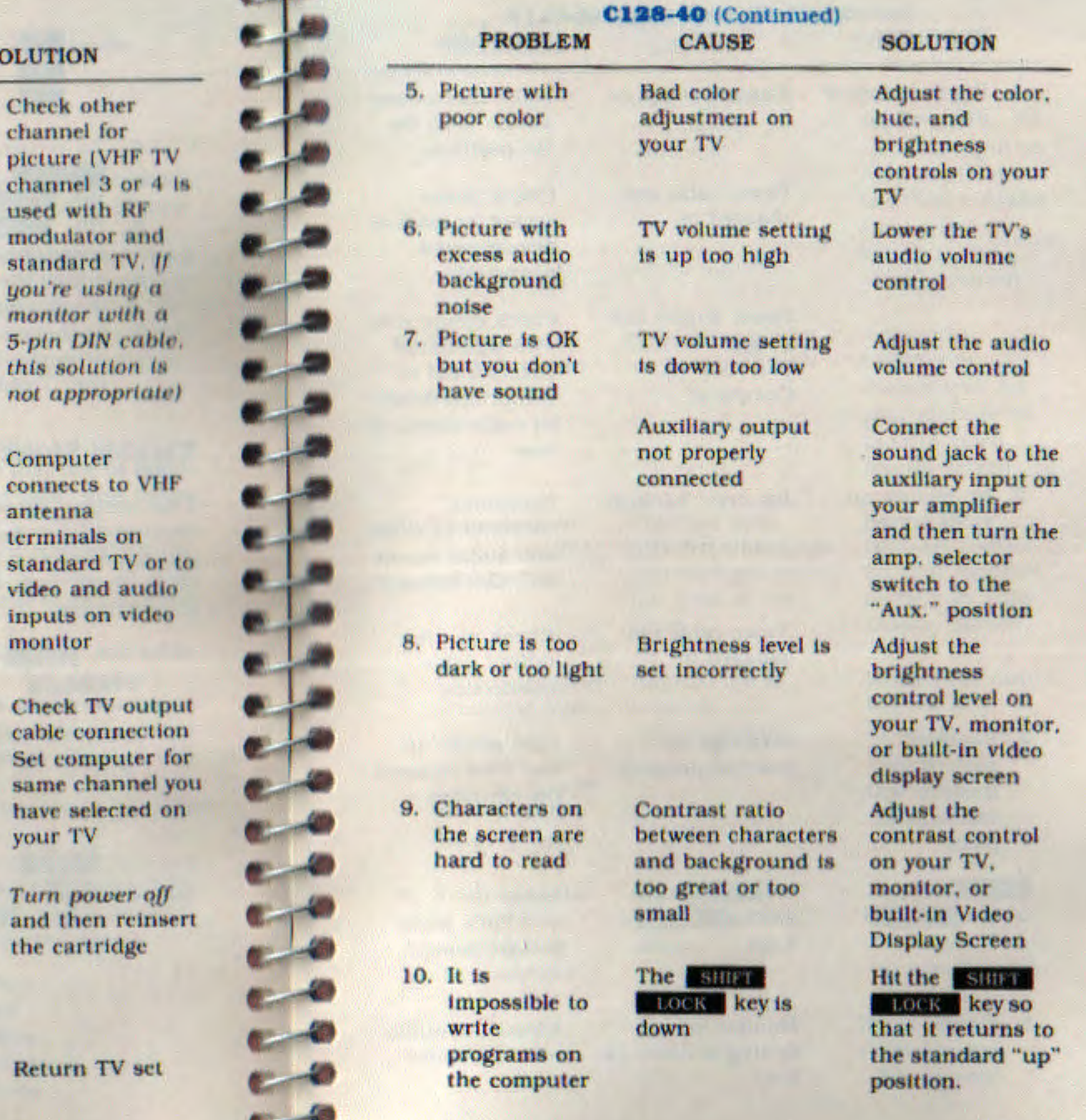

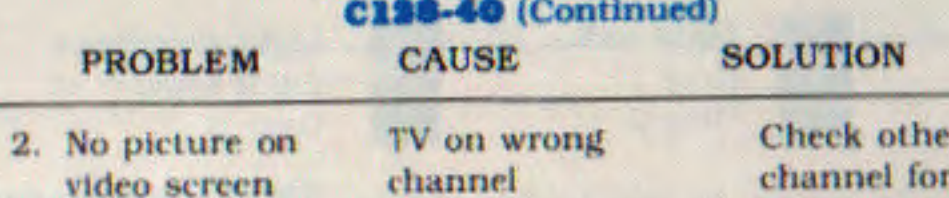

picture (V) channel 3 used with modulator standard you're ust monttor u 5-ptn DIN this soluti not appro

connects t antenna terminals standard video and inputs on monitor

your TV

and then

the cartri

Incorrect hookup

Video cable not plugged in Computer set for wrong channel

Cartridge not

inserted properly

3. Random pattern on TV screen with cartridge in place

4. Picture without color

Poorly tuned TV

Return T

SETUP 33

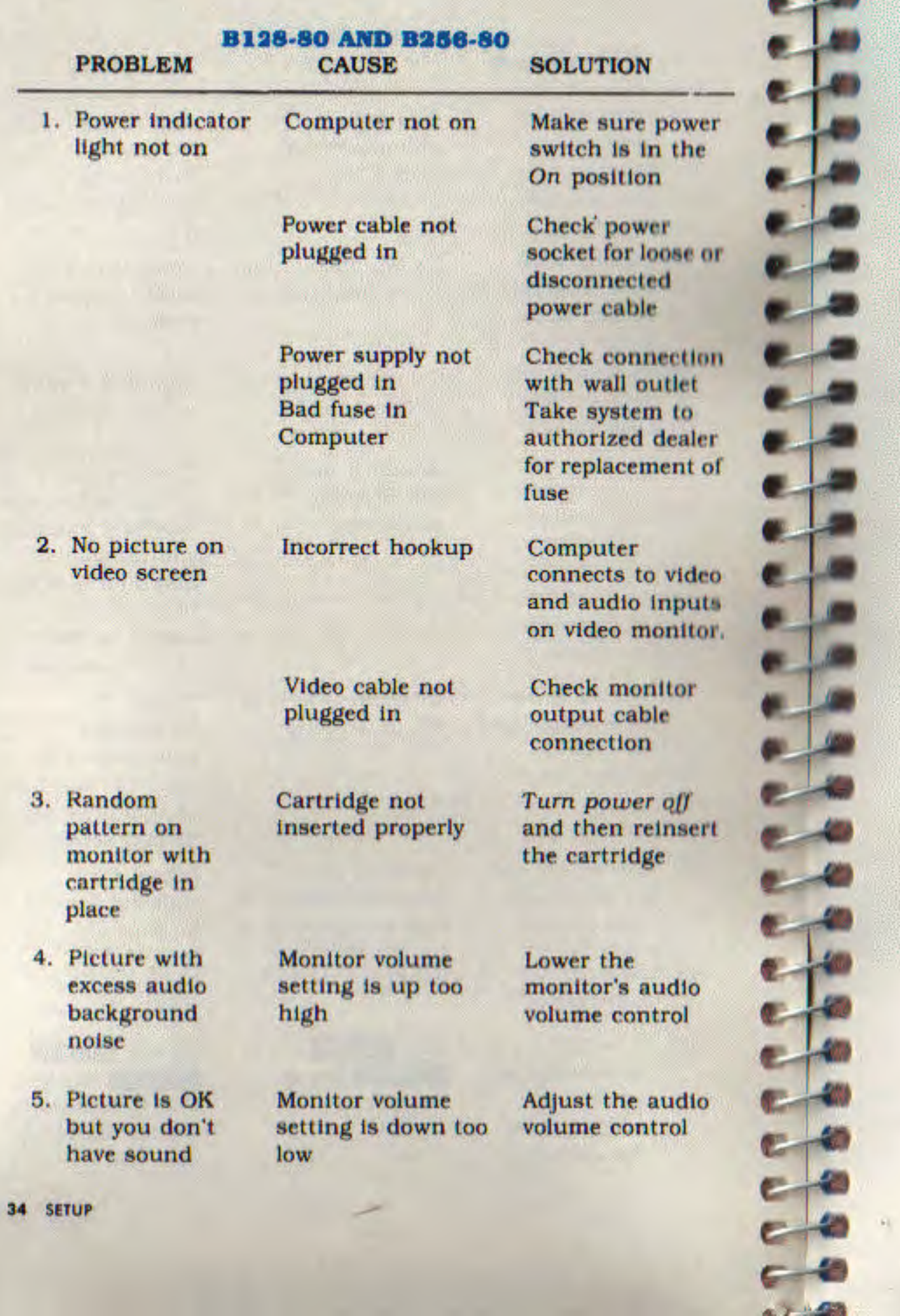

 $\bullet$ <sup>14</sup>

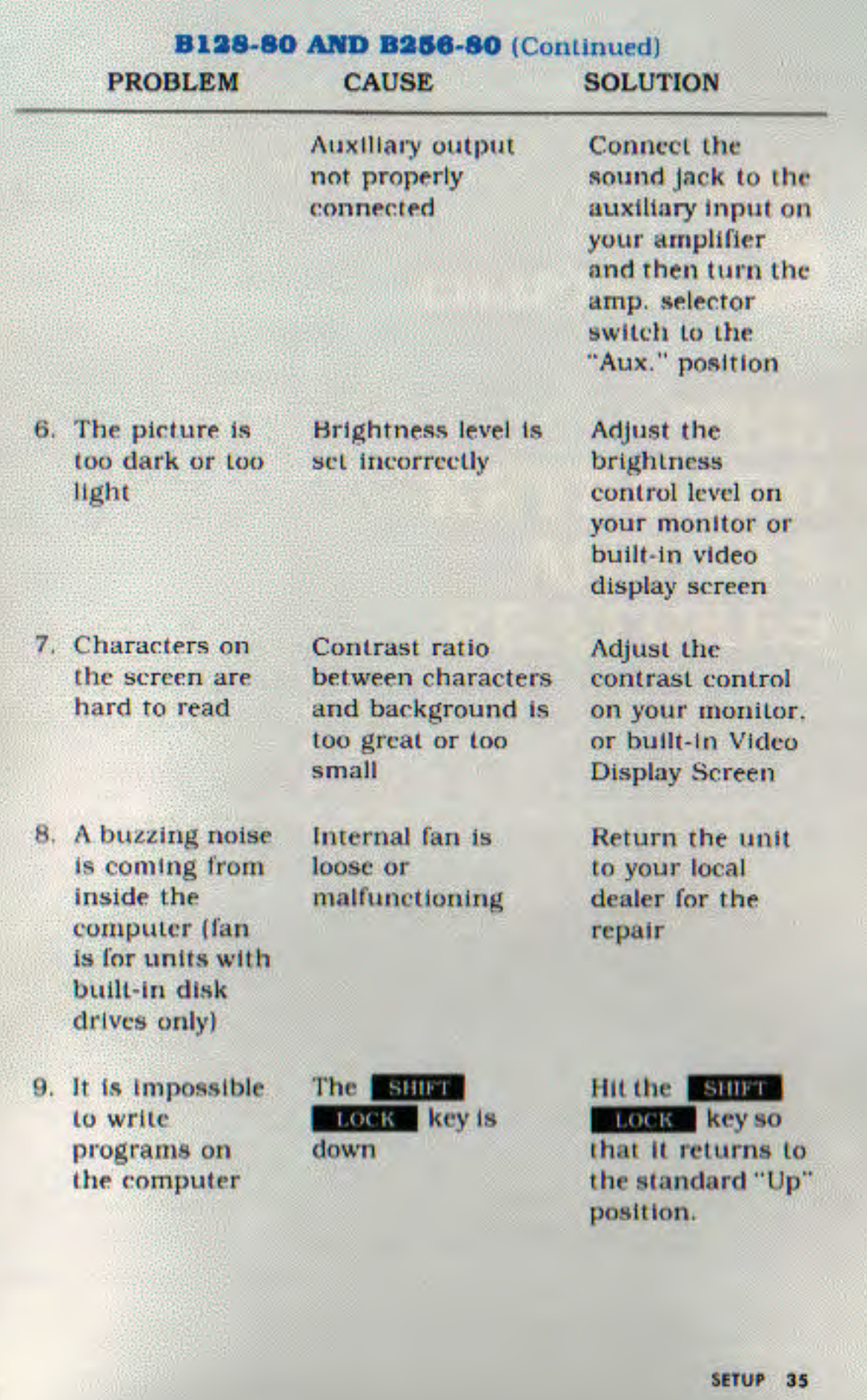

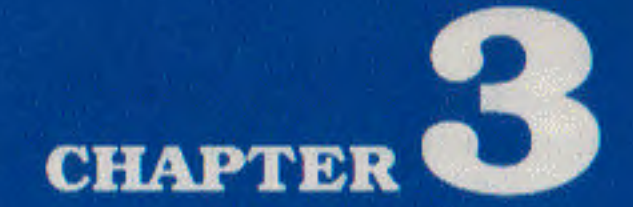

# **THE KEYBOARD AND ITS FEATURES**

• Format Keys

ЦΒ

いちょうちゅう ちょうしょう てんこうしん あんのう

ふうううつつ

- Editing Keys
- Function Keys
- **Calculator Pad Keys**

3

**CHAPTER** 

The keyboard is your most important means of communication with the computer. Now that you've got everything set up and adjusted, please take a few moments to familiarize yourself with the keyboard.

The keyboard is similar to a standard typewriter keyboard. However, a number of new keys control specialized functions. What follows is a brief description of the various keys and how they function.

#### **Format Keys**

#### RETURN and ENTER

These keys signal the computer to look at the information you typed and to enter that information into memory.

#### **SHIFT**

This key works the same way it does on a typewriter. Many keys are capable of displaying three letters or symbols. In the "normal" mode the standard alphabet of lowercase and uppercase characters are displayed. Use the **SHIFT** key to get the uppercase characters.

In the "graphics" mode, the uppercase and graphics characters are displayed, and the **SHIFT** key gives you the graphics character shown on the front of the key.

#### **OFF/RVS**

This key gives you access to the reversed image of all the available characters on your computer. Pressing the **COPPRYS** key will give you the reversed characters. Holding down the **SHIFF** key and pressing the **COPERNS** key will put you back into unreversed video.

#### **NORM GRAPH**

This key gives you access to the graphics mode. Pressing the NORMIGRAPH key will give you uppercase characters and the shifted graphics characters. Press the NORMIGRAPH key a second time and your computer will return to the standard character set of uppercase and lowercase letters.

**38 THE KEYBOARD AND ITS FEATURES** 

#### **Editing Keys**

No one is perfect and Commodore takes that into account. Editing keys let you correct typing mistakes and move information around on the screen.

**Cursor Control Keys:** 

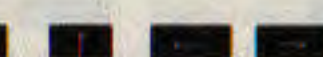

The cursor control keys marked with down, up, left, and right arrows are located on the top right of the keyboard. The keys look like this: **Big**, for moving the cursor down. **The formula**, for moving the cursor up, and **Ford**, for moving the cursor left, and **the contract of the cursor right**. The cursor keys have a special repeat feature that keeps the cursor moving until you release the key.

#### **INS/DEL**

If you hit this key, the cursor will move a space to the left. erasing (DEleting) the previous character you typed. If you're in the middle of a line, the character to the left is deleted and the characters to the right automatically move together to close up the space.

Holding down the **SHIPP** key while pressing the **NASDEL** key allows you to insert information on a line. For example, if you noticed a typing mistake in the beginning of a line - perhaps you left out part of a name - you could use the cursor left key to move back to the error and then hit a shifted **NISTORE** to make a space. Then just type in the missing letter.

#### **CLR HOME**

**These Search** 

This positions the cursor at the "home" position of the screen. which is the upper left-hand corner. Holding down the **SHIFT** key while pressing the **CLRHOME** key will clear the screen and place the cursor in the "home" position.

#### **Function Keys**

## F1 F2 F3 F4 F5 F5 F6 F7 F8 F9 F9 F10

The ten function keys in the upper left position of the keyboard can be "programmed" to handle a variety of functions. They are numbered from 1 to 10 and each key can be defined in many ways to handle repetitive tasks.

#### FII FI2 FI3 FI4 FI5 F16 FI7 FI8 FI9 F20

You will not find these function keys labeled separately on your computer. In order to use this second set of function keys, hold down the **SHIFF** Rey while pressing one of the ten function keys marked **WHI** through **FRIOT** . In each case the function accessed will be the one whose number is 10 more than on the keyboard.

#### CTRL

Standing for CONTROL, this key allows you to set colors (on the Commodore 128 only), and perform other specialized functions. You hold the **CHAD** key down while depressing another designated key to set colors or get a control function.

#### **RUN/STOP**

Normally, depressing this key will stop the execution of a BASIC program. It signals the computer to stop doing something. Holding down the SHIFT key while pressing the RUN/STOP key lets you automatically load the first program from a cassette tape.

#### $\bullet$

The **C** key performs a specialized function. It is used most often when you are listing a program on the screen. Pressing the come key will stop a program from continuing to "scroll" down the screen. Press any key to restart the scrolling function.

#### ESC |

This key is used in conjunction with any of the 26 alphabet keys A through Z to perform a wide variety of special functions. To perform any function listed below, hit the Esca key and then the appropriate letter.

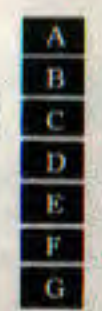

**Automatic insert Set bottom** 

Cancel automatic insert

- Delete line
- Nonflashing cursor-B series only
- Flashing cursor-B series only
- Enable (turn on) bell

40 THE KEYBOARD AND ITS FEATURES

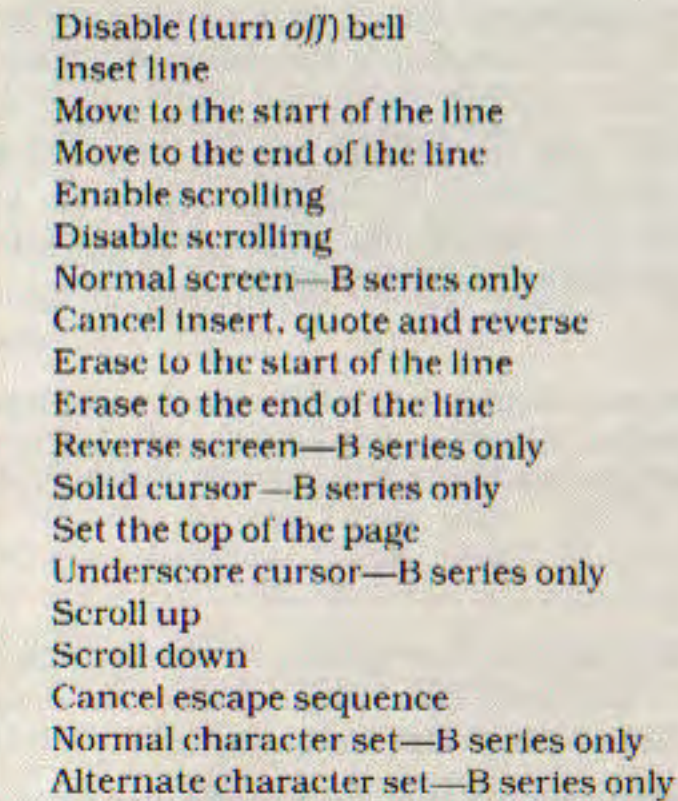

#### **Calculator Pad Keys**

 $H$ 

a.

ĸ

L.

M

 $_{\rm N}$ 

 $\overline{\mathbf{o}}$ 

 $\mathbf{P}$  $\overline{\mathbf{Q}}$ 

 $\overline{\mathbf{R}}$ 

s

T

 $\mathbf{u}$ 

 $\mathbf{v}$  $\overline{w}$ 

 $\overline{\mathbf{x}}$ 

 $\mathbf Y$ 

 $\mathbf{z}$ 

For your calculating convenience, all of the standard calculator functions have been made easily accessible via the calculator keypad on the right of the keyboard.

 $\mathcal{A}$ 

Heresteres ...

This key is the standard Commodore abbreviation for the PRINT statement in BASIC. Therefore, by preceding a calculation with a **EQU**, the computer can act as a calculator. For example: 223.45\*8

187.6

The sale key, when pressed while **GRB** is held down, also functions as the color control key for the color of light red on the C128-40 computer only. (Located at the bottom right section of the main keyboard, it will also work as the **the key** in the **ESHIFF ed.** normal mode or unshifted, graphics mode.)

# **100 0 1 2 3 4 5 6 7 6 8 9**

The number keys are arranged like a regular calculator. It doesn't matter if you're in normal mode, graphics mode,

shim ed or unshifted. Notice that we have included a double zero **100** for your calculating convenience. (In addition, these keys function as the first nine color control keys when pressed in conjunction with the card key on the C128-40 computer only.) All numbers located at the top of the main keyboard section can be used in calculations when your computer is operating in the unshifted, normal mode.

This serves as a decimal point for your noninteger computations. (The period, located at the bottom right section of the main keyboard, will also work as a decimal point in the unshifted, normal mode.)

The **R** key operates as a symbol for the arithmetic operation of division. (It also functions, when pressed in conjunction with the **News** key, as the color control symbol for the color of gray 1 in the C128-40 computer only.) The **ME** key located at the bottom right section of the main keyboard will also function as a division symbol in the unshifted, normal mode.

The **I**  $\equiv$  key operates as a symbol for the arithmetic operation of subtraction. It also operates as the "unary minus" symbol. which is the minus sign preceding negative numbers. (In addition the **Example 1** functions, when pressed in conjunction with the **CIRL** key, as the color control symbol for the color of gray 2 in the C128-40 computer only.) The key located at the top right section of the main keyboard will also function as the symbol for subtraction and unary minus in the unshifted, normal mode.

#### $CE$

 $\overline{\phantom{a}}$ 

This key is somewhat similar to the "Clear Entry" key found on most calculators. Use this key when you want to eliminate the last number entered. It will clear the last number on a computation line, back to the last arithmetic operation. (The **New York** key also functions, when pressed in conjunction with the **EGIRL** key, as the color control symbol for light green on the C128-40 computer only.)

**42 THE KEYBOARD AND ITS FEATURES** 

This operates as a symbol for the arithmetic operation of multiplication. (It also functions, when pressed in conjunction with the **FORM** key, as the color control symbol for the color of light blue in the C128-40 computer only.) You can also use the **The key located at the top right section of the main keyboard** when operating in the shifted normal mode or the unshifted graphics mode.

This operates as a symbol for the arithmetic operation of addition. It also operates as the "unary plus" symbol to represent positive numbers. However, "unary plus" is automatically assumed by the computer and is therefore not essential. (The  $\Box$ key also functions, when pressed in conjunction with the **CONSUMER** key, as the color control symbol for the color of gray 3 on the C128-40 computer only.) You can also use the two key

 $\sim$ 

located center right in the main section of the keyboard when operating in shifted normal mode or unshifted graphics mode.

THE KEYBOARD AND ITS FEATURES 43

# CHAPTER 4

**ARANTHANG** 

**A designation** 

۵

つううつ

40

Ð

Đ

Ð

Ð

Ð

b

翔

# **LOADING AND SAVING PROGRAMS**

- LOADing Prepackaged **Programs From Diskette**
- LOADing Prepackaged **Programs From DATASSETTE**<sup>151</sup>

45

- LOADing and SAVEing Your Programs on Diskette
- LOADing and SAVEing Your Programs on DATASSETTE<sup>®</sup>

One of the most important features of your Commodore computer is the ability to save and load programs to and from cassette tape or disk.

This capability allows you to save for use at a later time the programs you write or to purchase prepackaged programs for use with your C128-40 or B series computer.

Make sure that either the disk drive or DATASSETTE" unit is attached according to its operating instructions.

For those interested in using prepackaged programs available on cassette or disk, here's what you have to do.

## **Loading Prepackaged Programs from Diskette**

1. Start by carefully inserting the preprogrammed disk into drive zero (0).

NOTE: The computer will always assume that you're putting your disk into drive zero (0) and that you're using disk drive unit number eight (8). These are known as "default values." If you want to use another drive or unit number you must use the optional codes shown in Appendix A in square brackets  $[+1]$ .

- 2. Make sure that the label on the disk is facing up and is closest to you.
- 3. Look for a little notch on the disk (it might be covered with a small strip of tape). If you're inserting the disk properly the notch will be on the left side.
- 4. Once the disk is inside, close the protective gate as described in your disk drive manual.
- 5. Now type:

**DLOAD"PROGRAM NAME"** 

6. Now hit the **RETURN** key. The disk will make noise and your screen will say:

**SEARCHING FOR 0: FILE NAME LOADING** 

**READY.** 

**46 LOADING AND SAVINGS PROGRAMS** 

- 7. When the "ready" comes on and the cursor appears, type: **RUN**
- 8. Hit the **ERBHIRN** key and your prepackaged software is ready to use.

#### **Loading Prepackaged Programs from Datassette"**

- 1. Use your DATASSETTE<sup>12</sup> recorder and the ordinary audio cassette tapes containing your prepackaged program.
- 2. Make sure the tape is completely rewound to the beginning of the first side.
- 3. Now type:

LOAD

4. Hit the RETURN kev. The computer will answer with:

PRESS PLAY ON TAPE

5. You respond by pressing PLAY on your DATASSETTE™ machine.

At this point the following message will appear:

**SEARCHING** 

**LOADING** 

**READY.** 

6. When the "ready" comes on and the cursor appears type:

**RUN** 

7. Hit the **ERETURN** key, and your prepackaged software is ready to use.

**LOADING AND SAVINGS PROGRAMS 47** 

#### **Loading and Saving Your Programs on Diskette**

Loading a program from disk is simple.

1. Type:

#### **DLOAD PROGRAM NAME**

2. Now hit the RETURN key The disk will start whirring and display:

SEARCHING FOR 0: PROGRAM NAME

#### **LOADING**

**READY.** 

IMPORTANT: When you lood a new program into the computer's memory, any instructions that were in the computer before you typed "load" will be erased. Make sure you save the program you're working an before loading a new one. Once a program has been loaded, you can run it, list it, or make changes and save the new version.

Saving a program on disk is easy.

1. Type:

**DSAVE "PROGRAM NAME"** 

2. Now hit the **ERETURN** key.

The disk will start to churn and the computer will respond with:

#### **SAVING 0: PROGRAM NAME**

OK

READY.

Before using a brand new diskette for the first time, you must format it with the HEADER command.

- 1. Place the new diskette you wish to format in drive 0.
- 2. Type:

HEADER "DISKNAME", DO

where "diskname" is a name for the disk.

**48 LOADING AND SAVINGS PROGRAMS** 

- 3. Now hit the **ERETURNS** key. 4. The computer will type: **ARE YOU SURE?**
- 5. Respond by typing:
	-

Here is a series of the series of the series of the series of the series of the series of the series of the series of the series of the series of the series of the series of the series of the series of the series of the se

#### 6. HIt RETURN

The disk drive will make noise and the new diskette will be headered. (This process takes a couple minutes).

NOTE: Using the HEADER command erases any previously stared information on the disk. Be cautious when using this command.

#### **Loading and Saving Your Programs on** Datassette<sup>TN</sup>

Loading a program from tape is simple.

- 1. Rewind the tape back to the beginning of the cassette.
- 2. Type:

#### **LOAD "PROGRAM NAME"**

If you don't remember the program name, load the next program on the tape by typing:

LOAD

3. Now hit the **RETURN** key. The computer will respond with:

#### **PRESS PLAY ON TAPE**

4. Now depress the PLAY key on your DATASSETTE" recorder.

LOADING AND SAVINGS PROGRAMS 49

The following message will appear on your screen:

**SEARCHING FOR "PROGRAM NAME"** 

**LOADING** 

**READY.** 

After entering a program, you may want to save it on cassette tape. Here's all you do:

SAVE PROGRAM NAME

The program name can be up to 16 characters.

2. Now hit the RETURN key.

The computer will respond with:

PRESS PLAY AND RECORD ON TAPE

54.71

3. Press both the RECORD and PLAY keys on the DATASSETTE™.

After the program is saved on tape, the "ready" prompt will reappear, indicating that you can start working on another program or just turn the computer off and take a break.

**CHAPTER** 

# **AVAILABLE SOFTWARE**

 $51$ 

Much of the wide variety of software available for the Commodore 64 will be made available for the C128-40.

Also, much of the exciting and varied software available for the CBM 8000 series will be converted to the B series computers.

For your programming convenience, assembler software will be available for both the C and B series computers. An assembler is virtually essential to your machine language level programming. Also, a BASIC compiler will be available for the machines, allowing compilation of your BASIC programs into highly efficient machine language.

The graphics capabilities of your C128-40 computer are placed right at your fingertips by using the popular LOGO computer language. LOGO allows graphics definitions and movement, text display, and multi-level graphic character display. The instructions are easy to use and the Commodore keyboard is used for easy screen editing.

Charles Charles Charles

**CONFERENCES** 

Many of Commodore's Easy group of software will be made available for the C128-40 or the B series.

EasyCalc provides one of the largest electronic worksheets available. It allows selective row reporting and printing and instant "what if" calculations. Integration of spreadsheets, from disk to memory, allows summation and consolidation of different sizes and type matrices.

EasyFile is a database product that allows you to define the data you wish to keep track of and how it looks on the screen. It also gives you the ability to enter and retrieve your data with editing and selective criteria.

EasyScript is a word processor which provides you with all of the options of much larger products and even more. Variable text width, right margin justification or alignment, complete cursor movement, function keys for frequently used options, and vertical and horizontal tabs allow easy text formatting. Range selection for text movement options, search and replace, scrolling in all directions, and user defined characters make text editing simple.

EasySchedule, soon to be available for the C128-40, allows input of data in easy logical steps. Day, week, month, and year at a glance lets you see the scheduled items by time slots. The "Zoom" option lets you zero in on smaller and smaller time slots. Certain key areas of the program can be tailored to your specific needs.

52 AVAILABLE SOFTWARE

EasyPlot, soon to be available for the B series computers, provides you with full page printing of all charts and graphs. Integrates with EasyCalc for data, or allows you to input up to 80 data points directly. It will plot up to four data series at a time, depending on the type of plot required. EasyPlot produces bar charts, scatter diagrams, pie charts, and line graphs.

EasySpell, also to be available for the B series, is an ingenious disk-based program compatible with the EasyScript word processor. This computerized spelling checker automatically corrects your spelling errors and counts the words in your manuscript or contract.

Software for the B series will also include terminal software. Calc Result, and BPI Accounting. For the C128-40, Calc Result. and an entry level word processor, the Word Machine and Name Machine programs, will be available.

The Programmer's Reference Guide for the C128-40 and B series of computers will provide you with much more detailed information on the technical aspects of your computer than can be adequately described in this short book. Look for it at your local dealer or book store.

6

# **CHAPTER**

# **APPENDICES**

キャキャラー ウィング ウィンド ちょうかん ふんかん いっさん ちょうろ

#### **APPENDIX A**

# **BASIC 4.0 COMMAND, STATEMENT, AND FUNCTION LIST**

The BASIC commands, statements, and functions below are explained in more detail in the Programmer's Reference Guide for the C128-40, B128-80, and B256-80. This list is designed as a "quick reference" for someone already familiar with the BASIC programming language. For those who are just beginning to learn about BASIC, see Appendix R for a list of tutorial-type books on learning BASIC.

The following conventions are used to describe the BASIC commands, statements, and functions in this appendix:

- Keywords appear in uppercase letters. Keywords are the words that your computer knows. These words cannot be used as part of your filenames or other variable names unless they are surrounded by quotation marks (" "). We do not recommend the use of any keywords for variable names. You must enter these keywords exactly as they appear.
- Arguments appear in lowercase letters. Another word for argument is parameter. You select those arguments needed for your statement. Arguments include: variables, expressions, linenumbers, etc.
- A vertical bar (i) separates arguments in cases where you can select any one of a list of arguments.
- Square brackets (I) are used to show optional arguments. You select any, or none, of the arguments listed, depending on your needs.
- Angle brackets  $(\leq)$  mean that you must choose one of the arguments.
- An Ellipsis, a sequence of three dots in the means that an option or argument can be repeated more than once, if necessary,
- Quotation marks ("") are used to enclose character strings, filenames and other items.
- Variable means any valid BASIC variable name.
- Expression means any valid BASIC expression, such as  $A+B+2$  or  $.5+X$ .

## **BASIC COMMANDS**

#### **BACKUP**

HELPER COMMISSION

**FORMATS AND COPIES** 

**BACKUP Ds TO Dd [ON Uz]** 

All the diskette files on drive s are duplicated to drive d. Here "s" is the number of your source drive, "d" is the number of your destination drive, and "z" is the drive unit number if you have more than one disk drive unit.

#### **CATALOG**

**CATALOG [D<sup>\$</sup>] [.ON Uy]** 

Displays the names of the files on your diskette.

#### **COLLECT**

**COLLECT** [Ds] [.ON Uy]

The available space on drive s is collected. Note improperly closed files are deleted. Here "s" is the drive number and "y" is the drive unit number.

#### **CONCAT**

CONCAT [Ds.] "sourcefile" TO [Dd.] "destfile" [.ON Uz]

Concatenates (merges) two data files. Here "s" represents the drive number of the disk drive containing the "sourcefile", "d" is the drive number of the "destfile", and "z" is the drive unit number if more than one drive unit is present.

#### **CONT**

#### **CONT**

Continues or re-starts the execution of a program which was Interrupted because you hit the STOP key or the program executed a STOP statement or an END statement.

#### **COPY**

COPY [Ds.] "sourcefile" TO [Dd.] "destfile" [.ON Uz]

The file in drive s is copied onto the file in drive d of unit z. Here "s" is the drive number of the file named "source file." "d" is the drive number of the file named "destfile," and "z" is the drive unit number.

#### **DELETE**

DELETEs [from linenumber]-[to linenumber]

DELETE from memory a group of lines from the BASIC program currently in memory. When using DELETE be aware that:

1. DELETE

- (erases the entire program)
- 2. DELETE linenumber- (erases from linenumber to end)

3. DELETE-linenumber- (erases from start to linenumber)

- 
- 4. DELETE linenumberlinenumber

(erases from linenumber to linenumber)

#### **DIRECTORY**

DIRECTORY [Dnumber] [,"filename"] [.ON Uy]

Displays the names of the files on your diskette. Only those files that match the specified filename are displayed. Here "number" is the number of the disk drive that contains the diskette.

#### **DLOAD**

DLOAD "filename" [,Ddrive-number] [,Uunit]

Loads (bring into memory) a BASIC program that is stored on a disk. Here "drive-number" is the drive number of the disk and "unit" is the drive unit number.

#### **DSAVE**

DSAVE "filename" [,Ddrive-number] [,Uunit]

Stores a BASIC program on disk. Here "drive-number" is the drive number of the disk and "unit" is the drive unit number.

## **HEADER**

#### HEADER "diskname", Dd [.Ivv] [.ON Uz]

Formats a diskette, assigning it a disk name and identification number. Here "d" is the disk drive number, "vv" can be any alphabetic characters you want to use as identification numbers, and "z" is the drive unit number if you have more than one drive unit.

#### **LIST**

E<br>T

LIST [[from linenumber] [-] [to linenumber]]

Displays one or more lines of the BASIC program currently in memory. When using LIST be aware that:

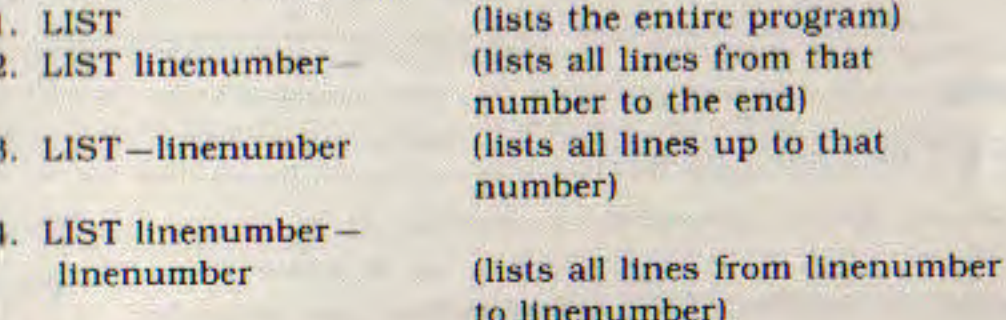

#### **LOAD**

#### LOAD ["filename"[,device]]

LOADs (bring into memory) a program that is stored on an external device, such as a tape cassette or disk. Here "device" is the device number of the storage device you are using. If no device number is used, the computer will assume that you want to use the DATASSETTE<sup>18</sup>, which is device number 1.

#### **NEW**

#### **NEW**

Erases the current BASIC program and data from memory so that a NEW program can be loaded or entered.

#### **RENAME**

RENAME [.Ddr] "oldname" TO "newname" [.ON Uz]

Changes the name of a file on a diskette without altering the file. Here "dr" represents the number of the disk drive in which the files are located and "z" represents the drive unit number if you have more than one disk drive unit.

#### **RUN**

#### **RUN** [linenumber]

Begins executing the BASIC program currently in memory. When using RUN be aware that:

1. RUN

(starts a program from the beginning) (starts a program from that linenumber)

NOTE: If the line number does NOT exist you will get an error message.

#### **SAVE**

#### SAVE ["filename"[.device]]

2. RUN linenumber

Stores BASIC programs and data on an external storage medium, such as a tape cassette or diskette. Here "device" is the device number of the storage device you are using. If no device number is used, the computer will assume that you want to use the DATASSETTE<sup>18</sup>, which is device number 1.

#### **SCRATCH**

#### SCRATCH "filename" [.Dd] [.ON Uz]

Erases a single file from a diskette. Here "d" represents the disk drive number where the file can be found, "z" represents the unit number of the disk drive if you are using more than one drive unit.

#### **VERIFY**

#### **VERIFY ["filename"] [,device]**

Checks a program on tape or disk against the program currently in memory. Here "device" is the device number of the storage device you are using. If no device number is used, the computer will assume that you want to use the DATASSETTE". which is device number 1. When using VERIFY be aware that:

1. VERIFY

(checks the next program on (ape)

2. VERIFY "filename" (searches for filename on tape) and then checks against memory) 3. VERIFY "filename" ,8 (searches for filename on disk) and then checks against memory)

# **BASIC STATEMENTS**

#### **APPEND**

[linenumber] APPEND #If. "filename" [.Dd] [.ON Uz]

Opens a sequential data file called "filename" and positions the file pointers beyond the current end of the file. Here "If" represents the logical file number, "d" is the disk drive number and "z" is the unit number of the disk drive if more than one unit is present.

#### **BANK**

#### [linenumber] BANK expression

Sets the indirection bank number for use with some BASIC commands such as PEEK, POKE, BLOAD, and BSAVE. Remember that you have 16 BANKs to choose from.

#### **BLOAD**

[linenumber] BLOAD [fileopts] [[ON]Bbanknumber] [.Plowoffset]

Loads a binary file into any memory location. Here "fileopts" is your file options, "banknumber" lets you select one of the 16 banks, and "lowoffset" is location in the bank to start loading.

#### **BSAVE**

BSAVE fileopts [☑[ON]Bbanknumber] [.Plowoffset] [TO Phighoffset]

Saves a binary file from any specified memory location. Here "fileopts" is your file options, and "banknumber" lets you select one of the 16 banks. The "lowoffset" is the location in the bank beginning the information to be SAVEd. The "highoffset" is the location in the bank ending the information to be SAVEd.

#### **CLOSE**

#### [linenumber] CLOSE filenumber

CLOSEs a file which was opened with a previous OPEN statement.

NOTE: The filenumber must be the same number used in the OPEN statement. See your Datassette". Disk Drive, or Printer manual(s) for more details.

#### **CLR**

#### [linenumber] CLR

CLeaRs all BASIC variables in memory, but leave the program itself intact. This statement is automatically executed when a RUN command is given.

#### **CMD**

#### [linenumber] CMD filenumber [.printlist]

Redirects output. For example, you should use the CMD statement when you want to send output normally directed to the screen to a file or the printer. Here "printlist" is a list of character strings, numeric variables, or expressions which is written to the device when the CMD statement is executed.

NOTE: The CMD statement must be used in conjunction with a corresponding OPEN statement and both the OPEN statement and the CMD statement must have the same filenumber.

#### **DATA**

[linenumber] DATA value [,value,...,value]

Uses the DATA statement in conjunction with the READ statement(s) to enter numeric and string constants into a program.

#### **DCLOSE**

[linenumber] DCLOSE [#If] [.ON Uz]

62 APPENDIX A

Closes a single file or all the files currently open on a disk unit. Here "If" represents the logical file number of the file to be closed on the disk and "z" is the number of the disk drive unit if more than one unit is present. When using DCLOSE be aware that:

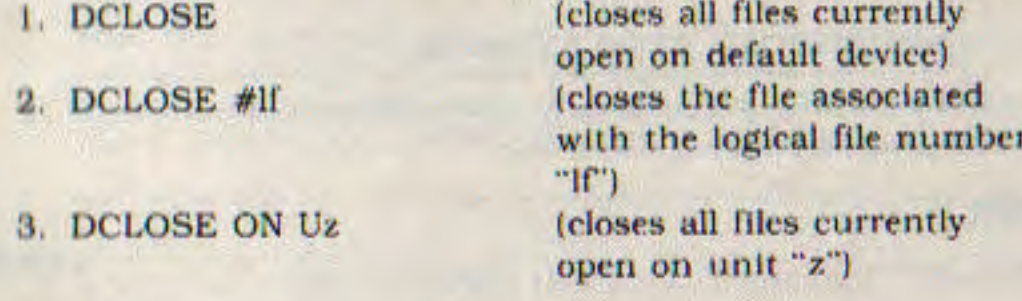

#### **DEF FN**

 $\frac{1}{2}$ 

(linenumber) DEF FNna (argument)=formula

DEF FN allows you to define a complex calculation as a single function with a short name. In the case of a long formula that is used many times in your program, this statement can save time and space. Here "na" represents any legal variable name. When appended to the letters FN, this becomes the function name. The "(argument)" can be any numeric variable, and it must be enclosed in parentheses.

NOTE: You must define your function with this DEF FN statement before you can "call" it using the function name.

#### DIM

[linenumber] DIM variable(subscript1[.....subscriptn]). [variable(subscript1[.....subscriptn])...]

Allocates storage for an array and specifies the maximum values for the array variable subscripts. Here "subscript" represents the size of the DIMensions of the array you are creating.

NOTE: You must use the DIM statement to DiMension arrays containing more than 10 elements, and "subscripts" must be enclosed in parentheses. In addition, you should be aware of the fact that the number of elements in one dimension of an array equals the value of the "subscript" plus 1.

**EXAMPLE: 10 DM A\$(40).** B7(15).  $CC\frac{6}{6}$  $(4.4.4)$ 41 elements 16 elements 125 elements

#### **DISPOSE**

#### [linenumber] DISPOSE <FOR | GOSUB>

Used in error trap processing to eliminate unwanted NEXT or RETURN addresses from the stack.

#### **DOPEN**

DOPEN #If. "filename" [.Ly] [.Dd] [.ON Uz] [.W]

Opens a data file for a read and/or write access. Here "If" represents the logical filenumber of the file to be opened. "y" is the record length for a nonsequential file, "d" is the disk drive number in which the disk containing the file is located, and "z" is the drive unit number if more than one drive unit is present. A sequential file is opened for write access if "W" is not present: it is opened for read access if "W" is present.

#### **END**

#### [linenumber] END

Finishes a program that is running and returns control to the screen.

#### **FOR...TO...STEP**

[linenumber] FOR variable=expression1 TO expression2 [STEP expression31

Always associated with a NEXT statement, FOR... TO...STEP controls repetitive execution of a group of statements called a loop. Here "variable" is the counter for the loop. "expression1" represents the start value of the counter, "expression2" is the end value of the counter, and "expression3" is the increment value, added to the current value of the counter. When using FOR...TO...STEP be aware that:

1) FOR variable=expression1 TO expression2 (increments a STEP value of 1)

#### **GET**

linenumber GET variable

64 APPENDIX A

Scans the keyboard buffer and reads a single character from the buffer. If no character is typed, then a null (empty) character in assigned.

NOTE: GET is usually followed by a string variable. If a numeric variable is used and a NONnumeric key is pressed, your program will halt and you will get an error message. In addition, the GET statement may be placed in a loop to check for a null string (" ") result. This loop will continue until a key is pressed.

#### $GET#$

[linenumber] GET# filenumber, variable.

Reads a single character from logical file "filename".

NOTE: GET# can only be used with previously OPENed device or file.

#### **GOSUB**

[linenumber] GOSUB linenumber2

Always used with the RETURN statement. GOSUB is used to branch to the subroutine which starts with the BASIC statement labeled "linenumber2".

NOTE: GOSUBs without RETURNS will result in a buildup of return addresses. eventually causing an out of stack error.

#### **GOTO or GO TO**

[linenumber] GOTO linenumber2

Unconditionally branches to the BASIC statement with the line number "linenumber2".

#### IF...GOTO

[linenumber] IF expression GOTO linenumber2

Evaluate the conditions in "expression" and, if these conditions are met, branch to the statement located at "linenumber2".

#### IF...THEN...ELSE

[linenumber] If expression THEN then-clause [: ELSE elseclause] Evaluates the conditions in "expression", then, depending on the results, performs the action required in the "then-clause" or the "else-clause".

NOTE: In most cases the "expression" will involve one or more at the fallowing relational operators:

= < < > > > < < > AND OR NOT

#### **INPUT**

(linenumber) INPUT [promptstring :] variable list

The INPUT statement allows the program to get information from the person using the program by assigning that data to a variable. Most of the time, the information needed by the program is in the form of a question. Therefore, after the INPUT "prompt string" is printed, the program stops and a question mark (?) is PRINTed to the screen. The computer then waits for the person using the program to type in a response and hit the  $\leq$ RETURN $>$  key. Here the "promptstring" represents the prompt, which is usually in the form of a question, and "variablelist" is the list of variable names to associate with the data typed in.

#### **INPUT#**

linenumber INPUT# filenumber, variablelist

INPUT# is similar to the INPUT statement, except it takes data from a previously OPENed file or device. The "filenumber" represents the number the file has been OPENed. The "variablelist" represents the name(s) to associate with the input data.

#### LET

 $[$ linenumber $]$  $[LET]$  variable = expression

The LET keyword is hardly ever used in BASIC programs because it is an optional keyword. However, the fact that it is understood places it at the heart of all BASIC programs. Here LET sets "variable" to the value defined by "expression".

NEXT

[linenumber] NEXT [variable, ..., variable]

Always used in conjunction with a FOR statement, NEXT is used to mark the end of a FOR . . . NEXT loop. When the program reaches a NEXT statement, it checks its corresponding FOR statement to see if the limit of the loop has been reached. If the limit has not been reached then the loop "variable" in the FOR statement is increased by the STEP value. If the loop is finished then execution continues with the statement(s) in the line following the NEXT statement.

NOTE: NEXT may or may not be followed by a "variable" name. If no names are listed, the last loop started is finished. If one "variable" name is given, it must correspond to an appropriately positioned FOR statement. If more than one "variable" follows a single NEXT, each loop is finished, in order, from left to right and each "variable" must have a corresponding FOR with the same "variable" name. See FOR . . . TO . . . STEP for more information.

#### ON...GOSUB

[linenumber] ON expression GOSUB linenumber list

ON... GOSUB is similar to an IF... THEN statement in that If evaluates the "expression" found after ON and then, based on the result, moves the program execution to the corresponding subroutine line number following the GOSUB. Here "expression" represents the formula and "linenumber list" contains the list of the line numbers for each subroutine. The appropriate subroutine will be chosen depending upon the value of "expresston".

#### ON...GOTO

с

[linenumber] ON expression GOTO linenumber list

ON . . . GOTO is similar to an IF . . . THEN statement in that It evaluates the "expression" found after ON and then, based on the result, moves the program execution to the correspond-Ing line number following the GOTO. Here "expression" represents the formula and "linenumber list" contains the list of the line numbers to GOTO. The appropriate statement will be chosen depending upon the value of "expression".

#### **OPEN**

[linenumber] OFEN filenumber [, devicenumber [, command [.openstring]]]

The OPEN statement establishes an Input/Output (I/O) channel to the screen or an external device, such as a tape. cassette, a disk drive, a printer, or to the IEEE serial bus. Here "filenumber" represents a number between 0 and 255 that is used to specify in statements like CLOSE. CMD. GET#. INPUT#. and PRINT# the specific file intended. Only statements with a corresponding "filenumber" will be able to access the file. The label "devicenumber" refers to the appropriate external device as mentioned above. You should be aware that:

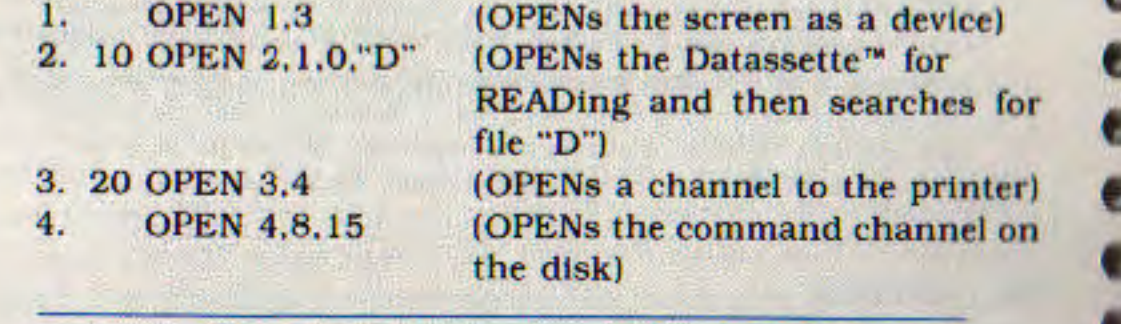

NOTE: As is indicated, the OPEN statement may be executed in both direct and program modes. Linenumbers are always necessary in program mode. For more information see the Programmer's Reference Guide for your computer or any of the manuals that come with your external devices such as disk drive, printer, or Datassette<sup>\*\*</sup>.

#### **POKE**

[linenumber] POKE location, value

The POKE statement is always followed by two numbers or formulas. Here "location" represents a memory location from 0 through 65535 and "value" is a decimal value from 0 through 255 which is placed in "location" replacing any previously stored value. A previously executed BANK command selects the bank poked to.

#### **PRINT**

[linenumber] PRINT [printlist]

PRINT writes the information specified in "printlist" to the screen. Here "printlist" can include any of the following:

- 1. Text which must always be enclosed in quotation marks
- 2. Variable names
- 3. Functions
- 4. Punctuation marks (used for formatting data)

NOTE: For more details see your Programmer's Reference Guide.

#### **PRINT#**

flinenumber] PRINT# filenumber, printlist

The PRINT# statement writes the values specified in "printlist" to the file associated with "filenumber".

NOTE: The "filenumber" used in the PRINT# statement must refer to the corre sponding file number used with a device or file that has already been OPENed.

#### **PRINT USING or PRINT# USING**

[linenumber] PRINT [#filenumber.] USING formatlist : printlist  $\mathbb{H}$ 

Allows you to define a "formatilst" controlling the appearance of the string and numeric output specified in "printlist". See the Programmer's Reference Guide for details.

#### **PUDEF**

[linenumber] PUDEF controlstring

Redefines four symbols which are printed with the PRINT USING statement's formatting options. See the Programmer's Reference Guide for details. In this example, "controlstring" represents the format that you've designed for your data.

#### **READ**

[linenumber] READ variable list

READ processes one or more DATA statements and assigns the data item values, on a one-to-one basis, to the variables in "variablelist".

If the data in a DATA statement is not the same type as the

variable in the "variablelist", a syntax error which refers to the line number of the DATA statement results.

#### **RECORD**

[linenumber] RECORD# If, rno [,bno]

Adjusts a relative file pointer to select any byte (character) of any record in the relative file. Consult the Programmer's Reference Guide for more details.

#### **REM**

[linenumber] REM [text]

A nonexecutable statement that is LISTed in your BASIC program.

#### **RESTORE**

[linenumber] RESTORE [linenumber2]

Resets the pointer for the current DATA statement to be processed by READ statements to linenumber2.

#### **RESUME**

[linenumber] RESUME [NEXT | linenumber2]

Used in error handling to resume execution after an error is trapped and processed by your error handling routine.

#### **RETURN**

[linenumber] RETURN

Completes subroutine processing and branches back to the statement following the GOSUB which started the subroutine.

#### **STOP**

[linenumber] STOP

Terminates program execution and returns to command level.

#### **SYS**

[linenumber] SYS jumpaddress

Calls the assembly language subroutine at location "jump-

70 APPENDIX A

address" (which is a decimal, not hexadecimal, address) and executes the machine language program starting at that address.

NOTE: SYS will only jump into Segment 15 of the computer Random Access Memory (RAM) locations. This means that even if you were to select any ather Bank or memory segment the program will still ONLY Jump into Seament 15.

NOTE: All machine language programs must end with an RTS (ReTurn from Subroutine) statement.

#### **TRAP**

**CHANGES** 

[linenumber] TRAP [linenumber2]

Stops from functioning BASIC's normal error handling and lets your program perform its own error handling.

#### **WAIT**

[linenumber] WAIT location., mask1 [.mask2]

Continually tests the data at "location" and re-executes the WAIT statement or proceeds to the next executable statement. depending on the values of selected bits at location.

# **BASIC FUNCTIONS**

#### **ABS**

ABS (expression)

The absolute value of "expression".

#### **ASC**

**ASC** (expression)

The numeric value that represents the ASCII code of the first character of "expression".

#### **ATN**

#### **ATN** (expression)

The arctangent of the "expression" in radians.

APPENDIX A 71

**PPENDICE** 

#### **CHR\$**

#### CHR<sup>\$</sup> (expression)

A string containing a single character whose value is the character with the ASCII code represented by "expression".

#### **COS**

#### COS (expression)

The costne of "expression" in radians.

#### **ERR**\$

#### ERR<sup>\$</sup> (expression)

A character string which contains the text of the error message represented by "expression".

#### **EXP**

#### **EXP** (expression)

The value of e (approx. 2.71828183) raised to the power represented by "expression".

#### **FRE**

#### **FRE** (expression)

The number of free bytes in a memory segment or bank indicated by "expression".

#### **INSTR**

INSTR (expression1, expression2[, expression3])

"Expression1" is searched, beginning at the optional character position represented by "expression3", for the occurrence of the string represented by "expression2".

#### **INT**

#### INT (expression)

The largest integer which is less than or equal to the value specified in "expression".

#### LEFT<sup>\$</sup>

LEFT<sup>§</sup> (expression1, expression2)

The leftmost "expression2" characters in the string represented by "expression1".

#### LEN

**LEN** (expression)

The number of characters in "expression".

#### LOG

LOG (expression)

The natural logarithm of "expression".

#### MID<sup>\$</sup>

MID<sup>8</sup> (expression1,expression2[,expression3])

A string containing "expression3" characters of the string "expression1", beginning at the character position "expression2".

#### **PEEK**

#### **PEEK** (expression)

The byte read from memory location "expression" in the bank selected by a previously executed BANK instruction.

#### POS

#### POS (expression)

The column where the next character will be written on the line currently containing the cursor.

NOTE: All machine language programs must end with an RTS (ReTurn from Subroutine) statement.

NOTE: "expression" is necessary, but ignored.

#### **RIGHT \$**

RIGHT<sup>\$</sup> (expression1, expression2)

A string consisting of the rightmost "expression2" characters in the string "expression1".

#### **RND**

#### **RND** (expression)

A random number between 0 and 1. "Expression" is used as the seed value. See the Programmer's Reference Guide for details.

#### **SGN**

#### **SGN** (expression)

A value indicating whether the value of "expression" is posilive (gives  $+1$ ), negative (gives  $-1$ ), or zero (gives 0).

#### **SIN**

SIN (expression)

The sine of "expression" in radians.

#### **SPC**

SPC (expression)

Prints the number of blank spaces on the screen indicated bu the number in "expression".

#### **SQR**

SQR (expression)

The square root of "expression".

#### STR\$

STR<sup>8</sup> (expression)

A character string containing a string representation of the value represented by "expression".

#### **TAB**

TAB (expression)

Positions the cursor in the column represented by "expresslon".

#### **TAN**

TAN (expression)

The tangent of "expression" in radians.

74 APPENDIX A

#### **USR**

#### **USR** (expression)

Calls the user-written assembly language subroutine which has starting address stored in locations 3 and 4 of bank 15. The argument ("expression") is stored in the floating point accumulator prior to entering the subroutine. See the Programmer's Reference Guide for more details.

**VAL** 

**VAL** (expression)

The numeric value of the string "expression".

# **RESERVED SYSTEM VARIABLES**

**AND** Logical operator.

- DS<sup>\$</sup> Disk Status reserved word.
- **EL** Line number last error occurred.
- **ER** Error# of last error occurrence.
- **OR** Logical operator.
- **NOT** Logical operator.
- **STatus** The system status for the last Input/Output operation.

TI<sup>\$me</sup> The character string representation of the current time-of-day registers.

# **RESERVED SYSTEM SYMBOLS**

- + Plus sign:
- arithmetic addition or string concatenation
- $-$  Minus sign:
- arithmetic subtraction and unary minus

arithmetic division

arithmetic multiplication

- \* Asterisk:
- / Slash:

APPENDIX A 75

**APPENDICES** 

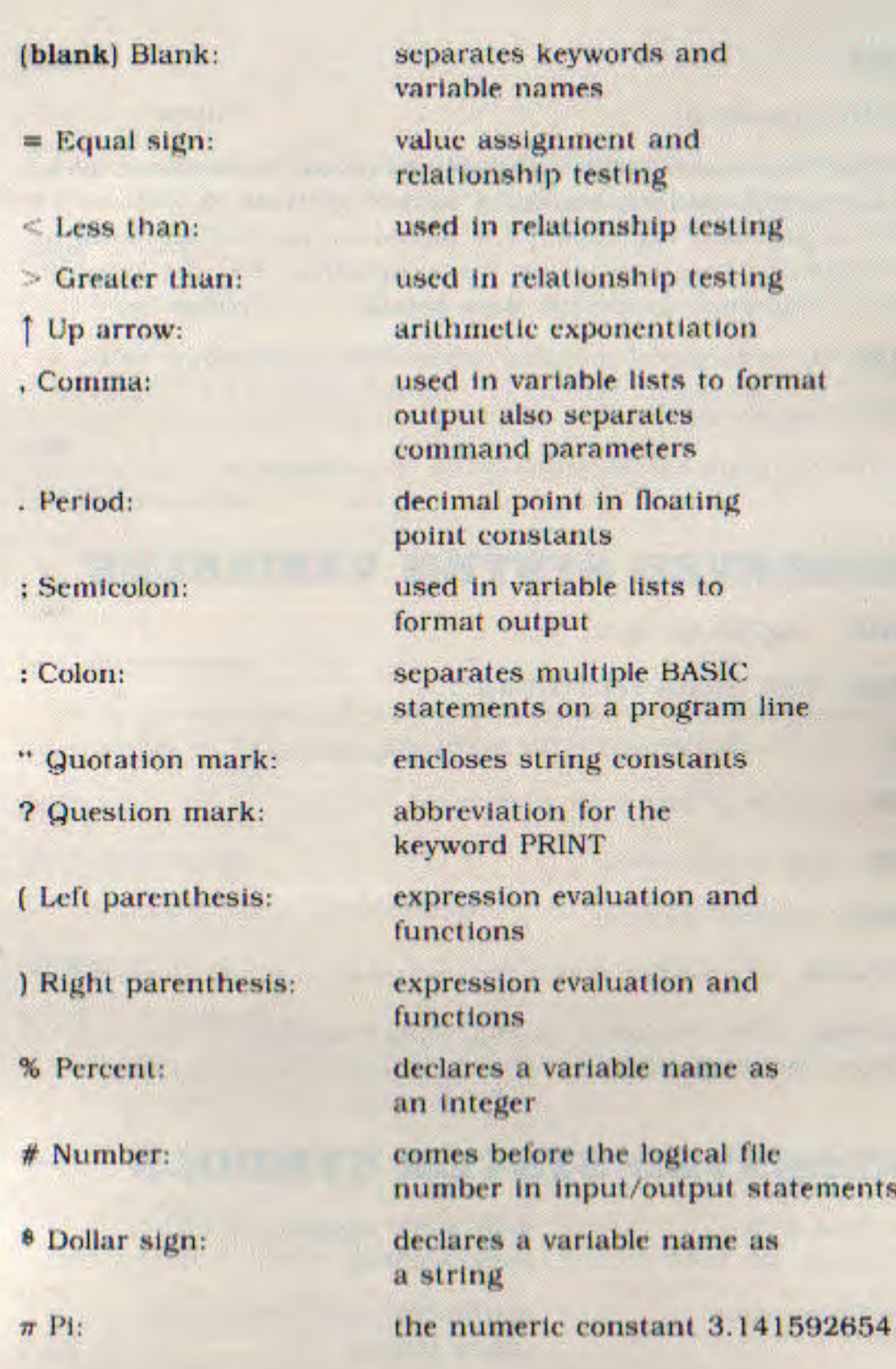

as

as

**statements** 

## **APPENDIX B**

# **BASIC 4.0<br>ABBREVIATIONS**

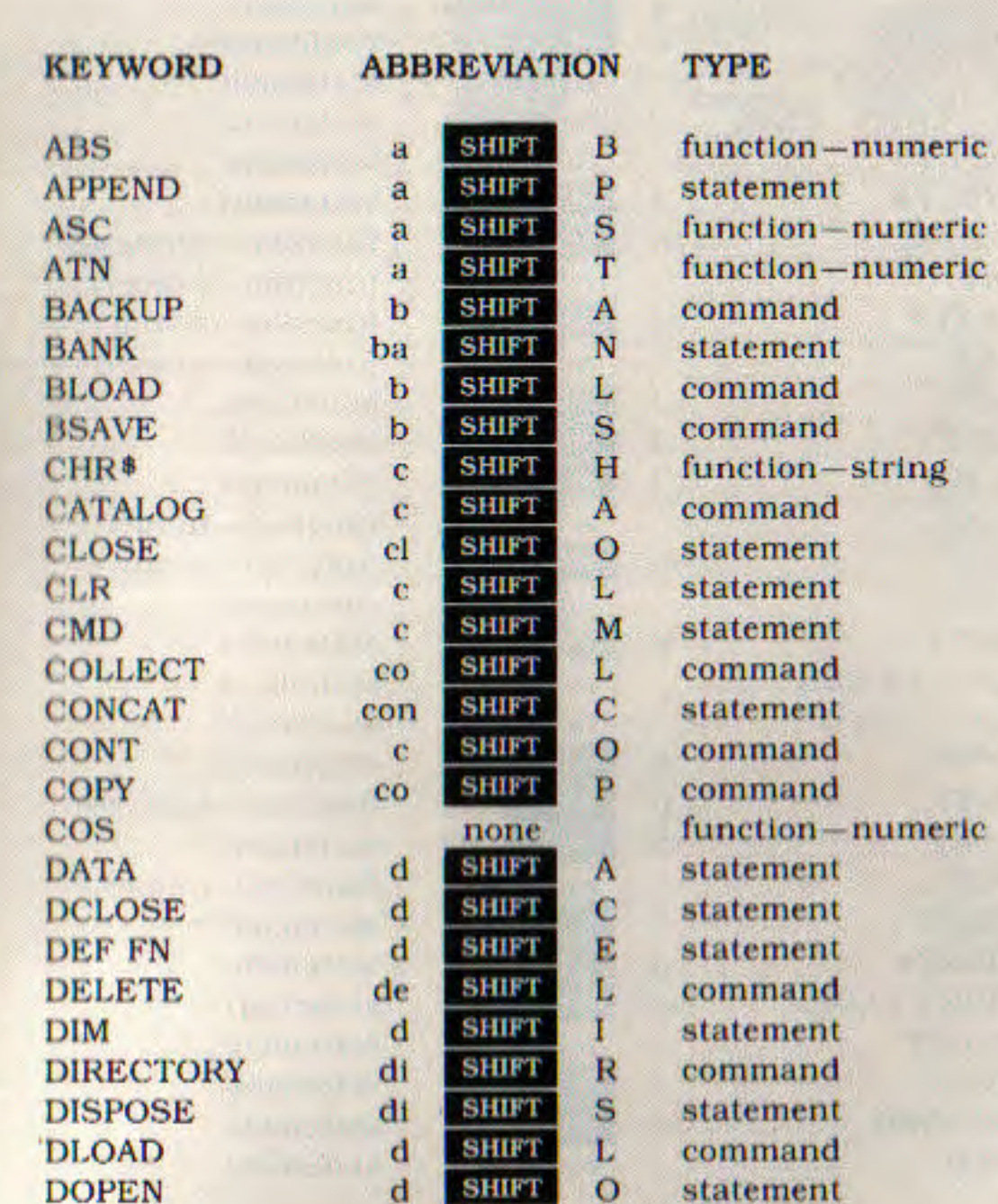

APPENDIX B 77

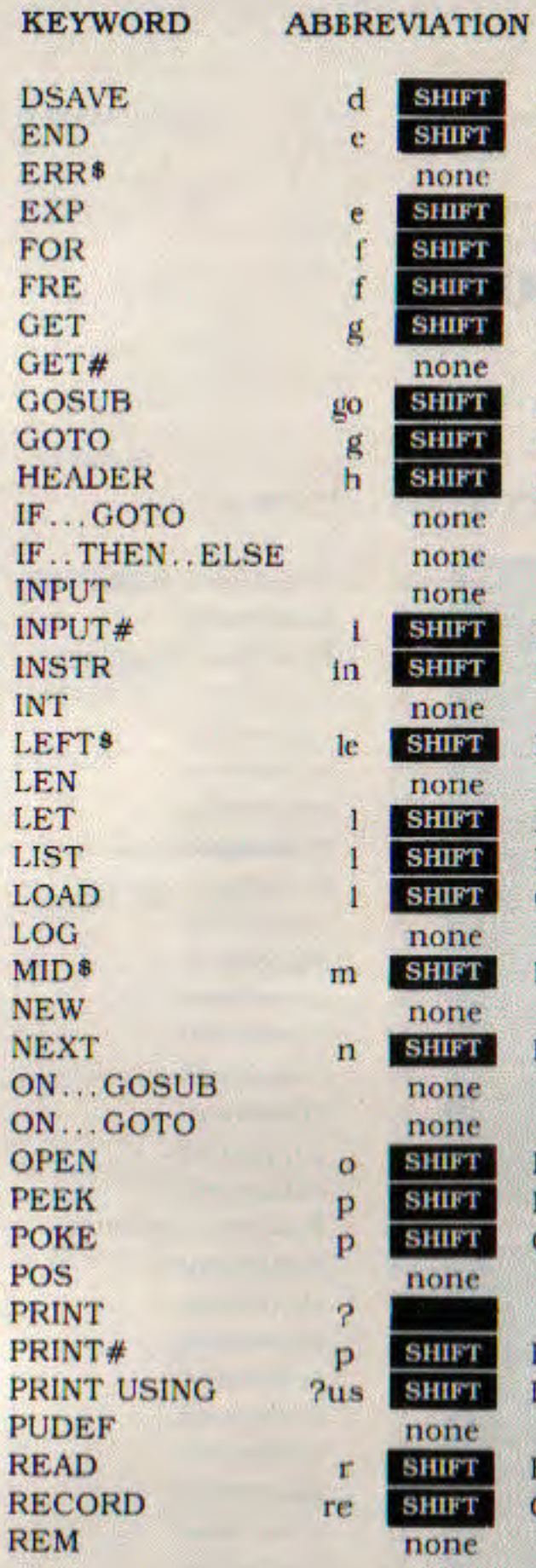

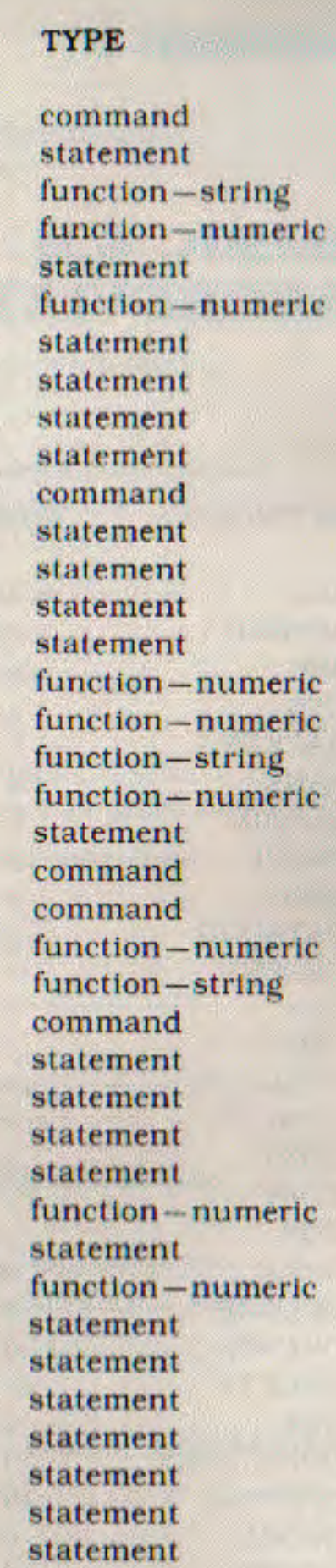

 $\mathbf S$ 

 $\bar{\text{N}}$ 

 $\mathbf x$ 

 $\mathbf 0$ 

 $\mathbb R$ 

E

 $\mathbf{s}$ 

 $\mathbf O$ 

 $\mathbf{E}% _{0}$ 

 $\mathbf N$ 

 $\overline{\mathbf{s}}$ 

 $\overline{F}$ 

 $\mathbf E$  $\mathbf{I}$ 

 $\overline{O}$ 

E

 $\mathbf P$ E  $\overline{O}$ 

 $\mathbb{R}$ ï

 $\frac{E}{C}$ 

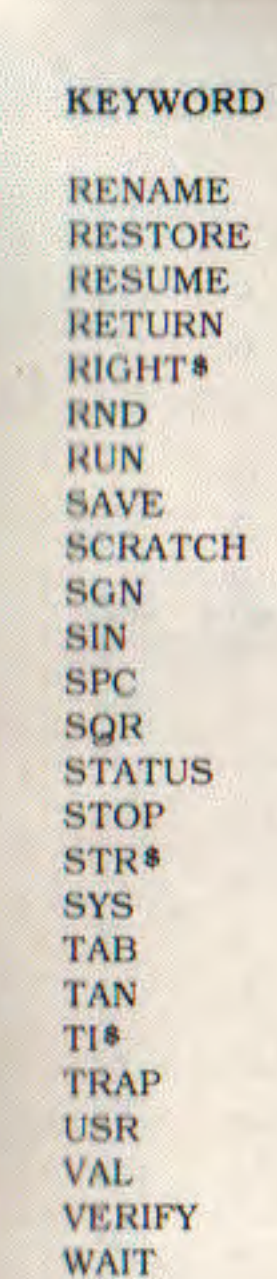

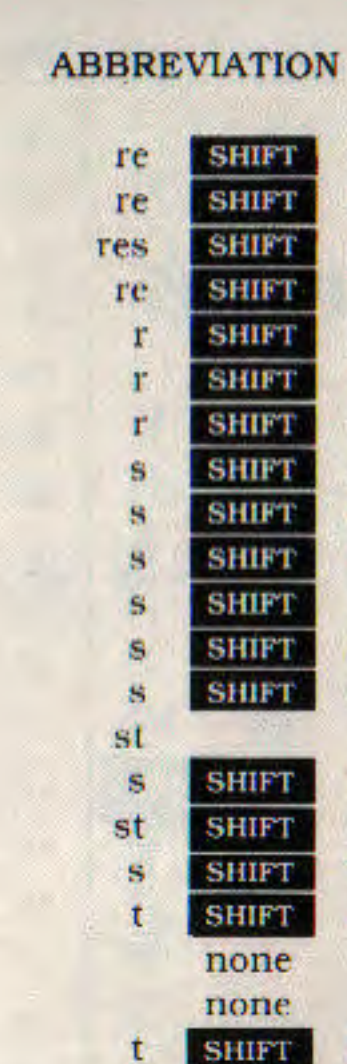

 $\mathbf{u}$ 

 $\mathbf{u}$ 

w

 ${\bf N}$ 

S<br>U

T

J

 ${\bf N}$ 

U A

 $\mathbf C$ 

 ${\bf G}$ 

 $\mathbf{I}$  $\mathbf{P}$  $\overline{Q}$ 

 $\mathbf T$  $\mathbf R$ 

 $\mathbf Y$ 

 $\mathbf A$ 

 $\mathbf R$ 

 $\,$  s

 $\mathbf E$ 

 $\Lambda$ 

**SHIFT** none

**SHIFT** 

**SHIFT** 

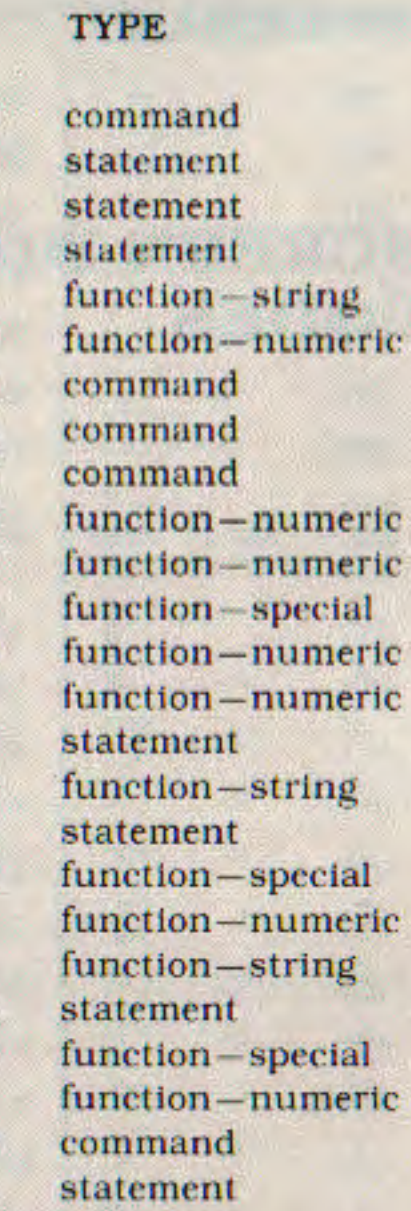

78 APPENDIX B

APPENDIX B 79

**APPENDIX C** 

# **SCREEN DISPLAY CODES**

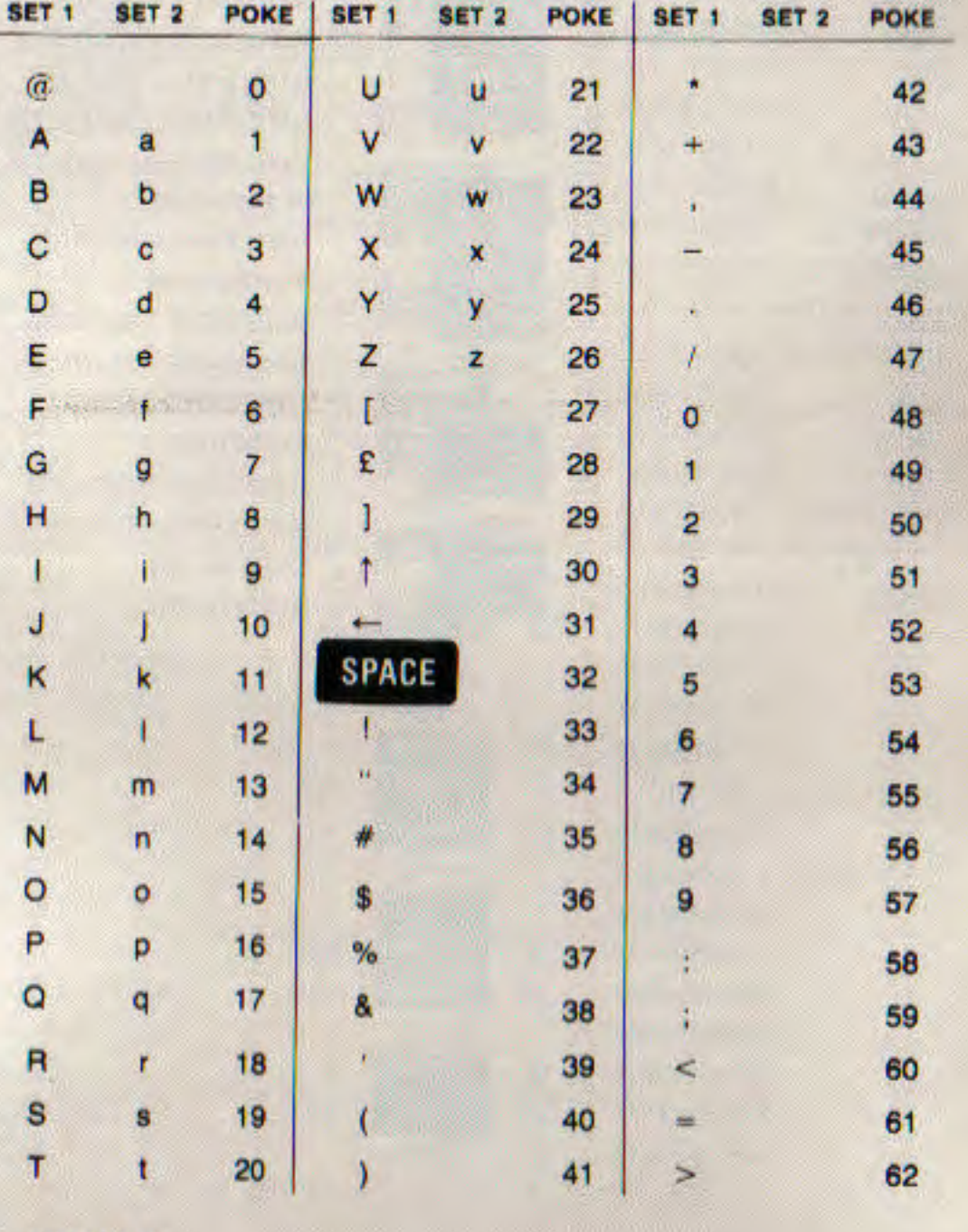

 $\mathbf{B}$ 63 ∟  $\overline{?}$ U 85 107  $\boxminus$ X  $\Box$ 64 v 86 108  $\blacktriangleright$  $\overline{O}$ 凹 W 65 87 109 A  $\overline{\mathbf{u}}$  $\blacksquare$  $\overline{\mathbf{5}}$ 66  $\mathbf{x}$ B 88 110  $\Box$  $\Box$ Q  $\mathbf C$ Y 111 67 89  $\overline{\bullet}$ D 68  $\overline{z}$  $\Box$ 112 90 Ē  $\overline{H}$ 目目 E 69 113  $91$  $\Box$ O F 70 92 114  $\Box$  $\blacksquare$  $\mathbf{H}$ G  $71$ 93 115  $\Box$  $\overline{\mathbb{H}}$  $\blacksquare$ 團  $\mathbf H$ 72 94 116  $\overline{\mathbf{N}}$  $\Box$  $\blacksquare$ N 73 95 117  $\mathbf{I}$  $\frac{D}{D}$  $\Box$ **SPACE**  $\mathsf J$ 74 96 118 Е K 75 97 119 П 2 ONNO L E. 76 98 120 □ M  $77$ 99  $121$  $\Box$  $\triangledown$ n N 78 100 122  $\Box$  $\blacksquare$ 101 123  $\circ$ 79 圈  $\Box$ Ē P 80 102 124 巴  $\mathcal{L}$  $\mathbf Q$ 103 125 81  $\blacksquare$ □ P  $\mathbf{R}$ 82 104 126 V Ø H Z  $\mathbf{s}$ 83 105 127

SET<sub>1</sub>

SET 2 POKE

SET<sub>1</sub>

SET<sub>2</sub>

POKE

SET 1 SET 2

**POKE** 

Codes from 128-255 are reversed images of codes 0-127.

106

 $\Box$ 

T

84

**80 APPENDIX C** 

**APPENDICES** 

# **APPENDIX D**

# **CHR<sup>\$</sup>** CODES

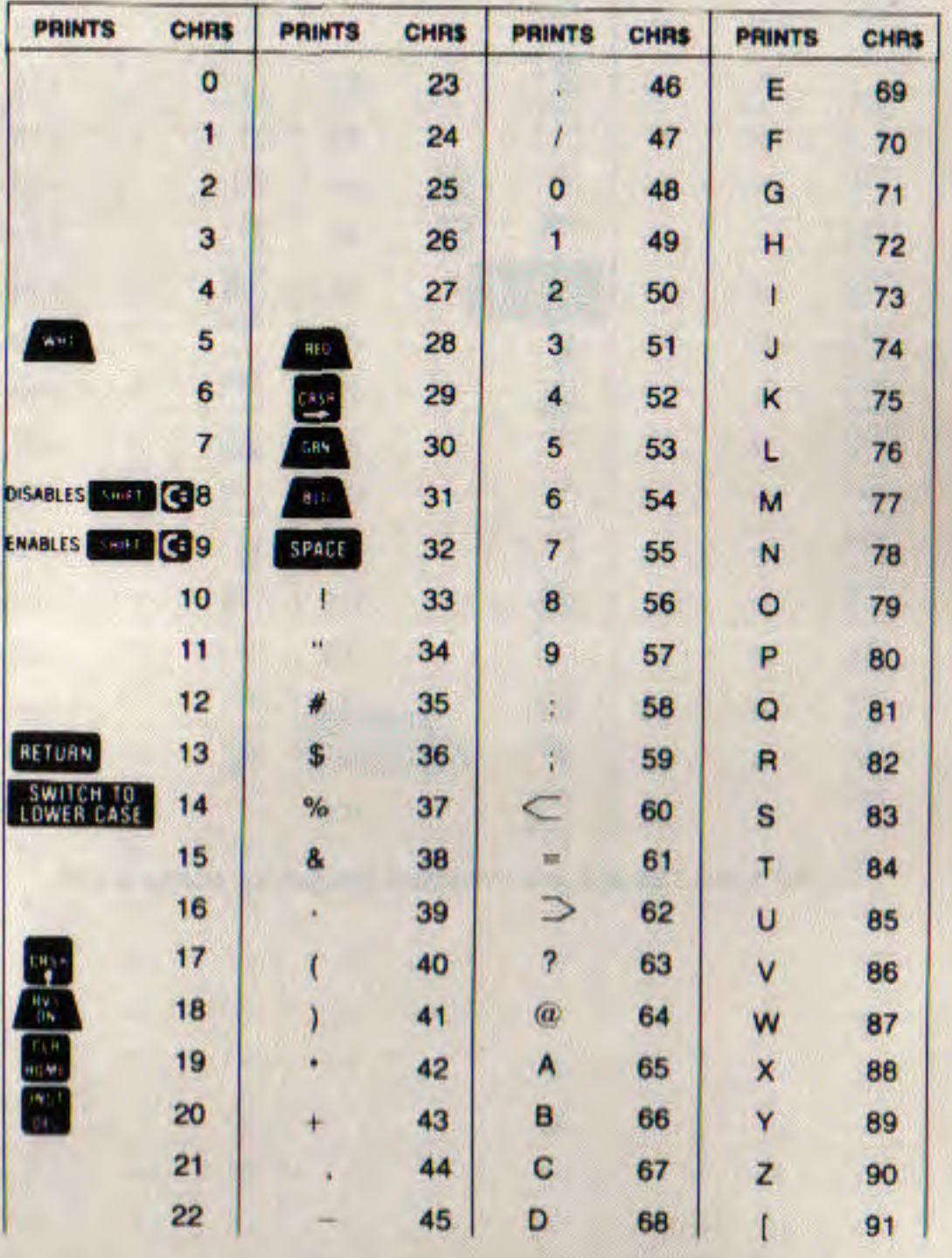

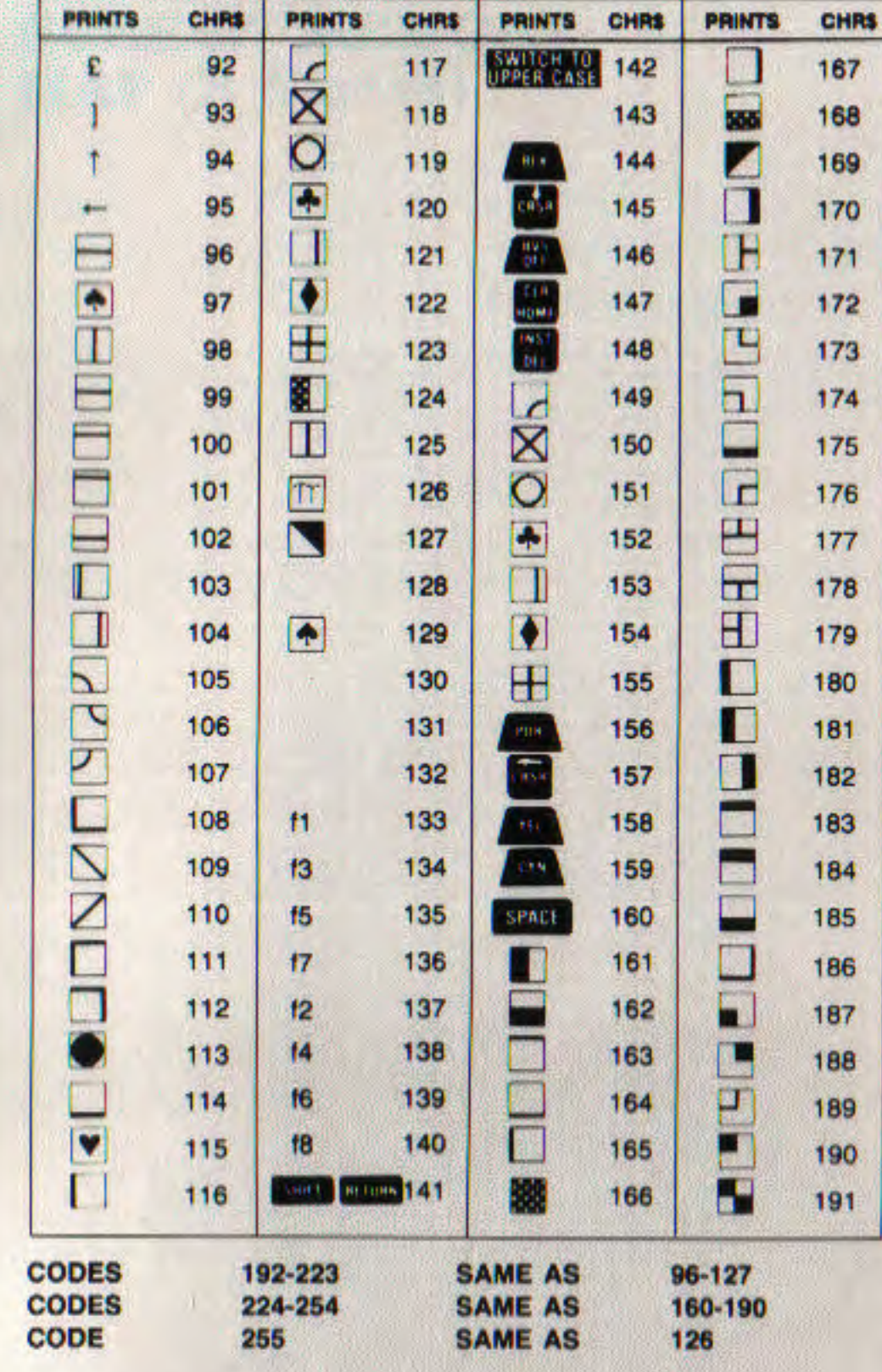

82 APPENDIX D

**APPENDIX E** 

**The Second Contract of Second** 

# **SCREEN MEMORY MAP** (B Series)

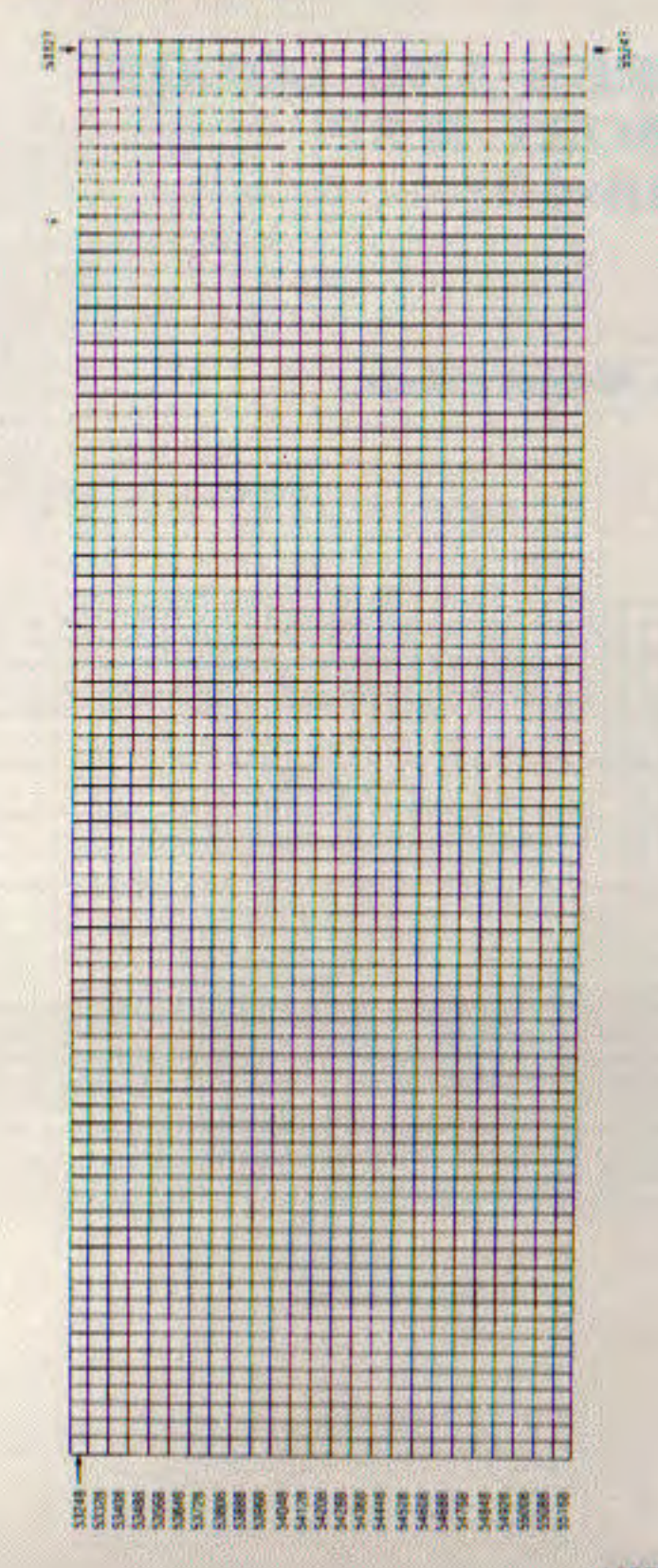

85 **APPENDIX E** 

**APPENDICES** 

**APPENDIX F** 

# **SCREEN AND COLOR<br>MEMORY MAP**  $(C128-40)$

## **Screen Memory Map**

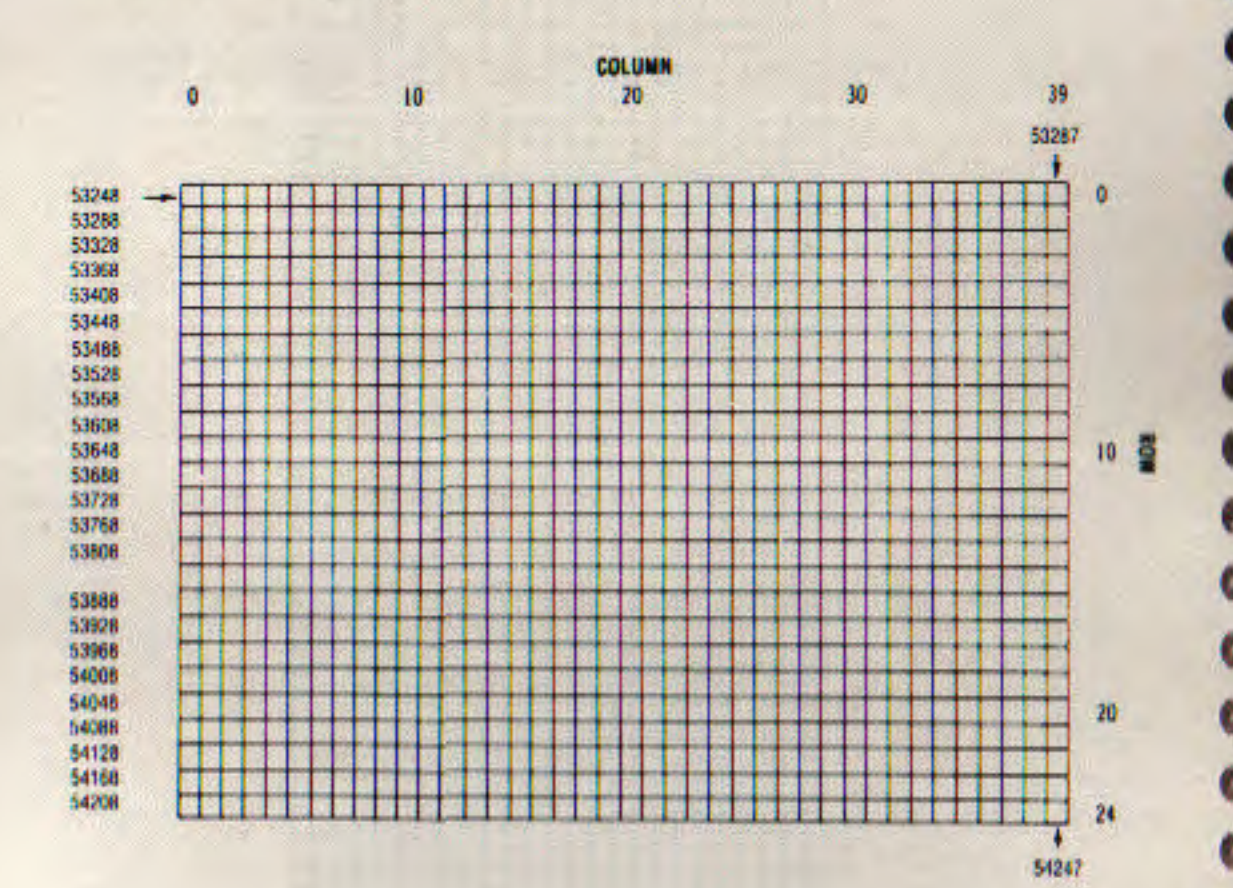

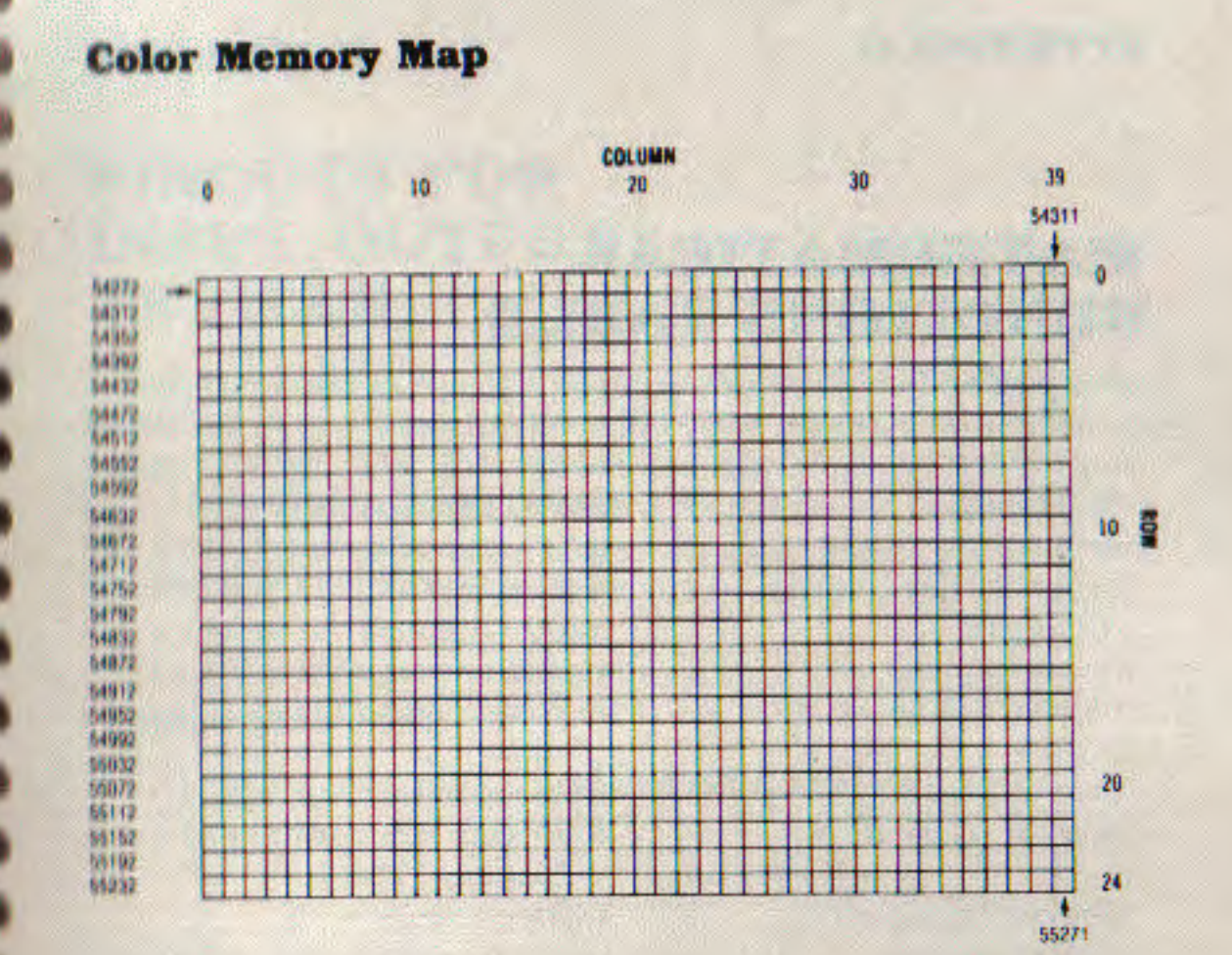

**COLO PLA** 

APPENDIX F 87

#### **APPENDIX G**

# **MATHEMATICAL FUNCTIONS TABLE**

#### **FUNCTION**

secant cosecant cotangent inverse sine inverse cosine

**Inverse** secant inverse cosecant

Inverse cotangent hyperbolic sine hyperbolic cosine hyperbolic tangent

hyperbolic secant hyperbolic cosecant hyperbolic cotangent

inverse hyperbolic sine inverse hyperbolic cosine. inverse hyperbolic tangent inverse hyperbolic secant

inverse hyperbolic cosecant

#### **BASIC EQUIVALENT**

 $sec(x) - 1/cos(x)$  $\csc(x) = 1/\sin(x)$  $cot(x) = 1/(an(x))$  $arcsin(x) = \frac{atn(x/sqr(-x*x+1))}{ }$  $\arccos(x) = -\frac{atn(x/sqr(-x^*x+1))}{2}$  $+\pi/2$ 

 $\arcsec(x) = \frac{atn(x/sqrtx*x-1)}{s}$  $\arccsc(x) = \frac{a\ln(x)}{sqr(x^*x-1)}$ 

 $+(sgn(x)-1*\pi/2)$  $arcot(x) = atn(x) + \frac{n}{2}$  $sinh(x) = (exp(x) - exp(-x))/2$  $\cosh(x) = (\exp(x) + \exp(-x))/2$  $tanh(x)=exp(-x)/$  $(exp(x) + exp(-x))^2 + 1$  $sech(x) = 2/(exp(x) + exp(-x))$  $csch(x)=2/(exp(x) - exp(-x))$  $\coth(x) = \exp(-x)$  $(exp(x)-exp(-x))$ <sup>+</sup>2+1

 $arcsinh(x) = log(x + sqr(x*x + 1))$  $arccosh(x) = log(x + sqr(x * x - 1))$  $\arctanh(x) = log((1 + x)/(1 - x))/2$  $\operatorname{arcsech}(x) = \log(\operatorname{sgr}(-x^*x+1))$  $+1/x$  $\arccsch(x) = log( \{ sgn(x) \} )$ 

 $sqrt(x^*x=1/x)$ inverse hyperbolic cotangent  $\arccoth(x) = log((x+1)/(x-1))/2$ 

#### **APPENDIX H**

# **PINOUTS FOR INPUT/OUTPUT DEVICES**

Your computer is equipped with several specialized chips all in BANK 15. The 6526 Complex Interface Adapter is located at 56320 (\*DC00). The 6551 Asynchronous Communication Interface Adapter is located at 56576 (\$DD00). Your computer has two 6525 Tri-port Interface chips located at 56832 (\$DE00) and 57088 (\*DF00). For more information, consult your Programmer's Reference Guide.

#### **Commodore 128**

 $|00|2$ 

 $30014$ 

 $500$ 

 $\circ$   $\circ$ 10

 $13 0 0 14$ 

 $1500116$ 

 $1700118$  $1900120$ 

 $21$  0 0 22

 $23$  0 0 24

 $0$   $0$   $26$ 

 $QQ$   $2H$ 

രരിയ

 $0 0 38$ 

 $00010$ 

 $0.0142$  $0014$ 

 $00146$ 

 $00$   $48$ 

 $00150$ 

 $00$   $152$ 

 $000104$ 

56 0 0 56  $b7$  0 0 58 59 0 0 60

R4

R3

34  $0<sub>0</sub>$ 200

 $\circ$   $\circ$ 30

 $O$   $O$ 32

 $1100$ 

 $008$ 

12

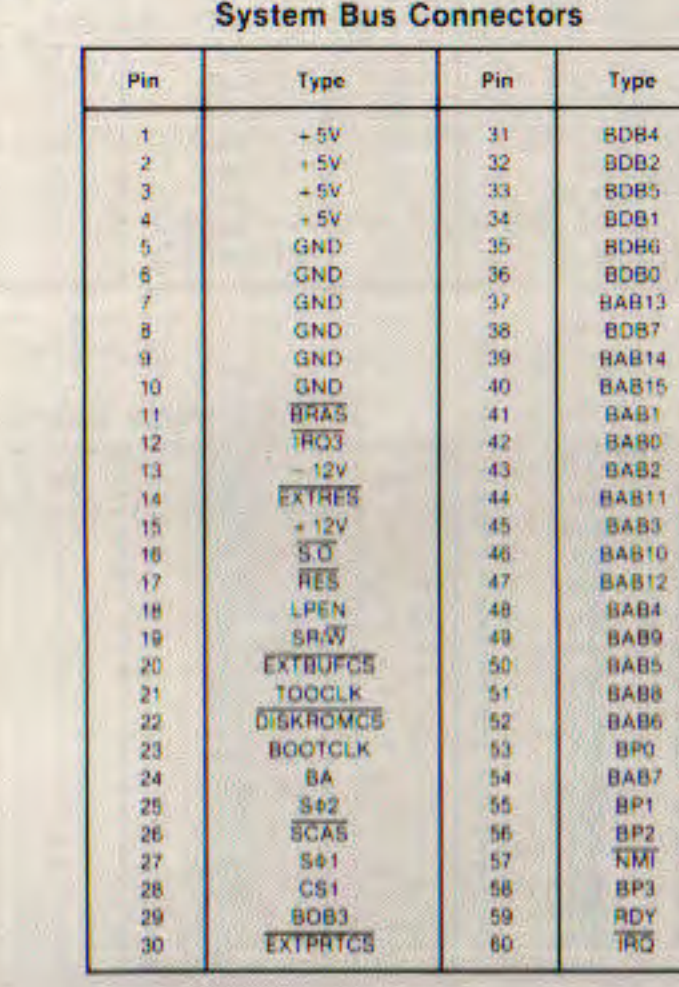

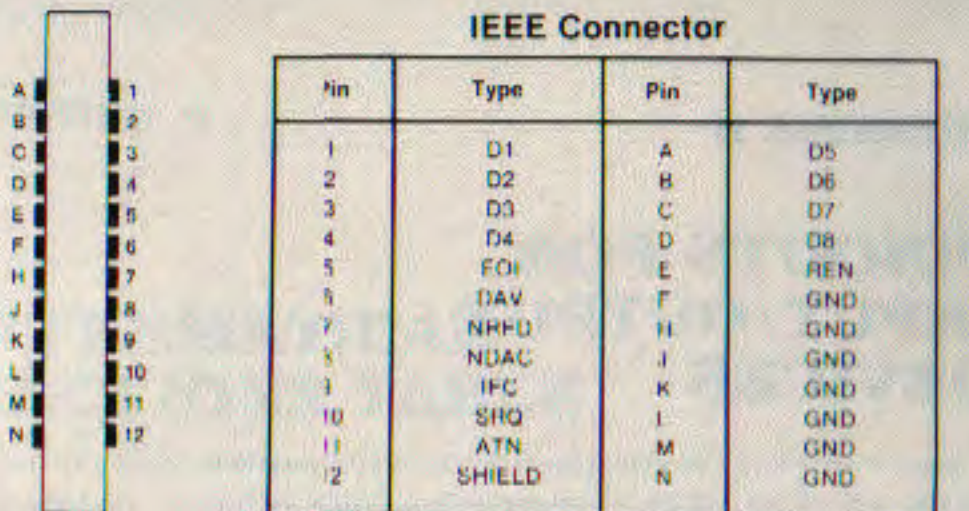

#### RS232-C Connector

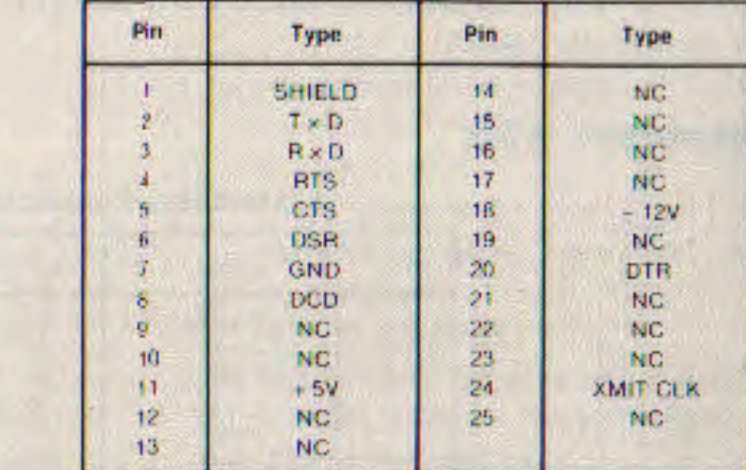

#### **Cartridge Connector**

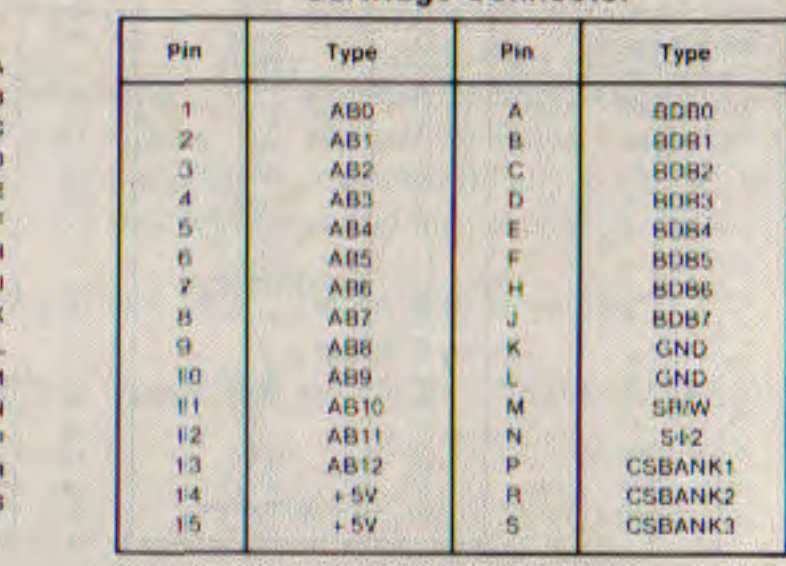

u

18

19<br>20<br>21

22 23 0

۰

۰  $017$  $\circ |$ a

 $\begin{array}{c} 0.9 \\ 0.0 \\ 0.11 \\ 0.12 \end{array}$ 

13

#### **User Connector**

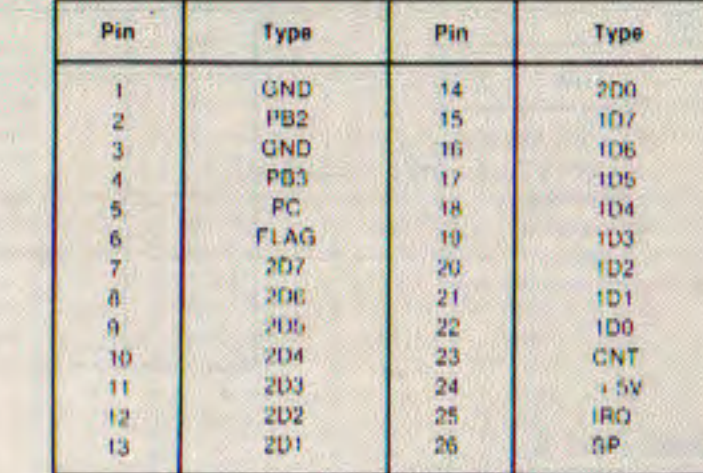

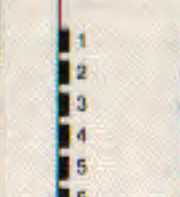

 $12$ 

ö

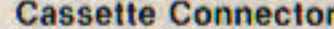

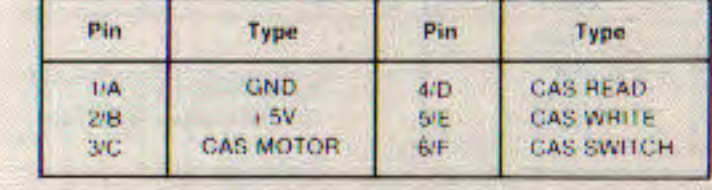

# **Co-Processor Dram Bus**<br>Connector

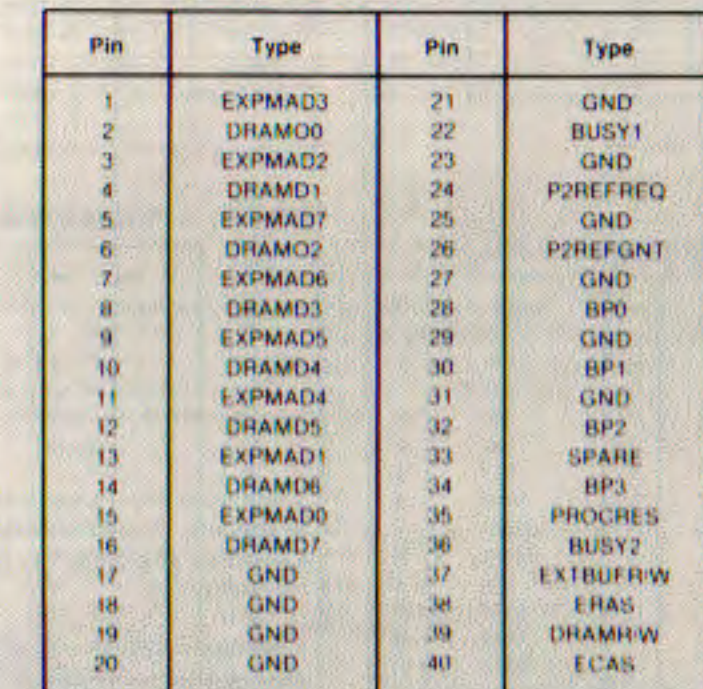

APPENDIX H 91

**APPENDICES** 

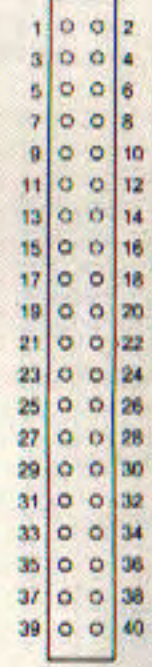

Audio/Video 5-Pin Din **Connector** 

| Pin | Type                                                                   |
|-----|------------------------------------------------------------------------|
|     | 12V(LK6)(+5V(LK)<br>GND<br><b>Audio Out</b><br>Comp. Video<br>Audio In |

#### **Game Port 2**

| Pin | Type           |
|-----|----------------|
|     | <b>GAME 0</b>  |
|     | <b>GAME 1</b>  |
| 9   | GAME 2         |
| 4   | <b>GAME 3</b>  |
| 5   | Pot Y          |
| 6   | <b>Trigger</b> |
| 7   | $+5V$          |
| ß   | GND            |
| ğ   | Pot X          |

Commodore 128 **System Power Supplies** 

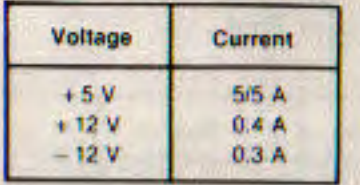

#### **Game Port 1**

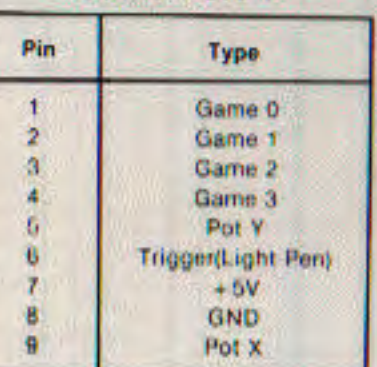

Game Ports are 9 Pin **D-Subminiature Male Plug** Connectors

## **System Power Consumption**

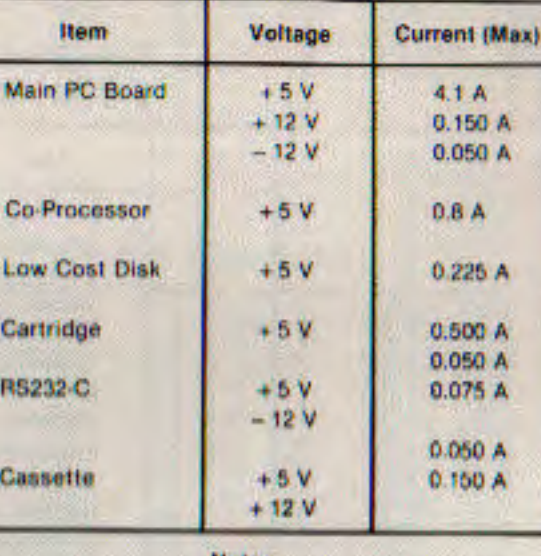

**Notes** 

1. Maximum Power Output of Power Supply is 32 Watts. Therefore Maximum Current for all outputs can not be provided simultaneously.

2. Maximum System with all features drawing Maximum Power will exceed power rating of Supply.

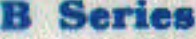

13

34

56

H

20

22

24

26

#### **Connector Pin-Outs** Type Pin Pin Type RO  $\mathbf{A}$ BOD A1. **BD1** D  $A2$  ${\cal G}$ BD<sub>2</sub> 43 **BD3** b Ad **BD4** A5 806 AB 806 m  $\Lambda$ 7 BOZ i. 森林 **GND** 実  $10$ A9. GND  $\mathbf{11}$ A10 **SHIW BA**  $\bar{1}2$ Att  $$02$$ N  $13$  $A12$ NOT CSBANK 1 P  $14.$  $+ 6$  VDC NOT CSBANK 2  $16<sup>°</sup>$  $+5$  VDC **NOT CSBANK 3**

18

19 20

21<br>22<br>23

24 25

#### **Keyboard Connector**

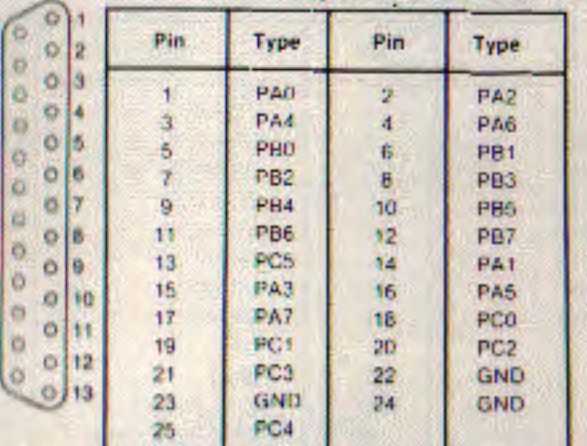

#### **RS 232C Connector**

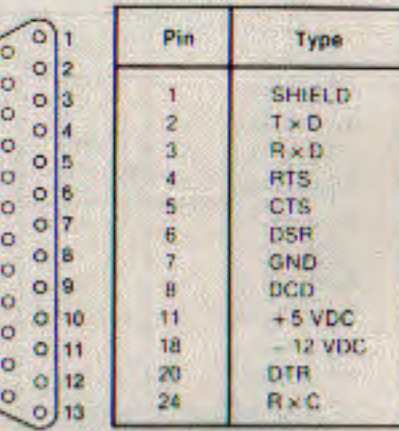

All others N.C.

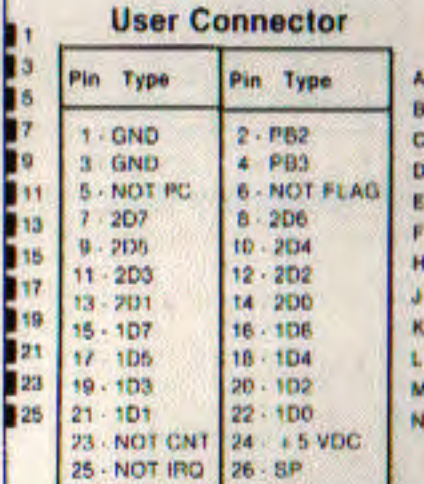

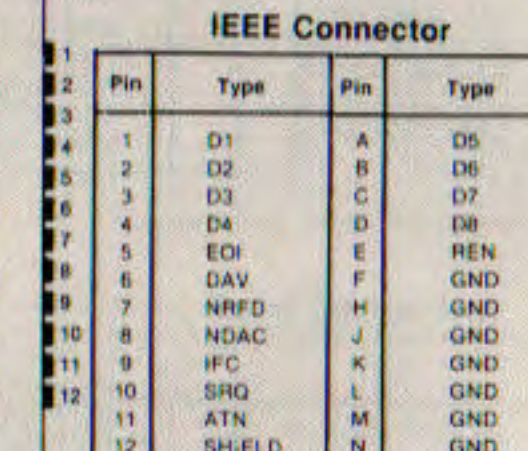

APPENDIX H 93

THOOM 16

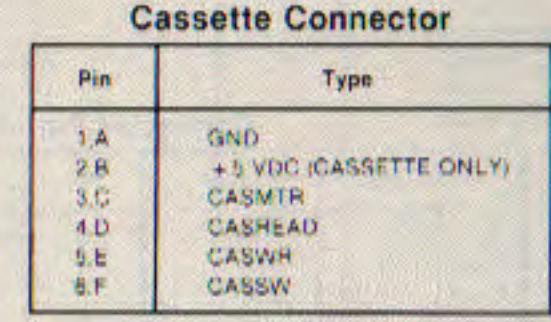

ē

H

ر د د د

13 w Ĥ

11.外科动力的时期的动力

36

48

耐

000

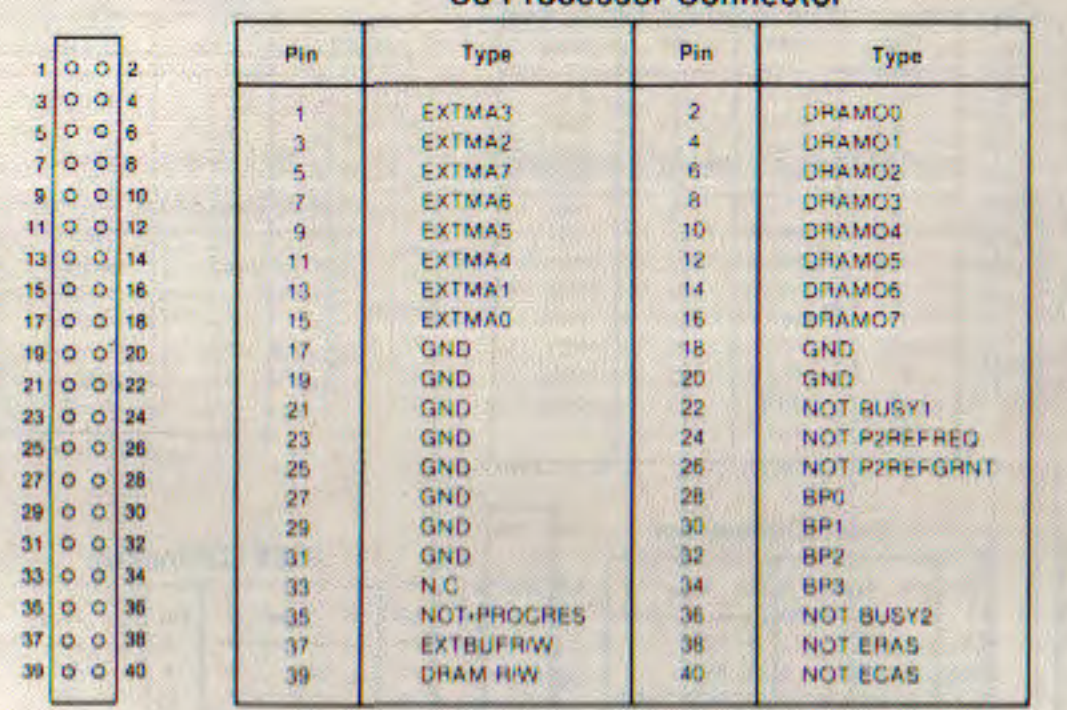

#### **Co-Processor Connector**

### **Expansion Connector**

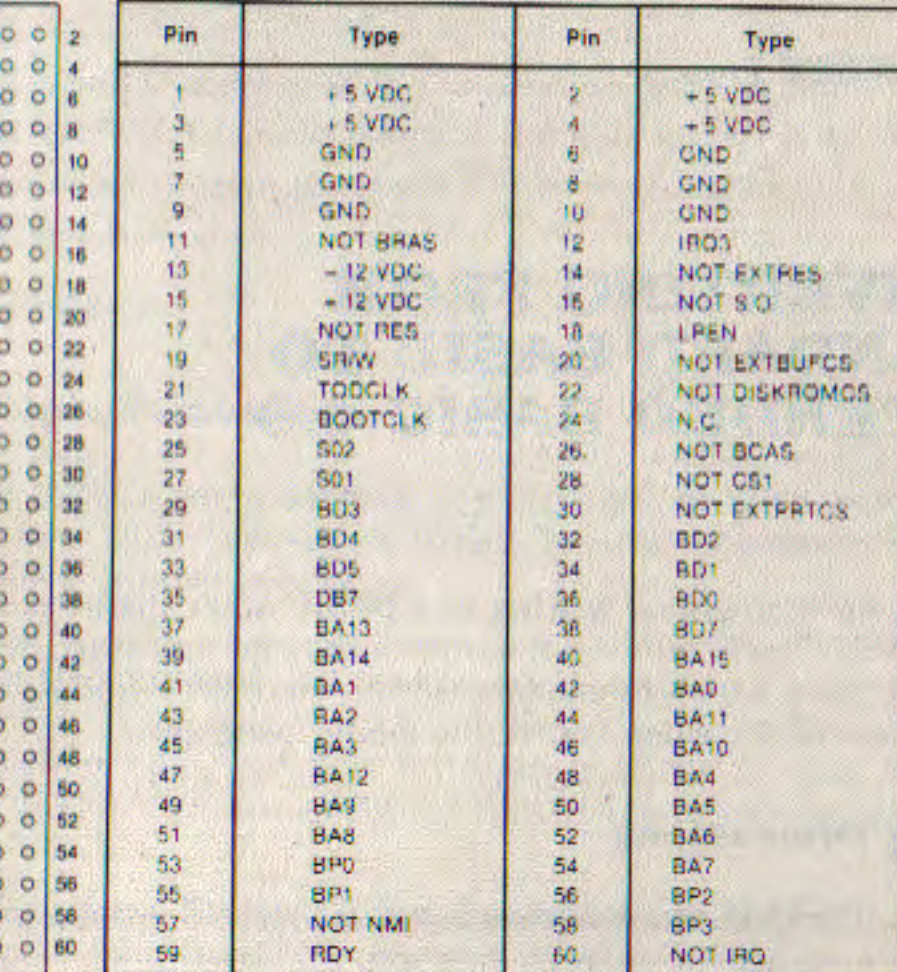

ö ö u  $\circ$ B

 $\sim$ 

## Audio Jack

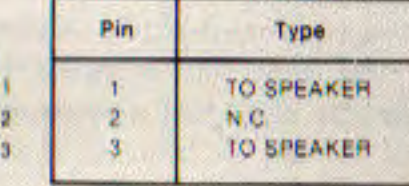

### **Power Connector**

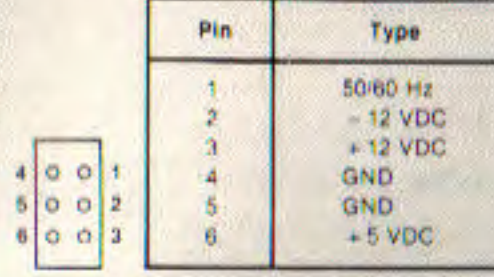

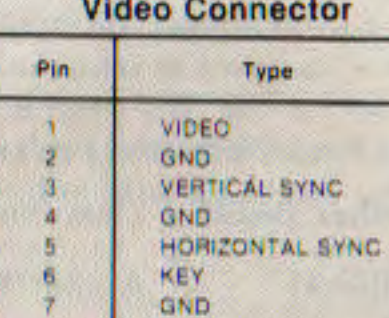

#### **Reset Connector**

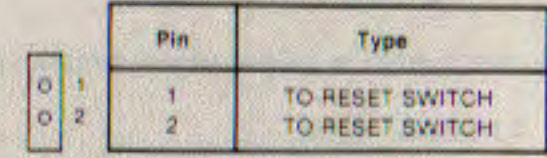

APPENDIX H 95

#### **APPENDIX I**

# **CONVERTING FROM STANDARD BASIC TO EXTENDED BASIC 4.0**

If you have programs written in a BASIC other than Commodore BASIC, some minor adjustments may be necessary before running them with Commodore BASIC. Here are some specific things to look for when converting BASIC programs.

#### **String Dimensions**

Delete all statements that are used to declare the length of strings. A statement such as DIM A<sup>\$</sup>(I,J), which dimensions a string array for J elements of length I, should be converted to the Commodore BASIC statement DIM A<sup>\$</sup>(J).

Some BASICs use a comma or ampersand for string concatenation. Each of these must be changed to a plus sign, which is the operator for Commodore BASIC string concatenation.

In Commodore BASIC. the MID<sup>\$</sup>, RIGHT<sup>\$</sup>, and LEFT<sup>\$</sup> functions are used to take substrings of strings. Forms such as A<sup>8(1)</sup> to access the "Ith" character in A<sup>\$</sup>, or A<sup>\$</sup>(I,J) to take a substring of A<sup>\$</sup> from position I to position J, must be changed as follows:

#### **Other BASIC Commodore BASIC**

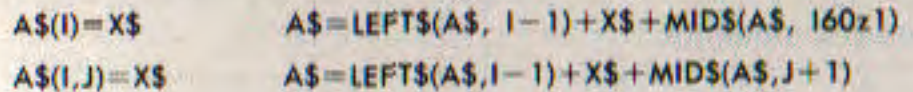

#### **Multiple Assignments**

Some BASICs allow statements of the form:

10 LET  $B=C=0$ 

96 APPENDIX I

to set B and C equal to zero. Commodore BASIC would interpret the second equal sign as a logical operator and set B equal to 1 If C equaled 0. Instead, convert this statement to two assignment statements:

 $10 \text{ } C = 0.8 = 0$ 

#### **Multiple Statements**

Some BASICs use a backslash to separate multiple statements on u line. With Commodore BASIC, be sure all statements on a line are separated by a colon.

#### **MAT Functions**

Programs using the MAT functions available in some BASICs must be rewritten using FOR . . . NEXT loops to execute properly.

#### **Differences From Older Commodore BASIC**

TI references must be changed. The current smallest unit of time In 1/10 sec. rather than 1/60 sec. Therefore, VAL (TI\$)\*6 equals previous version's TI value.

ER is now a reserved variable. All references must be changed to use a new variable name. ER returns the error number (127 is no error).

EL is now a reserved variable. All references must be changed to use a new variable name. EL returns the line number of the last error (65535 is no error).

**APPENDIX I 97** 

#### **APPENDIX J**

# **ERROR MESSAGES**

#### **MESSAGE** 0. ?stop key detected

#### **EXPLANATION**

Occurs when doing a KERNAL I/O function and the STOP key is pressed. May occur during LOAD or SAVE (or OPEN. CLOSE, GET#, INPUT#. PRINT# when the cassette tape is moving). Cassette tape files should be CLOSEd to save previously written information. Disk files are not damaged.

1. ?too many files

2. ?file open

An attempt was made to redefine file parameter information by repeating an OPEN command on the same file twice.

You are trying to OPEN more

files by CLOSING them.

than 10 files at a time. Decrease

the number of OPEN or DOPEN

?file not open 3.

The operating system must have device number and command information provided by the OPEN statement. If an attempt is made to read or write a file without having done this previously, then this message appears.

**MESSAGE** 4. ?file not found

**?device not present** 

?not output file

8. ?missing filename

?illegal device number 9.

10. are you sure ?

#### **EXPLANATION**

The named file specified in OPEN or LOAD was not found on the device specified. In the case of tape I/O, an end of tape mark was encountered.

No device on the IEEE was present to handshake an attention sequence. May happen on OPEN, CLOSE, CMD. INPUT#, GET#, PRINT#, If filename is not specified with OPEN, this error will not occur.

Tape files, once opened for writing, cannot be read without first CLOSEing, rewinding tape, and OPENing for INPUT. This message appears when an attempt is made to read an output file.

Tape files cannot be read and updated in place. Device is the keyboard and it cannot be written to.

LOADs and SAVEs from the IEEE port (e.g., the disk) require a filename to be specified. Supply the filename.

Occurs if you try to access a device in an illegal manner. For example, LOADing or SAVEing on the keyboard, screen, or RS-232.

This is a prompt for BACKUP. **SCRATCH, and HEADER. It is** not an error message and

APPENDIX J 99

?not input file 6.

5.

#### **MESSAGE**

11. ?bad disk

14. break

15. extra ignored

16. redo from start

20. ?next without for

21. ?syntax error

separators (.) were typed in response to an INPUT statement. Only the first few items were accepted. Is not actually a fatal error

printed in the standard format but is a diagnostic which is printed when data in response to INPUT is non-numeric where a numeric quantity is required. The INPUT continues to function until acceptable data has been received.

Either a NEXT is improperly nested or the variable in a NEXT statement corresponds to no previously executed FOR statement.

**BASIC** cannot recognize the statement you have typed. Caused by such things as missing parentheses, illegal characters, incorrect punctuation, misspelled keyword.

**EXPLANATION** should not occur during BASIC program execution.

Media failure on HEADER command.

This occurs when the STOP key is pressed during normal BASIC execution. The CONTinue command can be used to restart the program.

Too many items of data or

**MESSAGE** Preturn without gosub

23. Pout of data

24. illegal quantity

#### **EXPLANATION**

A RETURN statement was encountered without a previous **GOSUB** statement being executed.

A READ statement was executed. but all of the data statements in the program have been read. The program tried to read too. much data, or insufficient data was included in the program. Carriage returning through a line READY on the Commodore 128 or B Series video display sometimes yields this error because the message is interpreted as READ Y.

Occurs when a function is accessed with a parameter out of range caused by:

- 1. A matrix subscript out of range  $(0 < X < 32767)$
- 2. LOG (negative or zero) argument)
- 3. SQR (negative argument)
- 4.  $A \uparrow B$  where  $A \le 0$  and B not integer.
- 5. Call of USR before machine language subroutine has been patched in.
- 6. Use of string functions MID<sup>\$</sup>, LEFT<sup>\$</sup>, RIGHT<sup>\$</sup>, with length parameters out of range  $(1 \le X \le 255)$ .
- 7. Index on . . . GOTO out of range.
- 8. Addresses specified for PEEK, POKE, WAIT, and SYS. out of range  $(1 \le X \le 255)$ . 9. Byte parameters of WAIT.

APPENDIX J 101

#### **MESSAGE**

25. overflow

**EXPLANATION** POKE, TAB and SPC out of range  $(0 < X < 255)$ .

Numbers resulting from computations or input that are larger than binary  $1.70141184E + 38$  cannot be represented in BASIC's number format. Underflow is not a detectable error but numbers less than binary 2.93873587E-39 are indistinguishable from zero.

26. ?out of memory

May appear while entering or editing a program as the text completely fills memory. At run time, assignment and creation of variables may also fill all variable memory. Array available declarations consume large areas of memory even though a program may be rather short. The maximum number of FOR loops and simultaneous GOSUBs are dependent on each other. This context is stored on the microprocessor hardware stack whose capacity may be exceeded. To determine the type of memory error, examine the results of FRE. If there is a large number of bytes available, it is most likely a FOR-NEXT or **GOSUB** problem. A subroutine which terminates in GOTO rather than RETURN will eventually cause an out of memory error as stack pointers build up.

**MESSAGE**  $97.7$ **?undefined statement** 

28. ?bad subscript

29. ?redim'd array

30. ?division by zero

31. ?illegal direct

**11** 

**EXPLANATION** 

An attempt was made to GOTO. **GOSUB**, or THEN to a statement which does not exist.

An attempt was made to reference a matrix element which is outside the dimensions of the matrix. This may happen by specifying the wrong number of dimensions or a subscript larger than specified in the original dimension.

After an array was dimensioned. another dimension statement for the same array was encountered. For example, an array variable is defined by default when it is first used, and later a DIM statement is encountered.

Zero as a divisor would result in numeric overflow-thus it is not allowed. When this message appears, it is most expedient to list the statement and look for division operators.

A single 80 column buffer area is used by BASIC to process incoming characters. This same buffer is used to hold a statement that is being interpreted in direct mode. **INPUT** will not work because incoming characters would overwrite the variable list following INPUT to be processed. DEF cannot be used in direct

APPENDIX J 103

#### **EXPLANATION**

mode for a different but similar reason. The name of a function is stored in the BASIC variable. area with pointers to the string of characters which define the function. Since the function exists only in the input buffer. It is wiped out the first time a NEW command IS typed in.

32. ?type mismatch

The left-hand side of an assignment statement was a numeric variable and the right-hand side was a string, or vice versa: or a function which expected a string argument was given a numeric one, or vice versa.

Attempt by use of the

a string more than 255

characters long.

33. ?string too long

34. ?file data

Occurs when an INPUT# statement finds a string while attempting to read a numeric value.

concatenation operator to create

?formula too complex 35.

This indicates that BASIC has run out of string temporary pointers to keep track of substrings in evaluating a string expression. Break the string expression into two smaller parts to cure the problem.

37. ?undefined function

Reference was made to a user

?load error 38.

**MESSAGE** 

#### 39. ?verify error

40. Pout of stack

41. ?unable to resume

42. ?unable to dispose

43. ?out of text

#### **EXPLANATION**

defined function which had never been defined.

Only occurs when loading a program from cassette tape. This means that there were more than 31 errors in the first tape block or that there were errors in exactly the same corresponding positions of both blocks.

The contents of memory and a specified file do not compare.

Too many levels of FOR . . . **NEXT or GOSUBs have been** executed. No recovery possible.

A fatal error has occurred, such as running out of stack.

All of the DISPOSE type items have been disposed of or none exist.

If any LOAD or DLOAD exceeds the end of the text bank of (64K) this error will result. This error will not occur when using the **BLOAD** command.

**APPENDICES** 

104 APPENDIX J

#### **APPENDIX K**

# **NONERROR MESSAGES**

The messages listed below are available through the ERROR MESSAGE code numbers by using the ERR<sup>\$</sup> calling codes listed next to each message. However, these messages are not Error Messages so they will not appear on the screen unless you specifically call for them in your programming or call for them as a standard operating procedure.

#### **MESSAGE**

#### **EXPLANATION**

This message lets you know that 12. (carriage return) ready (carriage return) your system is ready to use. 13. (space) in (space) This message is similar to ready. 17. your last "evaluated" This is the last number that has number been evaluated through the numerical output buffer. (e.g., print 10\*10: if you use an ER<sup>\$</sup> code 17, the number on your screen will equal the last evaluation-in this case, 100.) 18. more (carriage return) **CEL** 19. power on message

\*\*\*COMMODORE BASIC 128, B4.0\*\*\*

\*\*\*COMMODORE BASIC 256, B4.0\*\*\*

**APPENDIX L** 

 $\frac{1}{2}$ 

9

# **6581 (SID) CHIP<br>NOTE VALUE TABLE** (C128-40 ONLY)

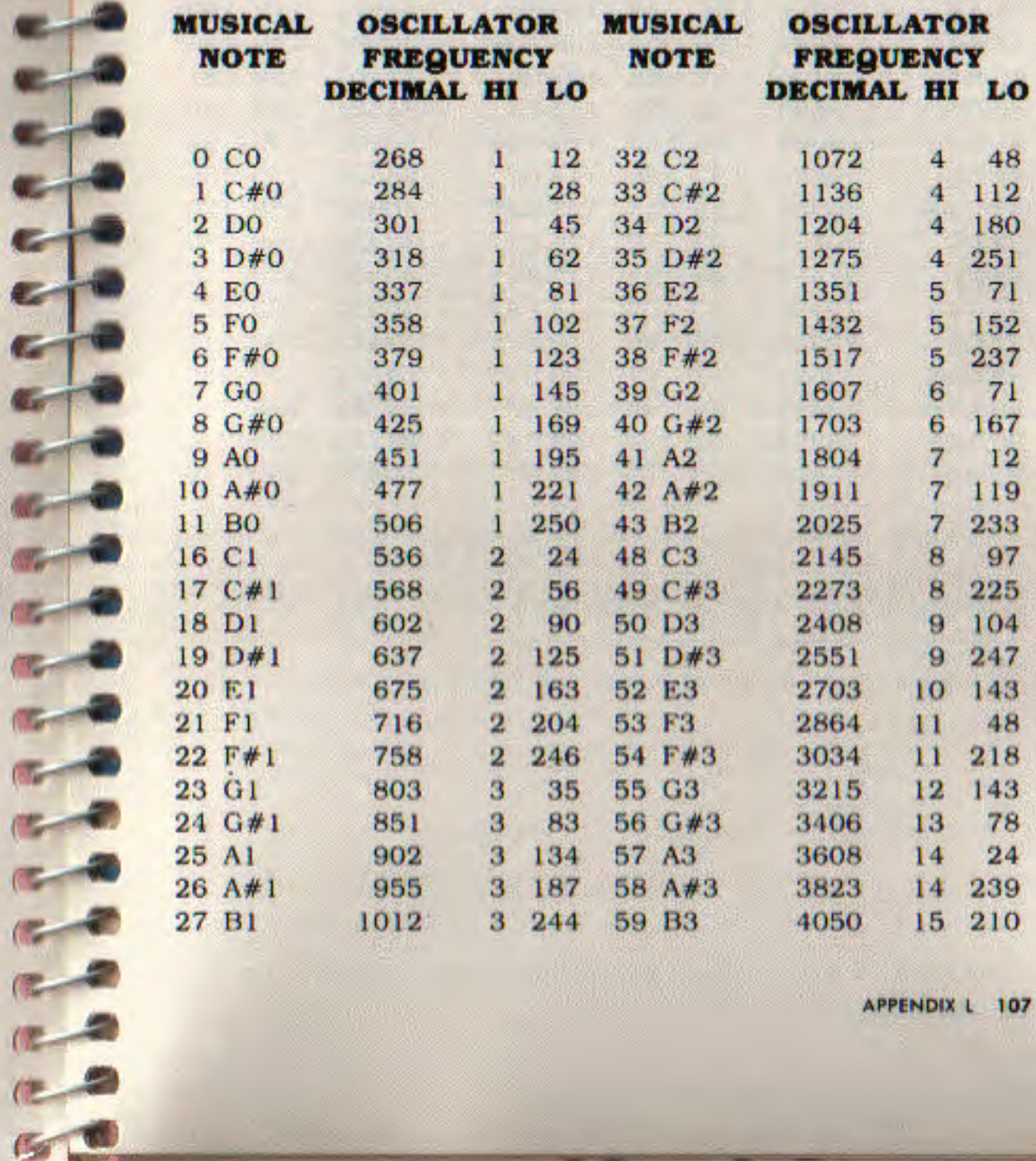

APPENDIX L 107

106 APPENDIX K

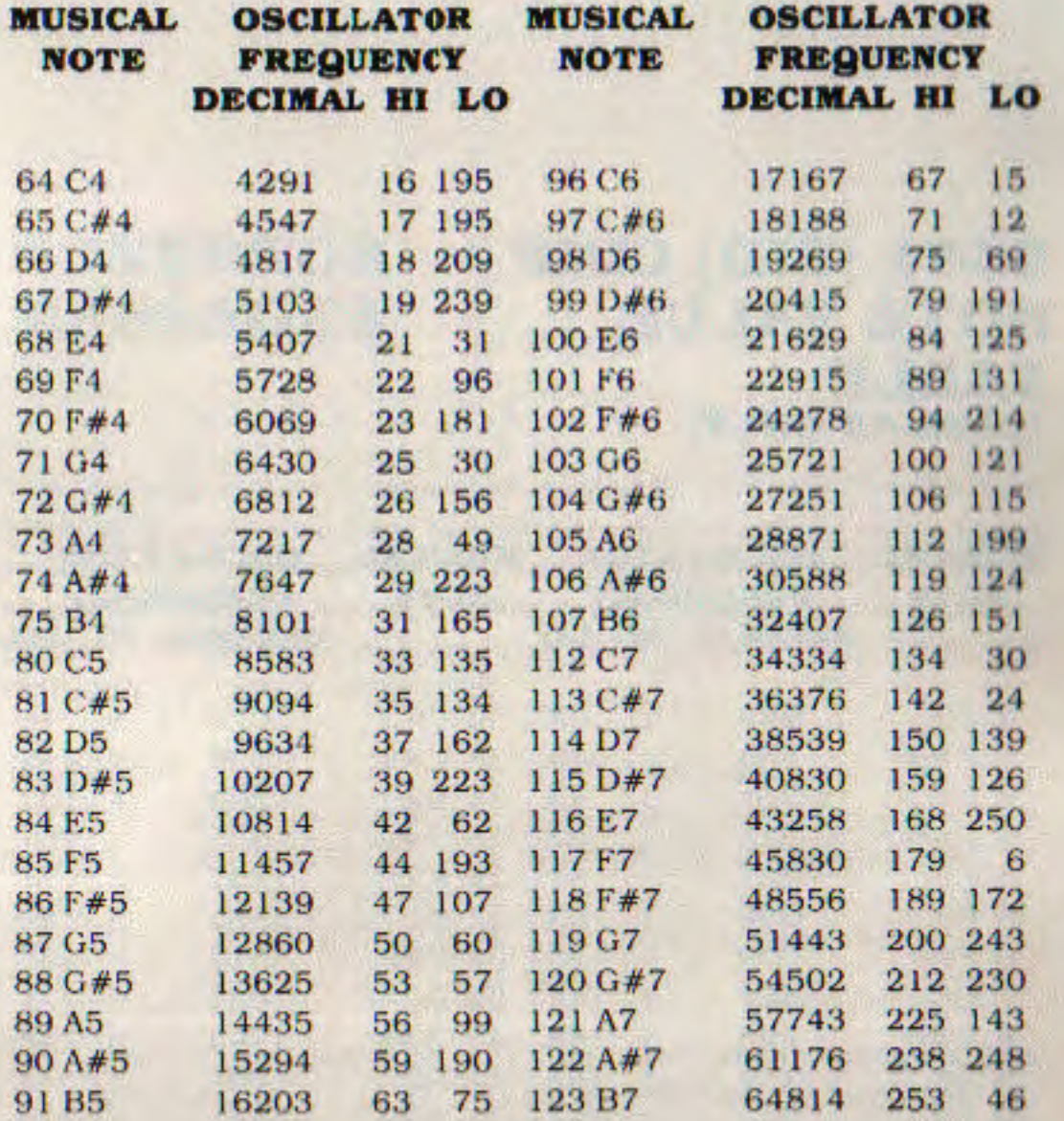

**APPENDIX M** 

THE R

# **6581 (SID) CHIP<br>REGISTER MAP**

The 6581 Sound Interface Device is located starting at location 55808 (\$DA00). Below is a brief register map. For detailed information, consult the Programmer's Reference Guide.

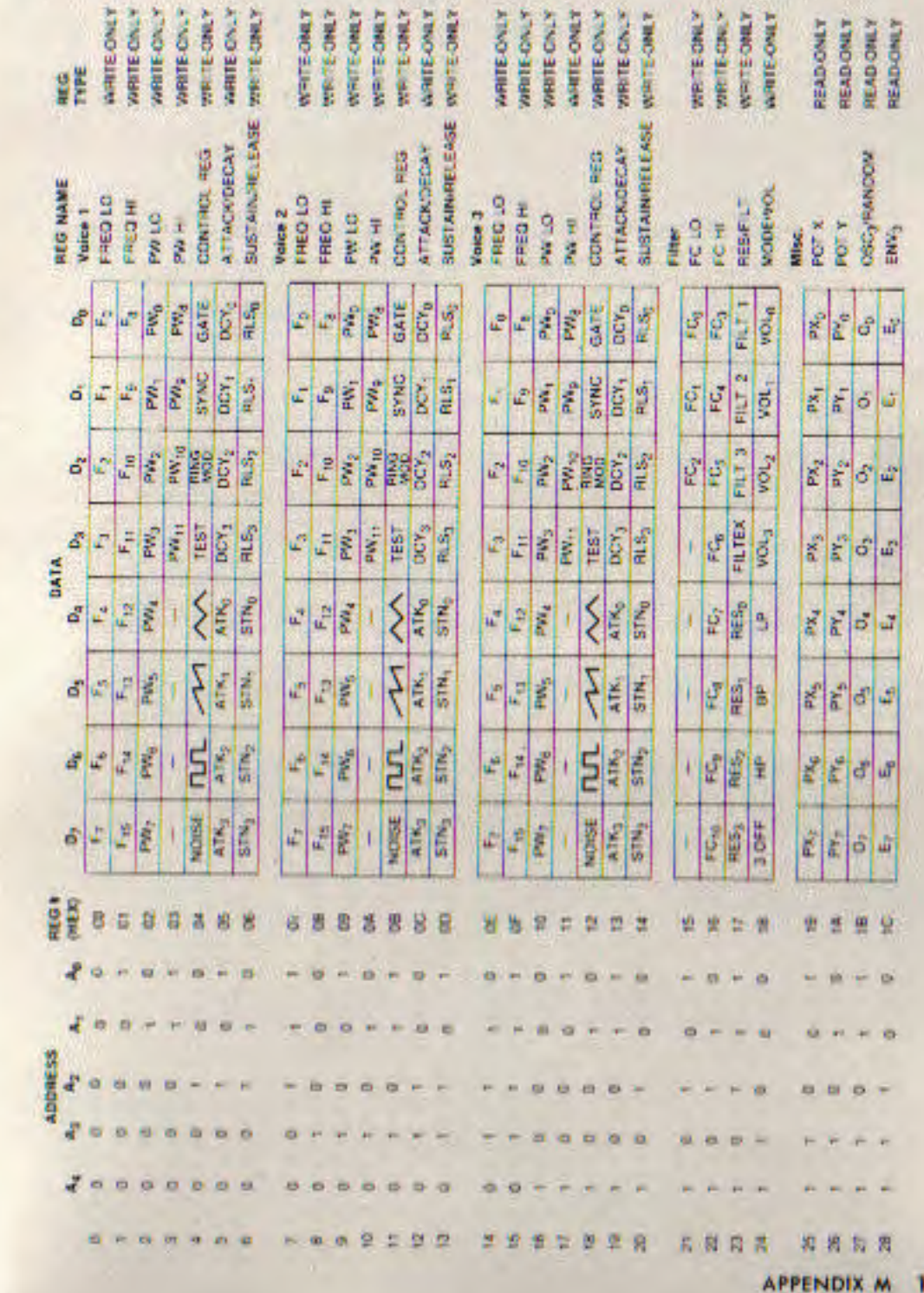

108 APPENDIX L

09

#### **APPENDIX N**

# **6567 (VIC) CHIP<br>REGISTER MAP** C128-40

The 6567 Video Interface Chip is located starting at location 55296 (\*D800). Below is a brief register map. For explanation see your Programmer's Reference Guide.

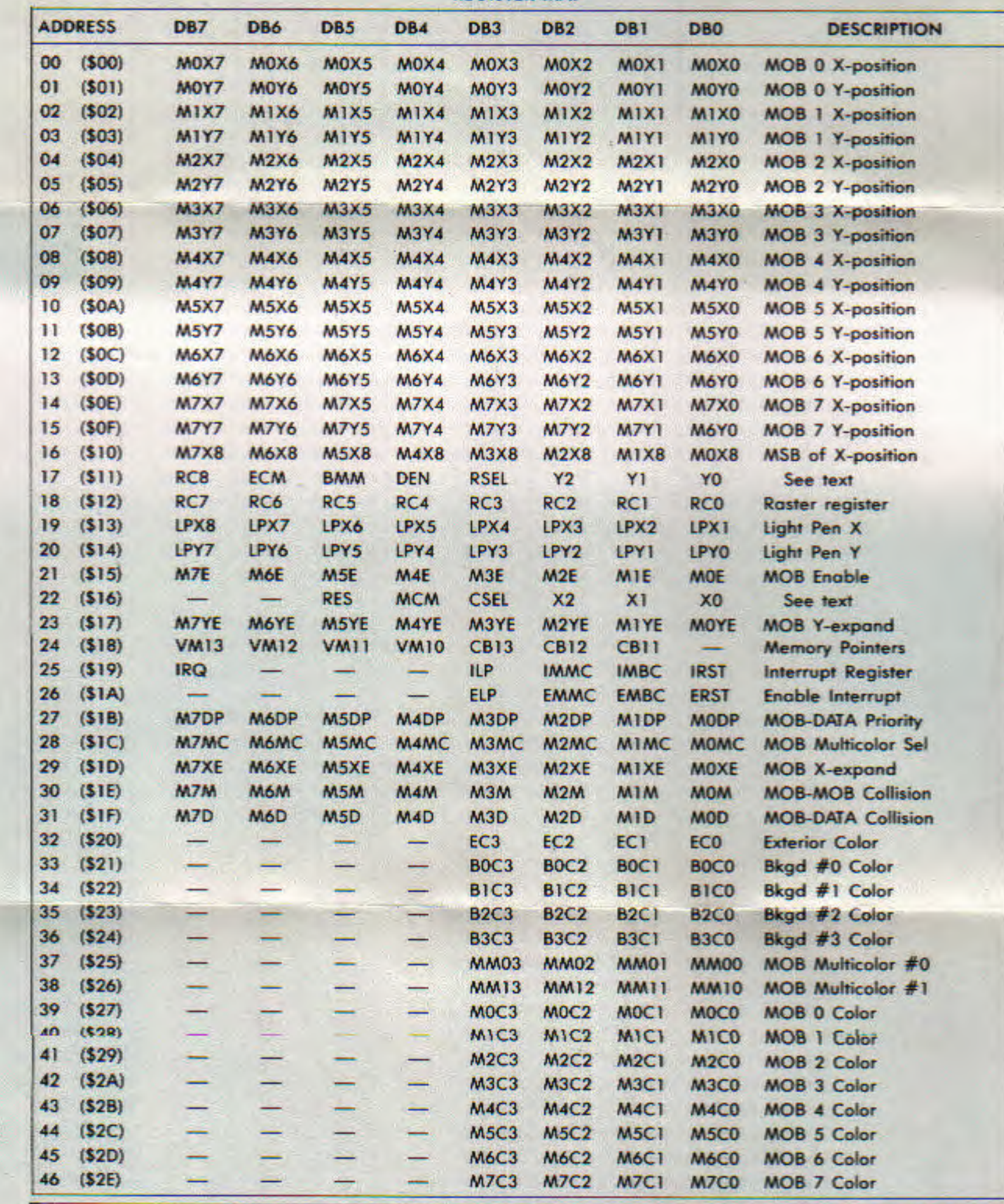

**REGISTER MAP** 

NOTE: A dash indicates a no connect. All no connects are read as a "1."

**APPENDIX N** 

Ξ

**APPENDIX O** 

FT T

ŗ.

F

i

a la la fa

# **B SERIES MEMORY MAP**

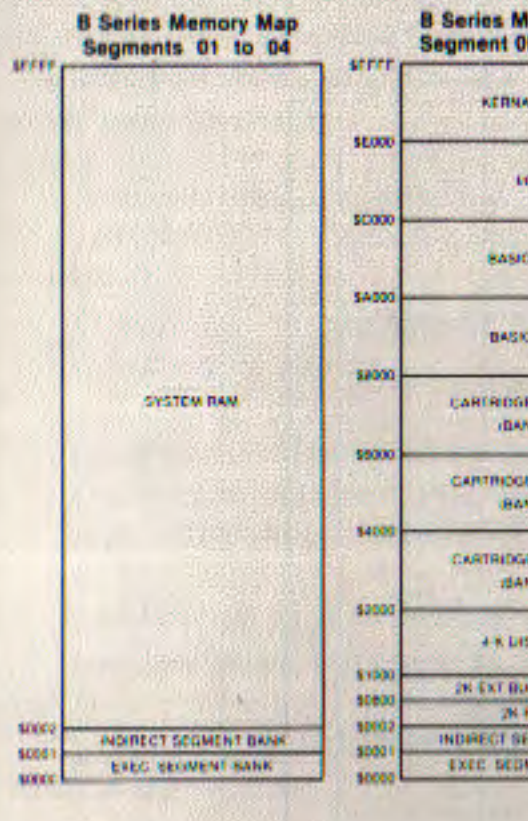

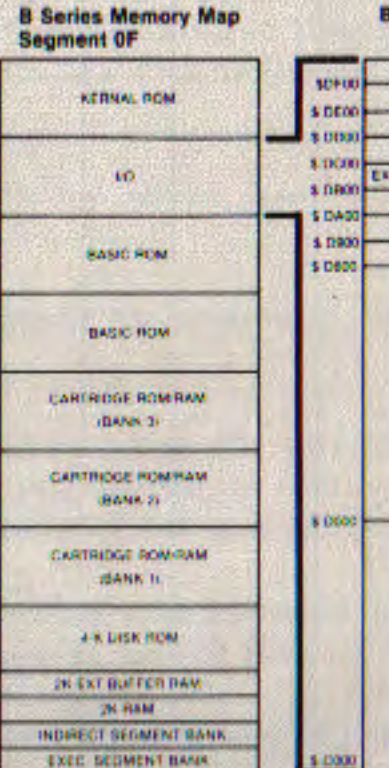

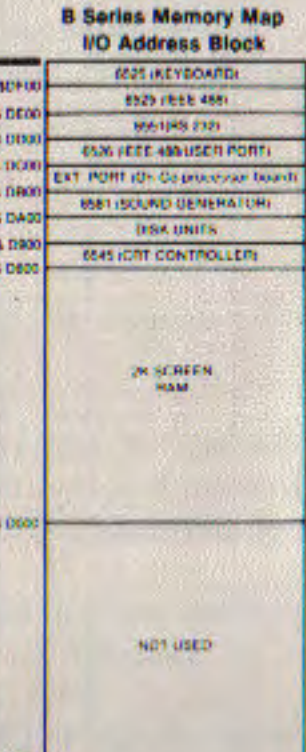

**APPENDICES** 

# C128-40 **MEMORY MAP**

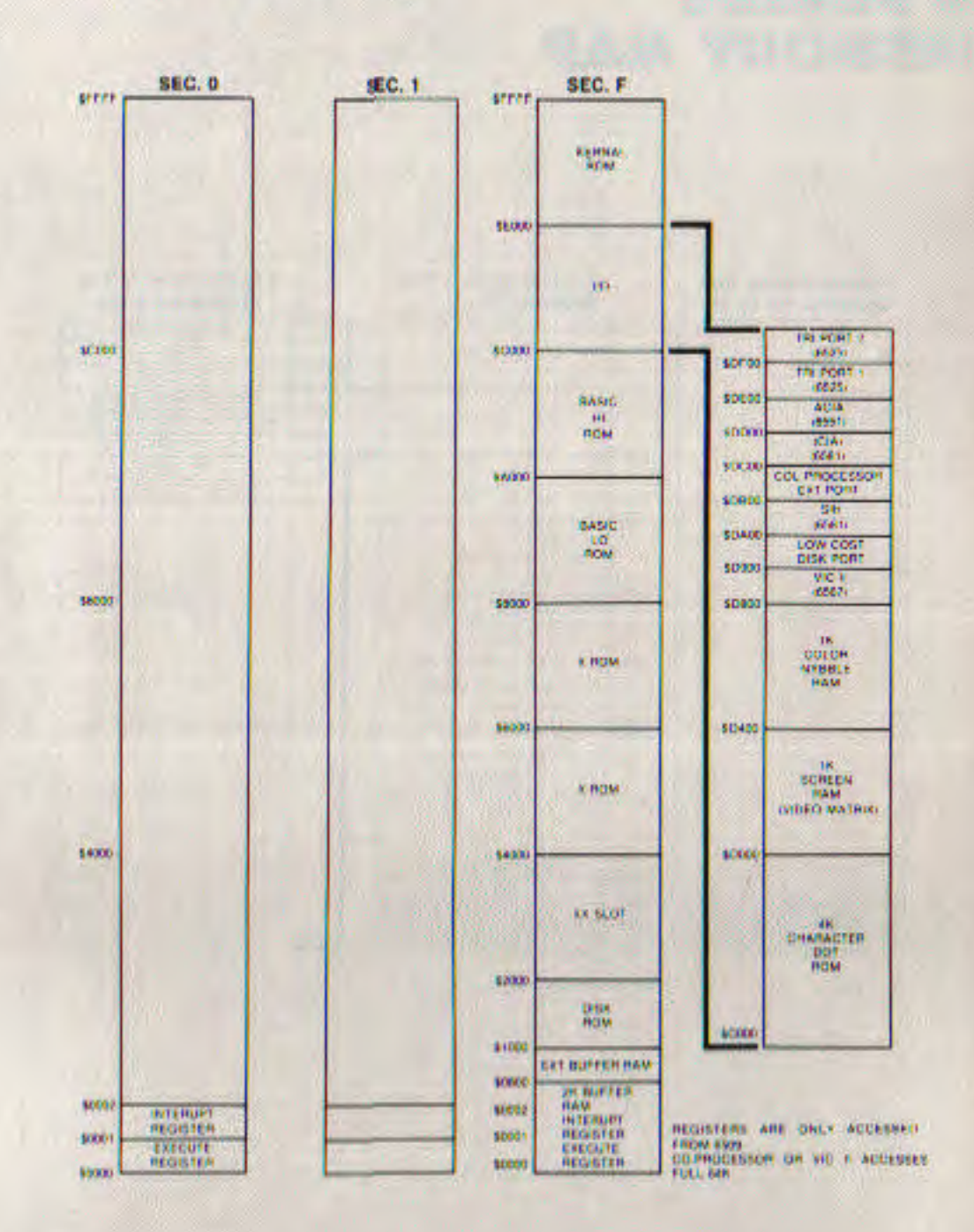

# **OPENING THE RS-232 CHANNEL**

The OPEN statement for an RS-232 channel has some special arguments that you must understand before you can use it. You must match the operating parameters of the RS-232 interface to those of the device you're connecting to the P-500/B-700.

When you open an RS-232 channel, your OPEN statement must look like this:

**OPEN filenumber, 2, secondary-address, openstring** 

Where:

filenumber is the logical file number to be associated with the RS-232 channel.

secondary-address determines the direction of the RS-232 channel. It can be input, output, or bidirectional and may or may not convert between CBM and ASCII character codes.

openstring is a four-byte command stringthat establishes the operating parameters for the RS-232 channel.

The secondary-address may take any of the values shown in **Table 8.1.** 

114 APPENDIX P

#### **TABLE 8.1 RS-232 DIRECTIONAL SECONDARY ADDRESSES**

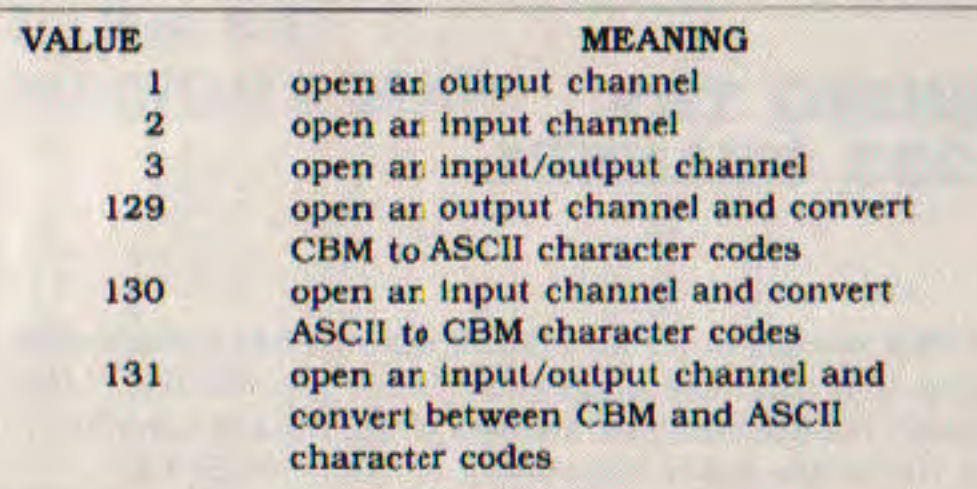

The secondary-address values 1, 2, and 3 do not perform and character conversions. If you're getting ASCII character codes through the RS-232 channel, they are delivered as-is to your program. If you want CBM/ASCII conversion you must select a secondary-address value of 129, 130, 0r 131.

NOTE: If you are transmitting or receiving non-character data through your RS-232 interface, do NOT request CBM/ASCII character conversion. This will completely scramble your data.

The openstring for the RS-232 interface is four bytes long. The first two bytes contain detailed control information. The last two aren't used, but you must include them.

 $\boxed{6}$  $\sqrt{5}$  $\vert 4 \vert$ 3  $|0|$ **BAUD RATE**  $\bullet$  $\mathbf{0}$  $|0|$  $\bullet$ **1/16 EXTERNAL** STOP BITS - $\mathbf{0}$  $\bullet$  $\bullet$  $\mathbf{1}$ 50 BAUD 0-1 STOP BIT  $\mathbf{o}$  $\mathbf{0}$  $\mathbf{0}$ 75  $1$ **1-1 STOP BITS 8 BIT PARITY**  $\bullet$  $\bullet$  $\mathbf{1}$  $\overline{1}$ 110 1-1.5 STOP BITS **5 BIT NO PARITY**  $\circ$  $\mathbf{1}$  $\circ$  $\mathbf{0}$ 134.5 **1-2 STOP BITS**  $\bullet$  $|0|$  $\mathbf{1}$  $\mathbf{1}$ 150 **ALL OTHER PAGES**  $\bullet$  $\overline{0}$  $\blacksquare$  $\mathbf{1}$ 300 **WORD LENGTH**  $\bullet$  $1$  $\mathbf{1}$  $\vert$  1 600 **BIT DATA**  $\mathbf{1}$  $\mathbf{0}$  $\overline{0}$  $\bullet$ 6 5 WORD LENGTH 1200  $00$ 8 BITS  $\circ$  $1$  $\bullet$  $\blacksquare$  $(1800)$  $\bullet$  $\mathbf{1}$ 7 BITS  $\overline{1}$  $\bullet$  $1<sup>1</sup>$  $\overline{0}$ 2400  $\bullet$  $\mathbf{1}$ 6 BITS  $\overline{0}$  $\mathbf{1}$  $\overline{1}$  $\overline{1}$ 3600  $\overline{1}$  $\mathbf{1}$ 5 BITS  $00$  $\blacksquare$  $\blacktriangleleft$ 4800  $\mathbf{1}$  $0<sup>1</sup>$  $\blacksquare$ 7200 **RECEIVE CLOCK-** $\mathbf{0}$ 9600 1  $\mathbf{1}$  $\mathbf{I}$ 

> 1 Ħ

**First Byte Open String RS-232** 

 $0 = EXTERNAL$  $1 = INTERNAL$ 

19200

**APPENDIX Q 117** 

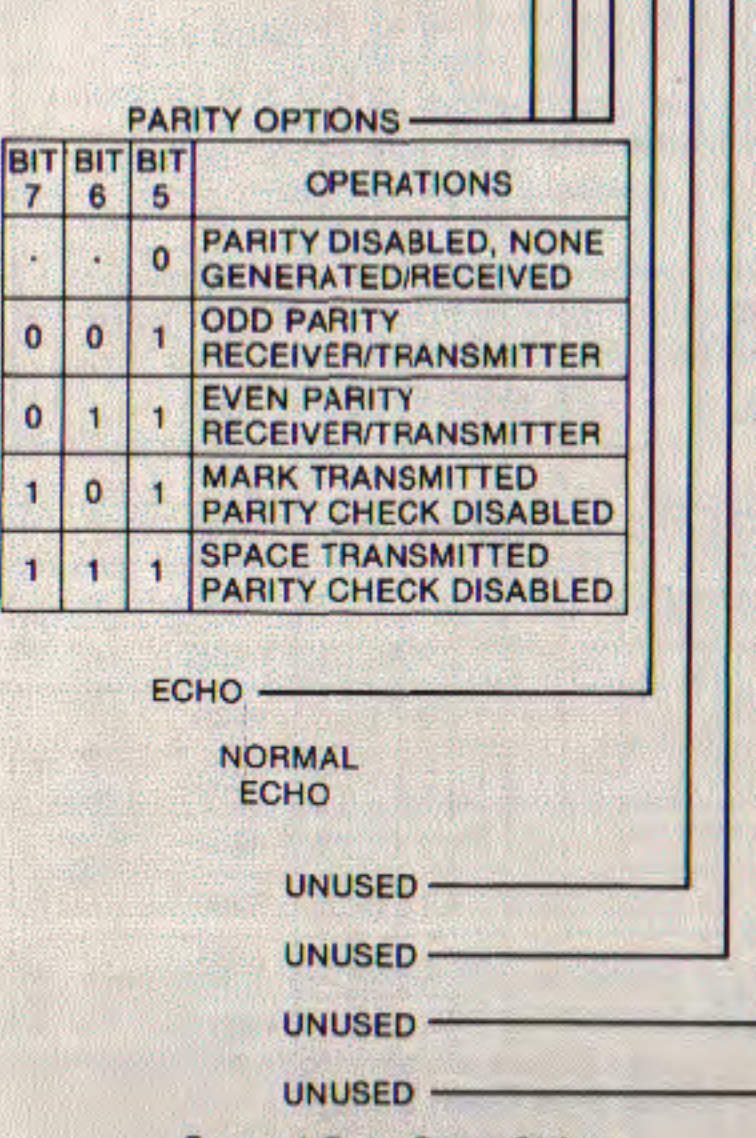

 $76543210$ 

**Second Byte Open String** 

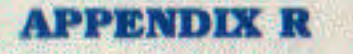

# **BIBLIOGRAPHY**

**PUBLISHER Addison Wesley** 

**TITLE/AUTHOR BASIC** and the Personal Computer, Dwyer and Critchfield

**Compute's First Book of** 

PET/CBM

and Answers

**Cowbay Computing** 

**Creative Computing** 

**Faulk Baker Associates** 

**Dilithium Press** 

Hayden Book Co.

Compute

Feed Me. I'm Your PET Computer, Carol Alexander

Looking Good With Your PET. Carol Alexander

Teacher's PET-Plans, Quizzes

Getting Acquainted With Your VIC-20, T. Hartnell

**BASIC Basic-English** Dictionary for the Pet. Larry **Noonan** 

**MOS Programming Manual. MOS Technology** 

**BASIC Conversions Handbook:** Apple, TRS 80, and PET, Brain, Oviatt, Paquin, and Stone

**Library of PET Subroutines, Nick Hampshire** 

**APPENDIX R 119** 

#### **PUBLISHER**

Howard W. Sams

Little, Brown and Co.

**McGraw Hill** 

Osborne/McGraw Hill

**TITLE/AUTHOR** PET Graphics. Nick Hampshire

I Speak BASIC to my PET. Aubrey Jones, Jr.

**BASIC** from the Ground Up. David E. Simon

**Mostly BASIC Applications for** Your PET, Howard Berenbon

PET Interfacing, J. Downey and S. Rogers

Crash Course in Microcomputers, Louise Frenzol

**Computer Games for Businesses**, Schools and Homes, J. Victor Nagigian and William S. Hodges

The Computer Tutor: Learning **Activities for Homes and** Schools, Gary W. Orwig and William S. Hodges

Home and Office Use of VisiCalc, D. Castlewitz and L. Chisauki

Hands-On BASIC with a PET. Herbert D. Peckman

**Pet/CBM Personal Computer** Guide, Carroll S. Donahue

Osborne CP/M User Guide, **Thom Hogan** 

**PET Fun and Games, R.** Jeffries and G. Fisher

PET and the IEEE, A. Osborne. and C. Donahue

**PUBLISHER** 

P.C. Publications

Prentice-Hall, Inc.

Reston Publishing Co.

**Total Information Services** 

**TITLE/AUTHOR** 

Some Common Basic Programs. Lon Poole and Mary Borchers

The 8086 Book, Russell Rector and George Alexy

**Beginning Self-Teaching Computer Lessons** 

The PET Personal Computer for Beginners, S. Dunn and V. Morgan

Pet and the IEEE 488 Bus (GPIB). Eugene Fisher and C.W. Jensen

PET BASIC. Richard Huskell

**PET Games and Recreation.** Ogelsvy, Lindsey, and Kunkin

PET BASIC - Training Your PET Computer, Zamora, Carvie, and Albrecht

**Understanding Your PET/CBM:** Vol. 1 BASIC Programming

Understanding Your VIC, David Schultz